**OLYMPUS** 

# **CÂMARA DIGITAL**E-PL6

# **Manual de Instruções**

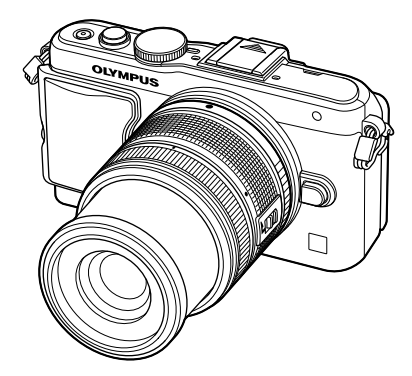

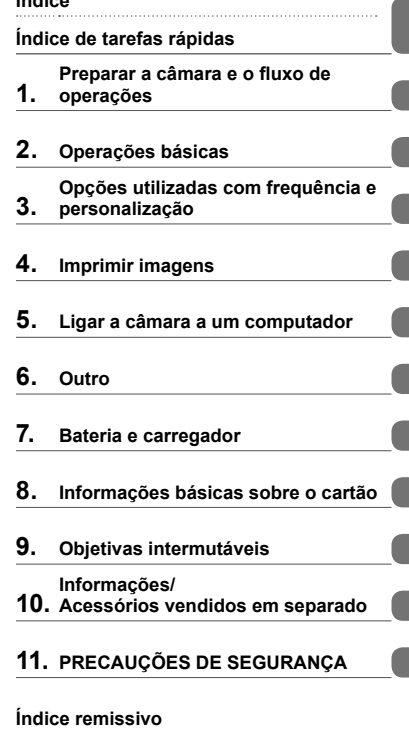

ł.

a.

e.

**Índice**

- Obrigado por ter adquirido uma câmara digital Olympus. Antes de utilizar a sua nova câmara, leia atentamente este manual de modo a usufruir de um excelente desempenho da sua câmara e de uma duração prolongada. Mantenha este manual num local seguro para futura referência.
- Recomendamos que, antes de tirar fotografias importantes, tire fotografias de teste, de modo a familiarizar-se com a câmara.
- As ilustrações do ecrã e da câmara apresentadas neste manual foram produzidas durante as fases de desenvolvimento e poderão diferir do produto em si.
- O conteúdo deste manual é baseado na versão de firmware 1.0 desta câmara. Se se verificarem adições e/ou modificações das funções devido à atualização do firmware da câmara, o conteúdo será diferente. Para informações mais atuais, por favor, visite a página da Internet da Olympus.

■ Este aviso está relacionado com a unidade de flash fornecida e **principalmente direcionado aos utilizadores na América do Norte.** 

#### **Information for Your Safety**

# **IMPORTANT SAFETY INSTRUCTIONS**

When using your photographic equipment, basic safety precautions should always be followed, including the following:

- Read and understand all instructions before using.
- Close supervision is necessary when any flash is used by or near children. Do not leave flash unattended while in use.
- Care must be taken as burns can occur from touching hot parts.
- Do not operate if the flash has been dropped or damaged until it has been examined by qualified service personnel.
- Let flash cool completely before putting away.
- To reduce the risk of electric shock, do not immerse this flash in water or other liquids.
- To reduce the risk of electric shock, do not disassemble this flash, but take it to qualified service personnel when service or repair work is required. Incorrect reassembly can cause electric shock when the flash is used subsequently.
- The use of an accessory attachment not recommended by the manufacturer may cause a risk of fire, electric shock, or injury to persons.

# **SAVE THESE INSTRUCTIONS**

#### **Indicações utilizadas neste manual**

Os seguintes símbolos são utilizados neste manual.

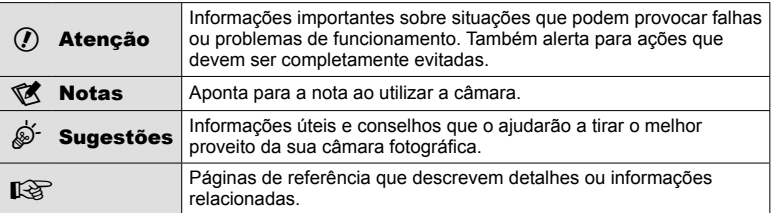

# **Índice**

# **Índice de tarefas rápidas 6**

#### Preparar a câmara e o fluxo de **operações 8**

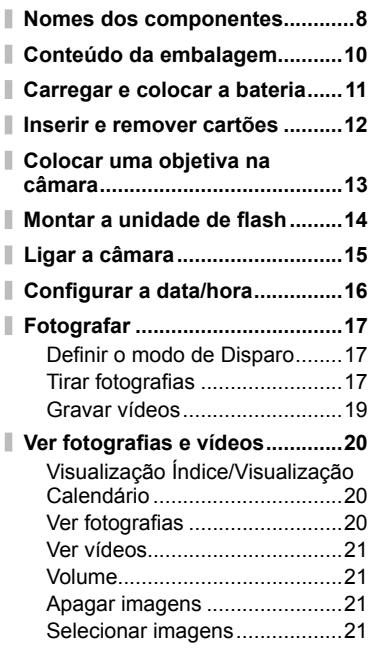

#### **Operações** l

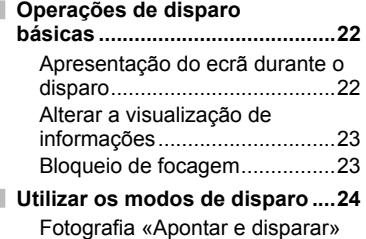

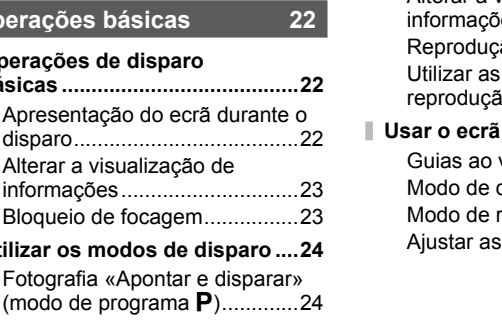

#### Selecionar o valor do diafragma (modo de prioridade ao diafragma A) .............................................25 Selecionar a velocidade do obturador (modo de prioridade ao obturador S) .............................26 Selecionar o valor do diafragma e a velocidade do obturador (modo manual M) .....................26 Utilizar o modo de vídeo  $\left(\frac{\mathbf{O}}{\mathbf{O}}\right)$ ...27 Utilizar filtros artísticos..............28 Fotografar no modo de cena ....29 **Utilizar as opções de disparo ....31** Utilizar os guias ao vivo ............31 Controlar a exposição (compensação da exposição)...32 Alterar a luminosidade das zonas claras e sombras ......................32 Utilizar um flash (fotografia com fl ash) .........................................33 Selecionar um alvo de focagem (Área AF) ..................................35 Disparo sequencial/utilizar o temporizador.............................35 Enquadramento de zoom AF/ zoom AF ...................................36 **Operações básicas de reprodução ..................................38** Apresentação do ecrã durante a reprodução ...............................38 Alterar a visualização de informações ..............................38 ão individual ..............39 opções de reprodução ...............................40 **Usar o ecrã tátil ..........................43** Guias ao vivo ............................43 disparo ........................43 eprodução ................44 definições ................45

# **Opções utilizadas com frequência e personalização 46**

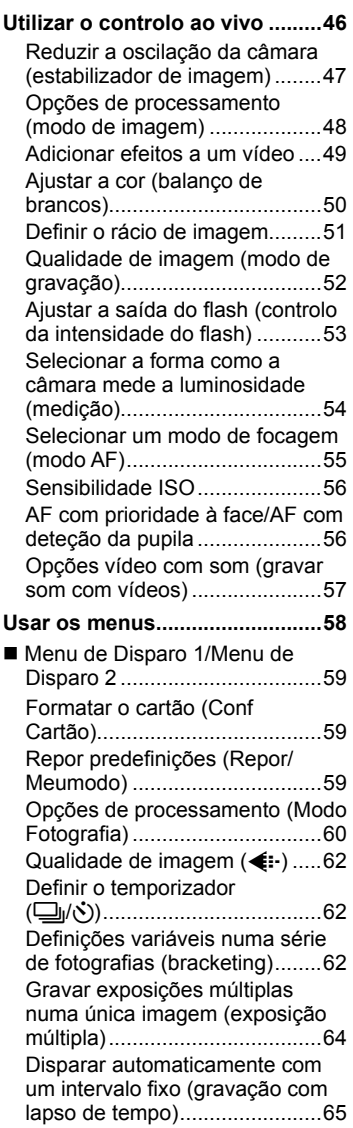

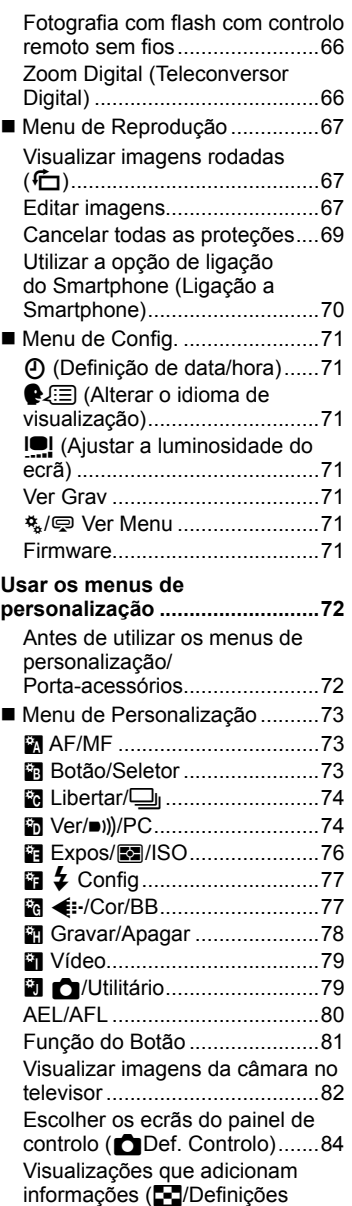

Info) ..........................................86

 $\overline{\phantom{a}}$ 

 $\overline{\phantom{a}}$ 

Velocidades do obturador quando o flash dispara automaticamente  $[4 \text{ Sincr-X}]$   $[4 \text{ Limite Lento}]$  ....87 Adicionar efeitos a um vídeo [Efeito de Vídeo].......................87

**Menu do Porta-acessórios ........89** Utilizar o OLYMPUS PENPAL ...89 **A** Partilha OLYMPUS PENPAL...90 **图 Álbum OLYMPUS PENPAL...91** 图 Visor Ótico Eletrónico ..........91

#### **Imprimir imagens 92**

#### **Reserva de impressão (DPOF)...92**

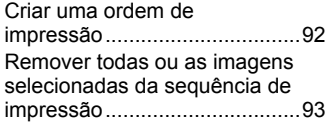

**Impressão direta (PictBridge) ...93** Impressão fácil .........................94 Impressão personalizada .........94

#### **Ligar a câmara a um computador 96**

ı

ı ı

ı I

- **Instalação do software no PC ...96**
- **Copiar imagens para um computador sem OLYMPUS Viewer 3.......................................98**

#### **Outro 99**

ı

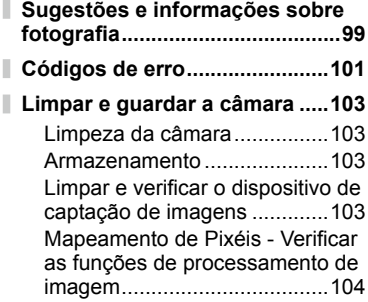

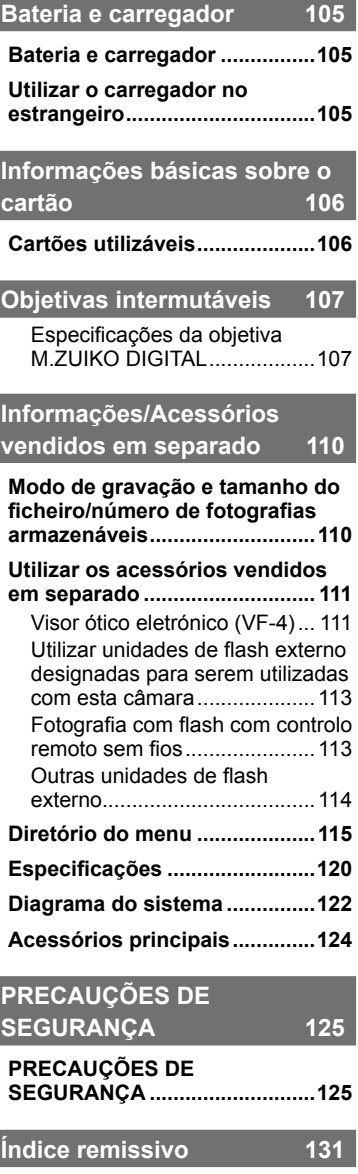

# **Fotografar** grade and grade and grade and grade and grade and grade and grade and grade and grade and grade and grade and grade and grade and grade and grade and grade and grade and grade and grade and grade and grade an

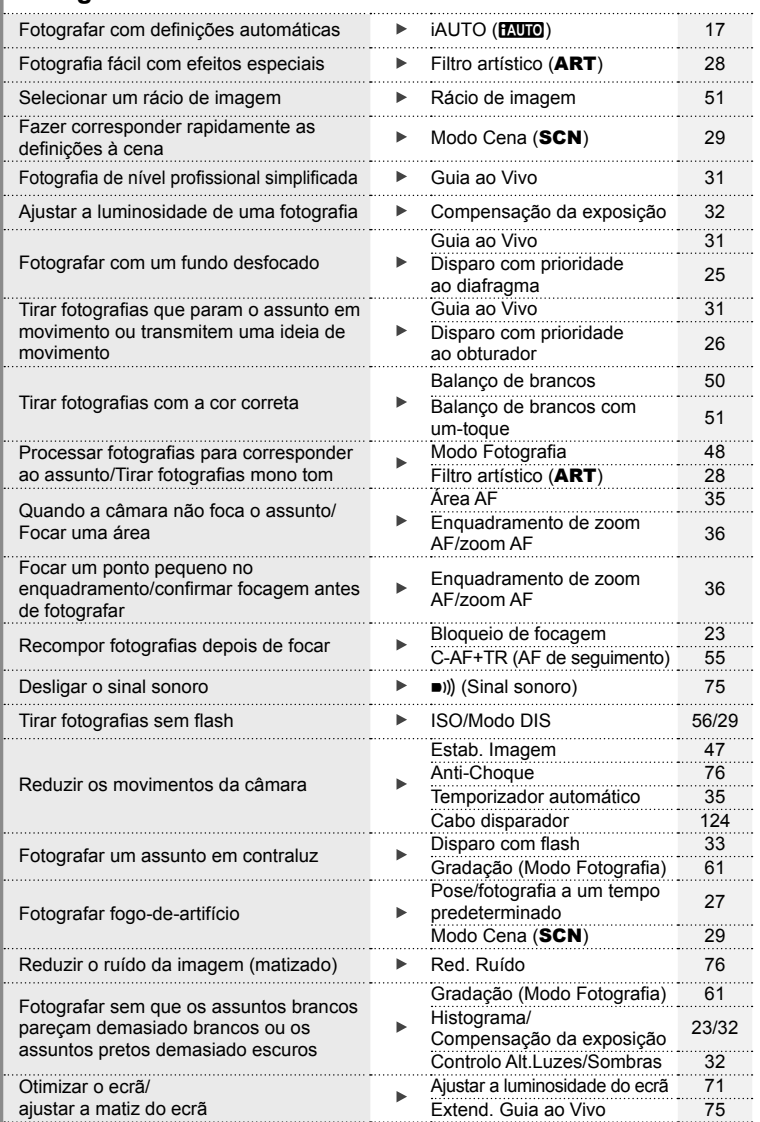

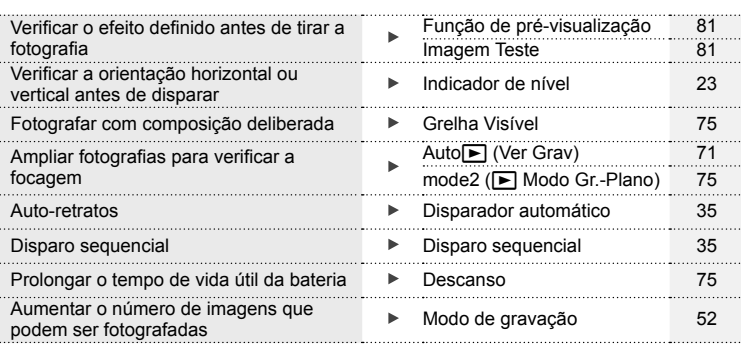

# **Reproduzir/Aperfeicoar** graduation and the state of the state of the state of the state of the state of the state of the state of the state of the state of the state of the state of the state of the state of the state of

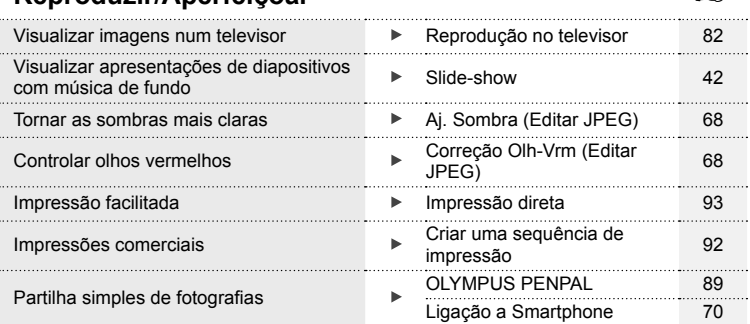

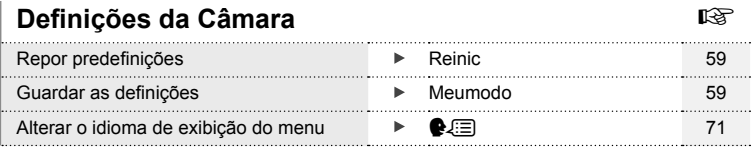

# **Nomes dos componentes**

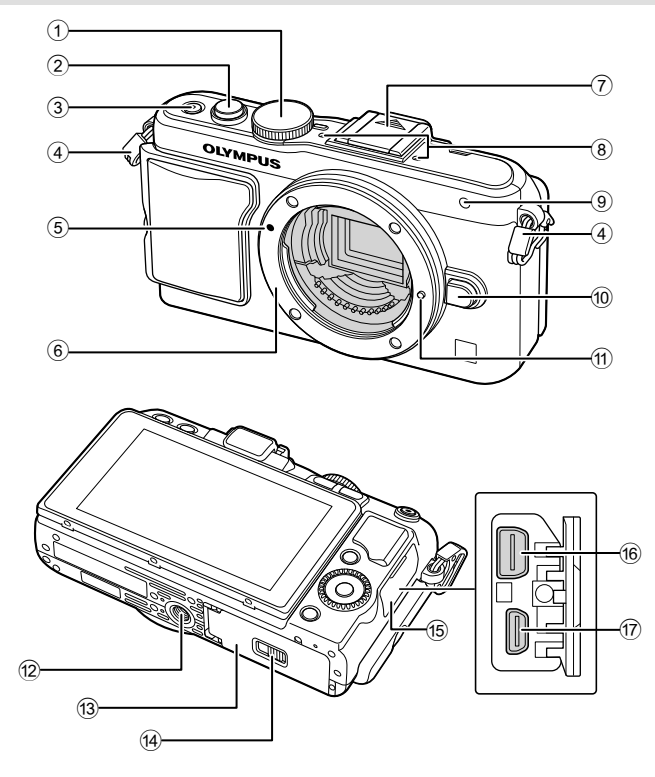

- 1 Seletor de modo .............................P. 17
- 2 Botão disparador ......................P. 18, 23
- 3 Botão ON/OFF...............................P. 15
- 4 Orifício da correia ...........................P. 10
- 5 Marca de colocação da objetiva .....P. 13
- 6 Montagem (Retire a tampa da câmara antes de colocar a objetiva.)
- 7 Tampa da sapata
- 8 Microfone estéreo .....................P. 57, 69
- 9 Luz do temporizador/Iluminador AF ...............................................P. 35/P. 73
- 0 Botão de libertação da objetiva ......P. 13
- 11) Pino de bloqueio da objetiva
- 12 Rosca para tripé
- 13 Tampa do compartimento da bateria/ cartão ..............................................P. 11
- 14 Bloqueio do compartimento da bateria/ cartão ..............................................P. 11
- 15 Tampa do conector
- **6** Conector múltiplo ..................... P. 82, 93, 96
- g Micro conector HDMI (tipo D) .........P. 82

*1*

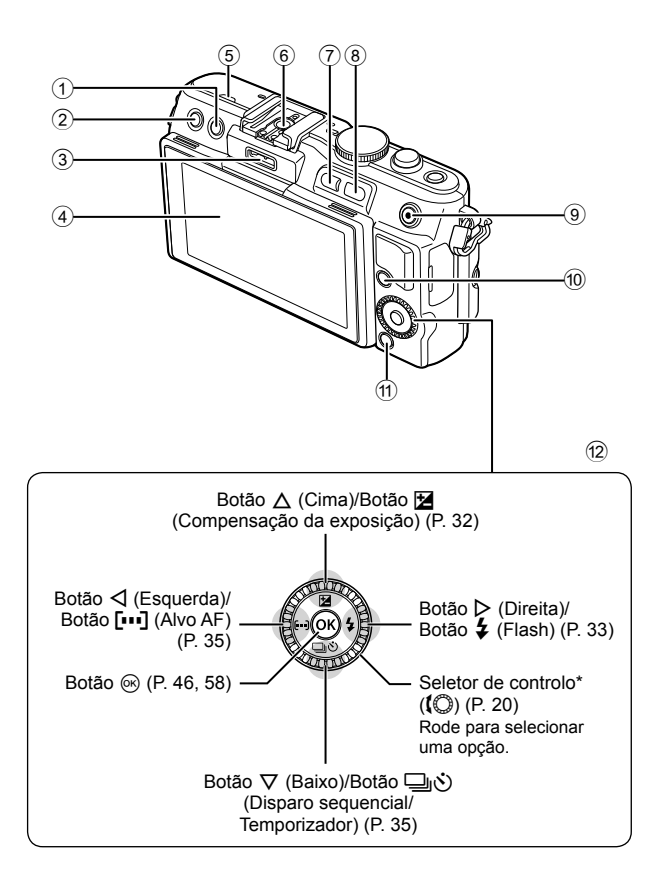

- 1 Botão (Apagar) ...........................P. 21 <sup>2</sup> Botão ► (Reprodução) ...........P. 20, 39 3 Porta-Acessórios ......................P. 72, 89
- 4 Ecrã ..........................................P. 22, 38
- 5 Altifalante
- 6 Sapata ..........................................P. 113
- 7 Botão **Fn**/G ....................P. 81/P. 20, 39
- 8 Botão U .......................P. 20, 36, 39, 86 **9** Botão Ø/◉ (Vídeo) ... P. 21/P. 19, 21, 81
- <sup>10</sup> Botão **INFO** (Visualização de
- informações) .......................P. 23, 32, 38
- a Botão MENU .................................P. 58
- 12 Seletor em cruz Seletor de controlo\* ((C) ................P. 20
- \* Neste manual o ícone  $\mathbb Q$  representa as operações realizadas usando o seletor de controlo.

*1*

# **Conteúdo da embalagem**

Os seguintes itens estão incluídos juntamente com a câmara. Se algum estiver em falta ou danificado, contacte o revendedor onde adquiriu a câmara.

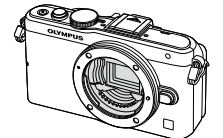

Tampa<br>Câmara fotográfica da câma

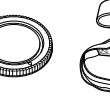

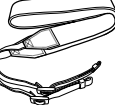

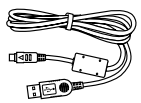

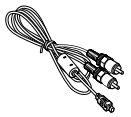

Correia Cabo USB CB-USB6

Cabo AV (Mono) CB-AVC3

- Estojo do flash
- • CD-ROM do software informático
- • Manual de instruções
- • Cartão de garantia

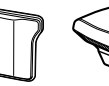

da câmara

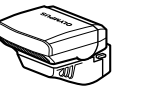

Flash FL-LM1

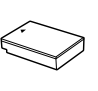

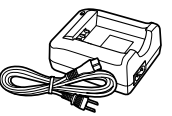

Pega da câmara MCG-4

Bateria de iões de lítio BLS-50

Carregador de baterias de iões de lítio BCS-5

#### Colocação da correia

- **1** Insira a correia na direção das setas.
- **2** Finalmente, puxe bem a correia certificando-se de que está bem presa.

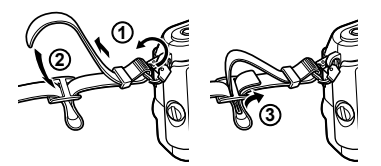

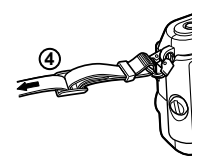

• Da mesma forma, coloque a outra extremidade da correia no outro orifício.

#### Montar a pega

Utilize uma moeda ou um objeto semelhante para apertar o parafuso.

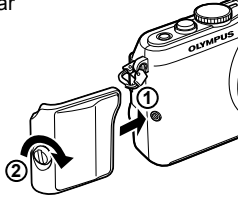

# **Carregar e colocar a bateria**

# **1** Carregar a bateria.

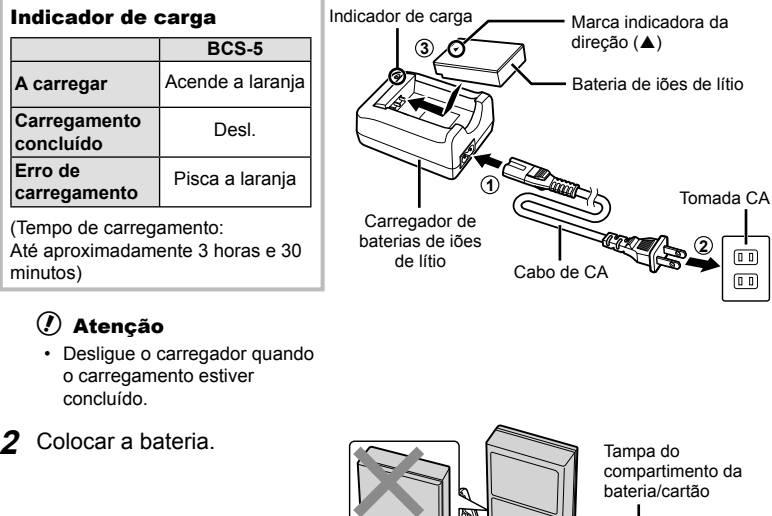

#### **Retirar a bateria**

Antes de abrir ou fechar a tampa do compartimento da bateria/cartão, desligue a câmara. Para retirar a bateria, empurre o travão na direção da seta e remova-a.

Marca indicadora da direção

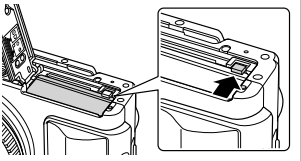

**3**

# $\circledR$  Atenção

• Contacte um distribuidor autorizado ou um centro de reparação se for incapaz de retirar a bateria. Não force.

# \$ Notas

- Recomenda-se ter à disposição uma bateria suplente em sessões fotográficas prolongadas para a eventualidade de a bateria utilizada precisar de ser carregada.
- Leia também «Bateria e carregador» (P. 105).

**2**

**1**

 Bloqueio do compartimento da bateria/cartão

#### **Inserir e remover cartões**

- **1** Inserir o cartão.
	- Faça deslizar o cartão para dentro até ficar bloqueado no lugar. **IS** «Informações básicas sobre o cartão»

(P. 106)

#### $\omega$  Atenção

• Antes de colocar ou remover o cartão, desligue a câmara.

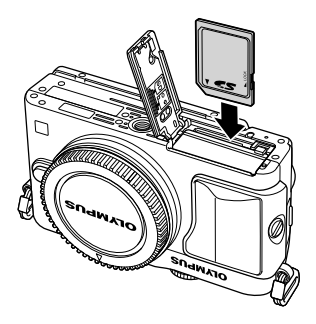

- **2** Fechar a tampa do compartimento da bateria/cartão.
	- Feche a tampa e deslize o fecho do compartimento da bateria/cartão na direção apresentada pela seta.

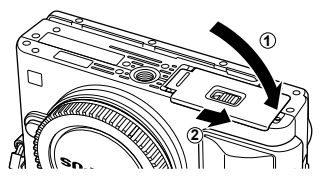

# $\bm{\mathcal{U}}$  Atenção

• Certifique-se de fechar a tampa do compartimento da bateria/cartão antes de utilizar a câmara.

#### **Retirar o cartão**

Ao pressionar ligeiramente o cartão inserido, este é ejetado. Puxe o cartão para fora.

# $\omega$  Atenção

• Não retire a bateria ou o cartão enquanto o indicador de gravação do cartão (P. 22) estiver ligado.

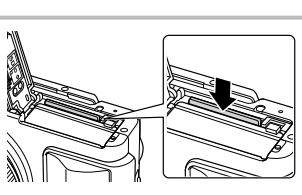

#### **Cartões FlashAir e Eye-Fi**

Leia «Informações básicas sobre o cartão» (P. 106) antes de usar.

# **Colocar uma objetiva na câmara**

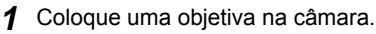

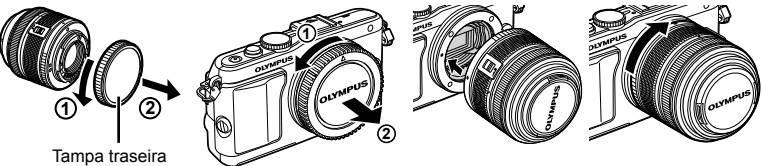

- Alinhe a marca de colocação da objetiva (vermelha) da câmara com a marca de alinhamento (vermelha) da objetiva e, em seguida, insira a objetiva na câmara.
- Rode a objetiva no sentido indicado pela seta até ouvir um estalido.

# (?) Atenção

- Certifique-se de que a câmara está desligada.
- Não prima o botão de libertação da objetiva.
- Não toque no interior da câmara.
- **2** Retire a tampa da objetiva.

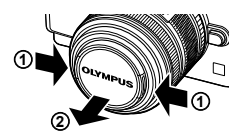

#### **Utilizar objetivas com um interruptor UNLOCK**

Não é possível utilizar objetivas retráteis com um interruptor UNLOCK enquanto a objetiva estiver recolhida. Rode o anel de zoom na direção da seta  $(1)$  para expandir a objetiva  $(2)$ .

Para recolher novamente a objetiva, rode o anel de zoom na direção da seta  $(\widehat{4})$ ) e faça deslizar o interruptor UNLOCK (3).

#### **Retirar a objetiva da câmara**

Enquanto prime o botão de libertação da objetiva, rode a objetiva na direção da seta.

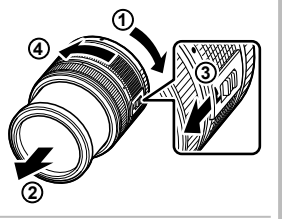

Botão de libertação da objetiva

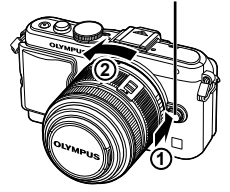

#### **Objetivas intermutáveis**

Leia «Objetivas intermutáveis» (P. 107).

# **Montar a unidade de flash**

- **1** Retire a tampa do terminal da unidade de flash e monte o flash na câmara.
	- Deslize a unidade de flash completamente para dentro, parando quando a mesma entrar em contacto com a parte posterior da sapata e estiver firmemente no lugar.

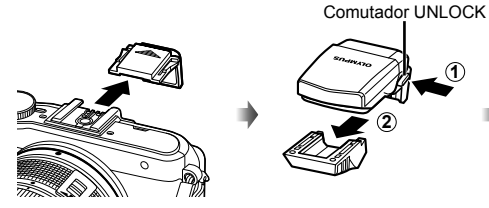

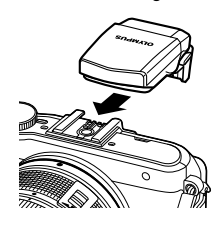

- 2 Para usar o flash, suba a cabeça do flash.
	- Baixe a cabeca do flash quando não estiver a usar o flash.

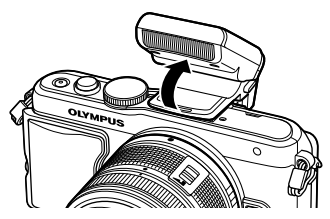

#### **Remover a unidade de flash**

Prima o comutador UNLOCK enquanto retira a unidade de flash.

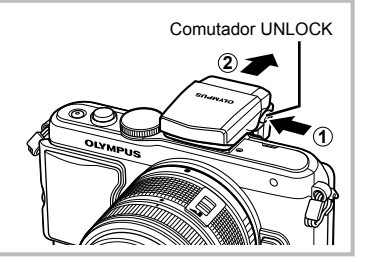

# **Ligar a câmara**

#### **1** Prima o botão ON/OFF para ligar a câmara.

- Quando a câmara está ligada, a luz de energia (azul) acende e o ecrã será ligado.
- Para desligar a câmara, prima novamente o botão ON/OFF.

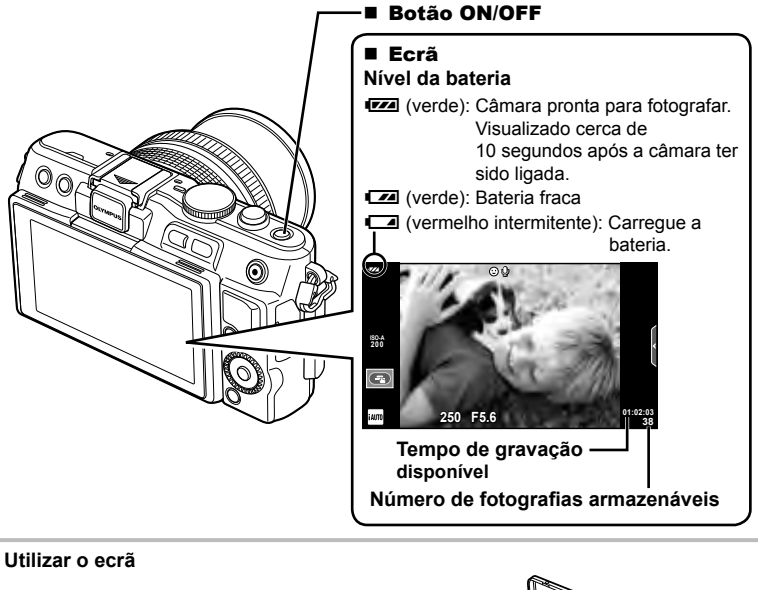

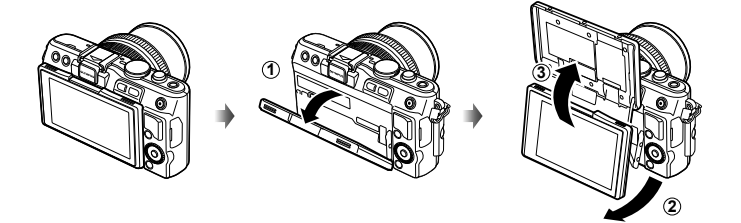

Pode ajustar o ângulo do ecrã.

Quando definido para o ângulo em que pretende tirar a sua fotografia, a apresentação da direção cima/ baixo do ecrã inverte-se.

#### **Operação de descanso da câmara**

Se não forem realizadas quaisquer operações durante um minuto, a câmara entra em modo de «descanso» (em espera) para desligar o ecrã e cancelar todas as ações. A câmara é novamente ativada ao tocar em qualquer botão (botão disparador, botão F, etc.). A câmara desligar-se-á automaticamente se deixada no modo de hibernação durante 5 minutos. Ligue a câmara de novo antes de a utilizar.

 $PT$  15

# **Confi gurar a data/hora**

As informações sobre a data e a hora são gravadas no cartão, juntamente com as imagens. O nome do ficheiro também é incluído com a informação sobre a data e a hora. Certifique-se de que configura corretamente a data e a hora antes de utilizar a câmara. Algumas funções não podem ser usadas se a data não tiver sido acertada.

- **1** Visualize os menus.
	- Prima o botão MENU para visualizar os menus.

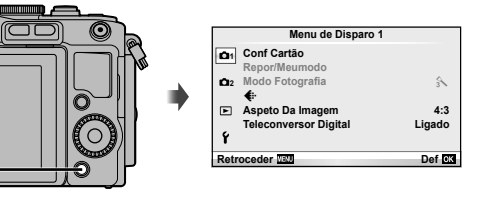

**2** Selecione [**O**] no separador [f] (configuração).

Botão MENU

- Utilize  $\Delta \nabla$  no seletor em cruz para selecionar [ $\mathfrak{f}$ ] e prima  $\triangleright$ . Separador [f]
- Selecione  $[0]$  e prima  $\triangleright$ .

#### 3 Defina a data e a hora.

- Utilize  $\triangleleft$  para selecionar itens.
- Utilize  $\Delta \nabla$  para alterar o item selecionado.
- Utilize  $\Delta \nabla$  para selecionar o formato da data.

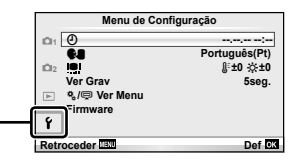

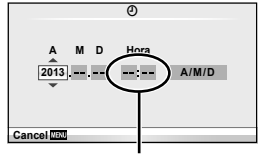

A hora é visualizada no formato de 24 horas.

4 Guarde as definições e saia.

- Prima  $\circledast$  para definir o relógio da câmara e sair para o menu principal.
- Prima o botão MENU para sair dos menus.

# **Fotografar**

# **Definir o modo de Disparo**

Utilize o seletor de modo para selecionar o modo de disparo.

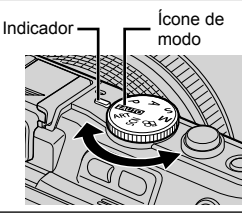

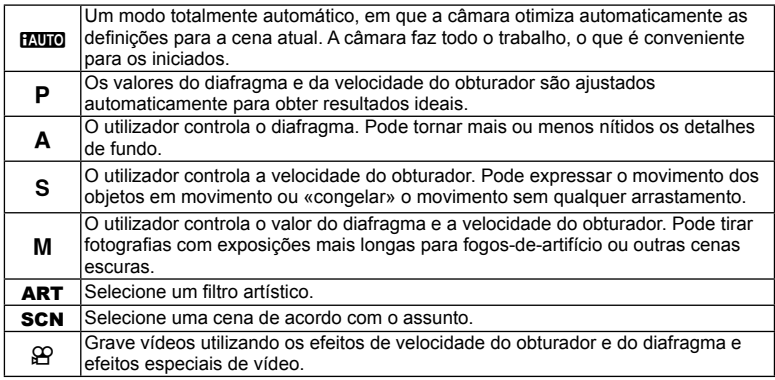

# **Tirar fotografias**

Primeiro, experimente tirar fotografias em modo totalmente automático.

1 Defina o seletor de modo para **HAUTO**.

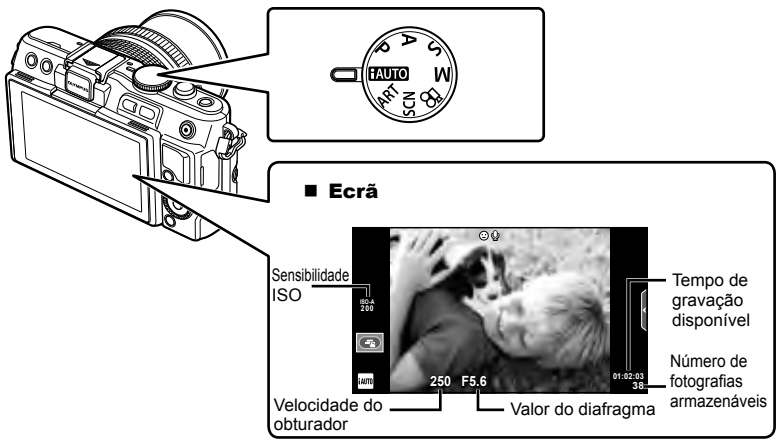

- **2** Enquadre a fotografia.
	- Tenha cuidado para que os seus dedos ou a correia da câmara não tapem a objetiva.

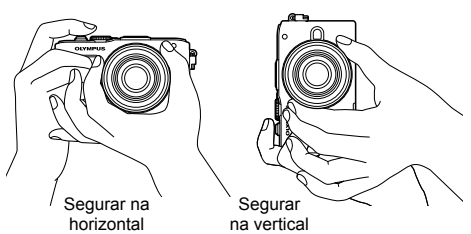

- **3** Ajuste a focagem.
	- Exiba o assunto no centro do ecrã e prima levemente o botão disparador até à primeira posição (prima o botão do obturador até meio).
	- A marca de confirmação de AF ( $\bullet$  ou  $\bullet$ ) são apresentadas e aparece uma moldura verde (alvo AF) no local de focagem.

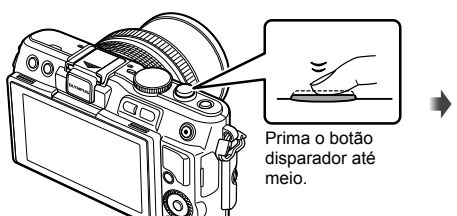

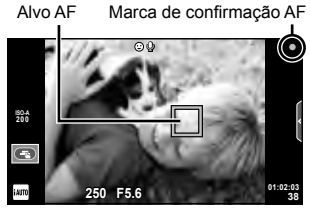

- São apresentados a sensibilidade ISO, a velocidade do obturador e o valor do diafragma que foram configurados automaticamente.
- Se a marca de confirmação AF piscar, o assunto não está focado. (P. 99)

#### **Premir o botão disparador até meio e na totalidade**

O botão disparador tem duas posições. A ação de premir ligeiramente o botão disparador para a primeira posição e mantê-lo nessa posição é designada por «premir o botão

disparador até meio» e a ação de premir o botão na totalidade, para a segunda posição é designada por «premir o botão disparador na totalidade (ou até ao fim)».

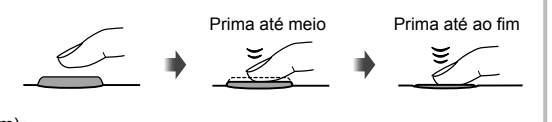

- **4** Liberte o obturador.
	- Prima o botão disparador na totalidade.
	- O disparador emite um som e a fotografia é tirada.
	- A imagem da fotografia será apresentada no ecrã.

# **K** Notas

• Também pode tirar fotografias utilizando o ecrã tátil.  $\mathbb{R}$  «Usar o ecrã tátil» (P. 43)

# *1* Preparar a câmara e PT **19 Preparar a câmara e o**  o fluxo de operações **fl uxo de operações**

#### **Gravar vídeos**

Pode gravar vídeos em qualquer um dos modos de fotografia. Primeiro, experimente filmar em modo totalmente automático.

- **1** Defina o seletor de modo para **HAUTO**.
- 2 Prima o botão **O** para iniciar a
	- gravação. **Botão Companha de Companha de Companha de Companha de Companha de Companha de Companha de Companha de Companha de Companha de Companha de Companha de Companha de Companha de Companha de Companha de Companha de C**
- **3** Prima o botão **O** novamente para terminar a gravação.

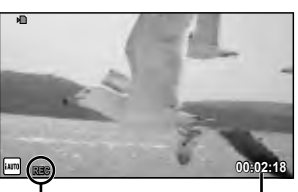

Apresentado durante a gravação

Tempo de gravação

# $\boldsymbol{\varOmega}$  Atenção

- Se utilizar uma câmara com um sensor de imagem CMOS, os objetos em movimento podem aparecer distorcidos devido ao fenómeno de "rolling shutter". Trata-se de um fenómeno físico em que ocorre uma distorção na imagem quando está a fi lmar um motivo que se desloca com grande rapidez ou devido à vibração da câmara. Este fenómeno torna-se mais visível quando utiliza uma distância focal grande.
- Se a câmara for utilizada durante longos períodos de tempo, a temperatura do dispositivo de captação de imagens aumentará e as imagens poderão conter ruídos e sombras coloridas. Desligue a câmara durante um curto espaço de tempo. Pode ainda aparecer ruído e sombras coloridas nas imagens gravadas com definições de sensibilidade ISO elevada. Se a temperatura subir ainda mais, a câmara desliga-se automaticamente.

#### ■ Tirar fotografias durante a gravação de vídeos

- Prima o botão disparador durante a gravação do vídeo para colocar a gravação em pausa e tirar uma fotografia. A gravação de vídeo reinicia-se depois de a fotografia ser tirada. Prima o botão  $\odot$  para terminar a gravação. Serão gravados três ficheiros no cartão de memória: a sequência de vídeo anterior à fotografia, a própria fotografia e a sequência de vídeo posterior à fotografia.
- Só pode tirar uma fotografia de cada vez durante a gravação de vídeos. Não é possível utilizar o temporizador nem o flash.

# $($ .) Atenção

- A qualidade e o tamanho das fotografias são independentes do tamanho de imagem do vídeo.
- A focagem automática e a medição utilizadas no modo de vídeo poderão ser diferentes das utilizadas para tirar fotografias.
- $\cdot$  O botão  $\odot$  não pode ser utilizado para gravar vídeos nas seguintes situações: Exposição múltipla (fotografia também termina.)/botão disparador premido até meio/ durante fotografia em pose ou a um tempo predeterminado/disparo seguencial/ Panorama/3D/gravação com lapso de tempo
- **1** Prima o botão  $\blacktriangleright$ .
	- Será apresentada a sua fotografia ou vídeo mais recente.
	- Rode o seletor de controlo para selecionar a fotografia ou vídeo pretendido.

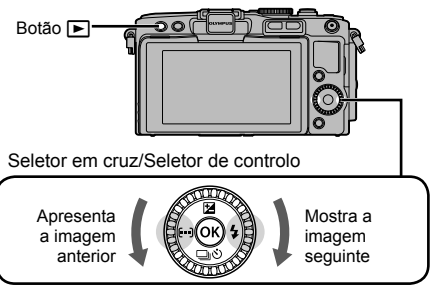

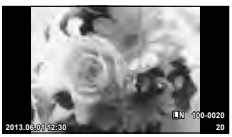

Fotografia

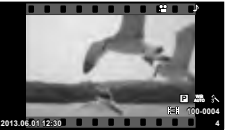

Vídeo

# **Visualização Índice/Visualização Calendário**

- Para ver várias imagens, prima **D-** durante a apresentação de imagem única. Para iniciar a visualização calendário, prima o botão **G-1** várias vezes.
- Prima o botão  $\circledast$  para visualizar a totalidade do enquadramento da fotografia atualmente selecionada.

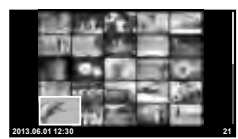

Visualização Índice

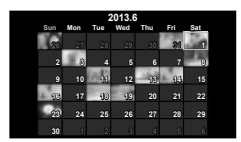

Visualização Calendário

# **Ver fotografias**

#### **Reprodução aproximada**

 $\cdot$  Na apresentação de imagem única, prima o botão  $Q$ para aproximar o zoom até 14×; prima G para voltar à apresentação de imagem única.

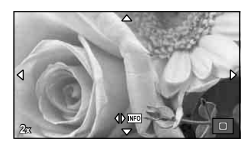

#### **Ver vídeos**

• Selecione um vídeo e prima o botão  $\circledast$  para visualizar o menu de reprodução. Selecione [Repr Vídeo] e prima o botão  $\circledast$  para iniciar a reprodução. Para interromper a reprodução de vídeos, prima MENU.

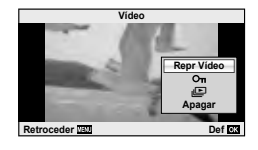

#### **Volume**

O volume pode ser ajustado se premir  $\triangle$  ou  $\nabla$  durante a reprodução individual e de vídeos.

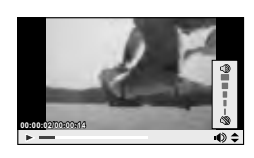

# **Apagar imagens**

Visualize a imagem que pretende eliminar e prima o botão  $\widehat{m}$ . Selecione [Sim] e prima o botão  $\circledcirc$ .

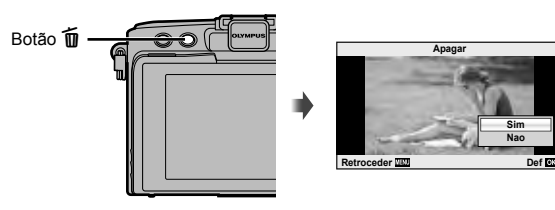

# **Selecionar imagens**

Selecione a imagem. Também pode selecionar múltiplas imagens para proteção ou eliminação. Prima o botão  $\blacksquare$  para selecionar uma imagem. O ícone  $\blacktriangleright$  aparece na imagem. Prima o botão Ø novamente para cancelar a seleção. Prima  $\circledcirc$  para ver o menu de seleção para eliminação ou para proteção. **2013.06.01 12:30 <sup>21</sup>**

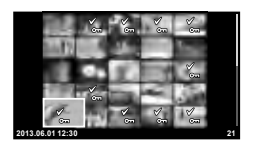

*1*

# *2* **Operações básicas**

# **Operações de disparo básicas**

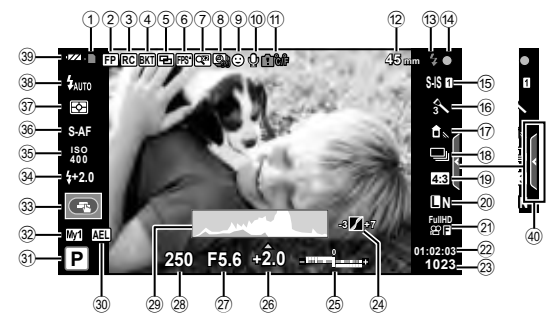

# **Apresentação do ecrã durante o disparo**

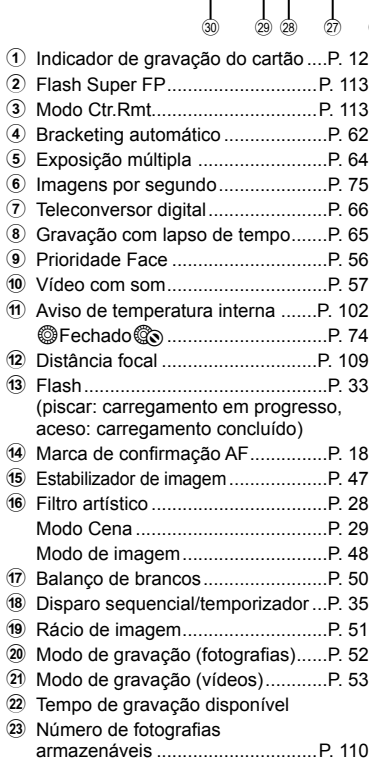

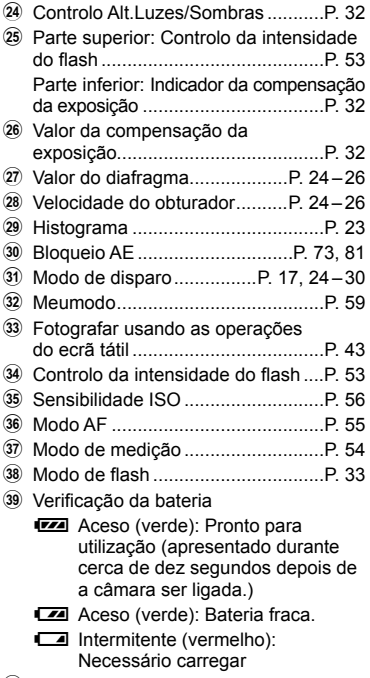

40 Reativação do guia ao vivo.......P. 31, 43

# **Alterar a visualização de informações**

Pode trocar as informações apresentadas no ecrã durante a fotografia utilizando o botão INFO.

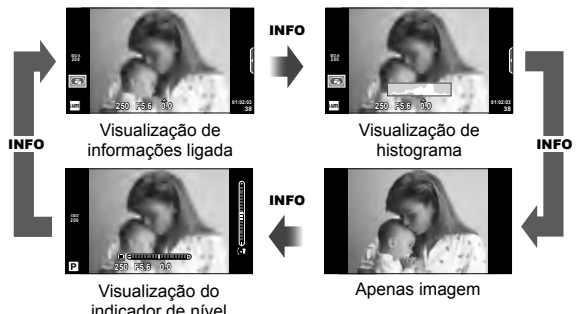

#### **Visualização de histograma**

Visualize um histograma com a distribuição de luminosidade na imagem. O eixo horizontal indica a luminosidade, o eixo vertical indica o número de pixéis de cada luminosidade na imagem. As áreas acima do limite superior ao fotografar são apresentadas a vermelho, as áreas abaixo do limite inferior são apresentadas a azul e a área medida que utiliza a medição pontual é apresentada a verde.

#### **Visualização do indicador de nível**

Indica a orientação da câmara. O sentido "inclinado" é indicado na barra vertical e o sentido do "horizonte" na barra horizontal. Utilize os indicadores no indicador de nível como guia.

#### **Bloqueio de focagem**

Se a câmara não conseguir focar o assunto com a composição pretendida, utilize o bloqueio da focagem para focar o assunto e, depois, volte a compor a fotografia.

- **1** Posicione o assunto a focar no centro do ecrã e prima o botão disparador até meio.
	- Certifique-se de que a marca de confirmação AF se acende.
	- A focagem bloqueia quando o botão disparador é premido até meio.
- **2** Mantendo o botão disparador premido até meio, recomponha a fotografia e, em seguida, prima o botão disparador até ao fim.
	- Ao premir o botão disparador até meio, não altere a distância entre a câmara e o assunto.

# $\widetilde{\mathcal{P}}$  Sugestões

• Se a câmara não conseguir focar o assunto mesmo quando utiliza o bloqueio da focagem, utilize [ $\cdot \cdot$ ] (Área AF).  $\square$  «Selecionar um alvo de focagem (Área AF)» (P. 35)

# Fotografia «Apontar e disparar» (modo de programa P)

No modo P, a câmara ajusta automaticamente a velocidade do obturador e o valor do diafragma em função da luminosidade do assunto. Defina o seletor de modo para P.

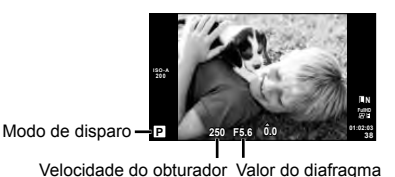

• A velocidade do obturador e o valor do diafragma selecionados pela câmara são

- exibidos. • A velocidade do obturador e o valor do diafragma piscam se a câmara não conseguir
- obter a exposição ideal.

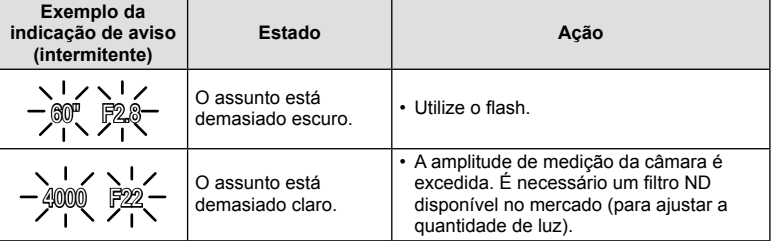

- No momento em que a indicação pisca, o valor do diafragma varia de acordo com o tipo de objetiva e a distância focal da mesma.
- Se estiver a usar uma definição [ISO] fixa, altere a definição.  $\mathbb{I}\mathcal{F}$  [ISO] (P. 56)

#### **Mudança de programa (Ps)**

Nos modos  $P$  e ART, pode premir o botão  $\mathbf{\Xi}(\Delta)$  e utilizar  $\Delta \nabla$  para selecionar combinações diferentes de valores de diafragma e velocidades de obturador sem alterar a exposição. Esta função é designada por «mudança de programa». «**s**» é apresentado junto ao modo de disparo durante a mudança de programa. Para cancelar a mudança de programa, prima sem soltar FG até «**s**» deixar de ser apresentado ou desligue a câmara.

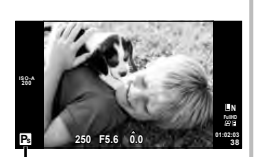

Mudança de programa

# $( \bm{\ell} )$  Atencão

• A função de mudança de programa não está disponível quando utilizar um flash.

# **Selecionar o valor do diafragma (modo de prioridade ao diafragma**  A**)**

No modo A, selecione o valor do diafragma e deixe a câmara ajustar automaticamente a velocidade do obturador para obter uma exposição ideal. Rode o seletor de modo para A.

- Depois de premir o botão  $\blacktriangleright$  ( $\triangle$ ), utilize  $\triangle \nabla$  para selecionar o valor do diafragma.
- Os diafragmas maiores (números f mais reduzidos) diminuem a profundidade de campo (a área à frente ou atrás do ponto de focagem que parece estar focada), suavizando os detalhes de fundo. Os diafragmas mais pequenos (números f mais elevados) aumentam a profundidade de campo.

#### **Defi nir o valor do diafragma**

Reduzir o valor do diafragma  $\leftarrow$   $\rightarrow$  Aumentar o valor do diafragma

$$
\mathsf{F2}\leftarrow\mathsf{F3.5}\leftarrow\mathsf{F5.6}\rightarrow\mathsf{F8.0}\rightarrow\mathsf{F16}
$$

• A apresentação da velocidade do obturador pisca se a câmara não conseguir obter a exposição ideal.

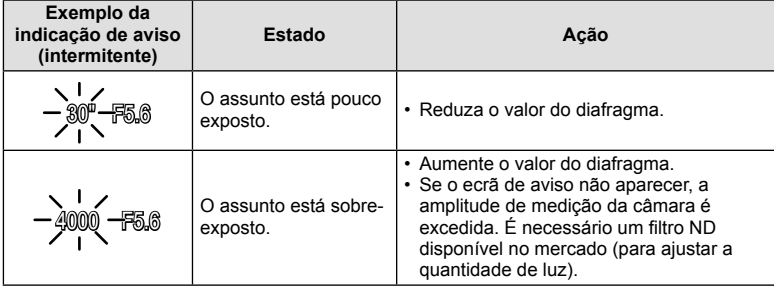

• No momento em que a indicação pisca, o valor do diafragma varia de acordo com o tipo de objetiva e a distância focal da mesma.

• Se estiver a usar uma definição [ISO] fixa, altere a definição.  $\mathbb{I}\mathcal{F}$  [ISO] (P. 56)

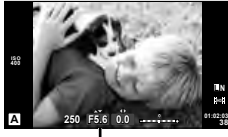

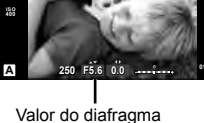

# **Selecionar a velocidade do obturador (modo de prioridade ao obturador** S**)**

No modo S, selecione a velocidade do obturador e deixe a câmara ajustar automaticamente o diafragma para obter uma exposição ideal. Rode o seletor de modo para S.

- Depois de premir o botão  $\blacktriangleright$  ( $\triangle$ ), utilize  $\triangle \triangledown$  para escolher a velocidade do obturador.
- Uma velocidade do obturador rápida pode «congelar» um assunto em movimento (sem efeito de arrastamento). Uma velocidade de obturador lenta cria numa imagem de ação rápida o efeito de arrastamento. Esta desfocagem dará a impressão de um movimento dinâmico.

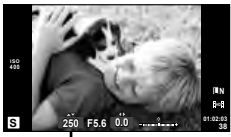

Velocidade do obturador

#### **Defi nir a velocidade do obturador**

Velocidade do obturador mais lenta  $\leftarrow$   $\rightarrow$  Velocidade do obturador mais rápida

 $2" \leftarrow 1" \leftarrow 15 \leftarrow 60 \rightarrow 100 \rightarrow 400 \rightarrow 1000$ 

• A apresentação do valor do diafragma pisca se a câmara não conseguir obter a exposição ideal.

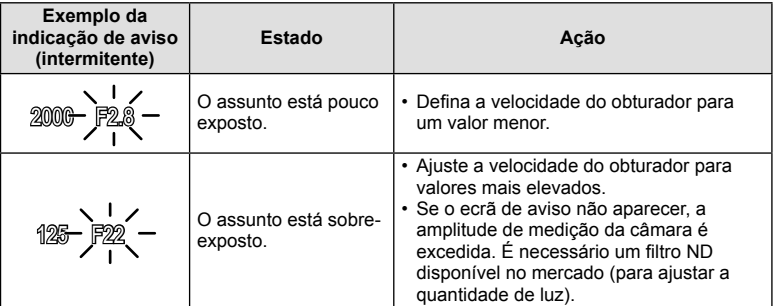

- No momento em que a indicação pisca, o valor do diafragma varia de acordo com o tipo de objetiva e a distância focal da mesma.
- Se estiver a usar uma definição [ISO] fixa, altere a definição.  $\mathbb{I}\mathbb{F}$  [ISO] (P. 56)

#### **Selecionar o valor do diafragma e a velocidade do obturador (modo manual** M**)**

No modo M, selecione o valor do diafragma e a velocidade do obturador. Na velocidade BULB, o obturador permanece aberto ao premir o botão disparador. Coloque o seletor de modo em M, prima o botão  $\mathbf{F}(\Delta)$  e use  $\Delta \nabla$  para ajustar a velocidade do obturador e  $\triangleleft$  para ajustar o valor do diafragma.

• A velocidade do obturador pode ser definida para valores entre 1/4000 e 60 segundos, ou para [BULB] ou [LIVE TIME].

# $\left( \boldsymbol{\ell} \right)$  Atencão

• A compensação da exposição não está disponível no modo M.

#### Selecionar o fim da exposição (fotografia em exposição/temporizada)

Utilize para paisagens noturnas e fogo de artifício. As velocidades do obturador de [BULB] e [LIVE TIME] estão disponíveis no modo M.

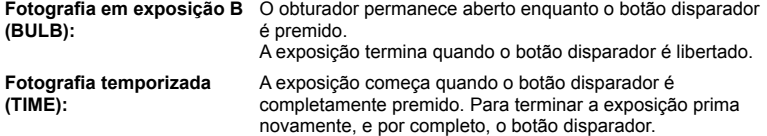

Quando se utiliza [LIVE TIME], o progresso da exposição será apresentado no ecrã durante o disparo. O ecrã também pode ser atualizado premindo o botão disparador até meio. Além disso, [BULB Ao Vivo] pode ser utilizado para apresentar a exposição da imagem durante a fotografia em exposição.  $\mathbb{R}$  «Usar os menus de personalização» (P. 72)

#### $\omega$  Atencão

- A sensibilidade ISO pode ser definida para um valor até 1600 ISO para fotografia em pose ao vivo e tempo ao vivo.
- Para reduzir o desfoque da câmara durante exposições longas, monte a câmara num tripé e utilize um cabo disparador (P. 124).
- As seguintes funcionalidades não estão disponíveis durante exposições longas: Disparo sequencial/temporizador/fotografar com suporte AE/estabilizador de imagem/ bracketing de flash/exposição múltipla\*
	- \* Uma opção diferente de [Desl.] é selecionada para [BULB Ao Vivo] ou [TIME Ao Vivo].

#### **Ruído nas imagens**

Ao disparar com velocidades de obturador lentas, poderá surgir ruído no ecrã. Estes fenómenos ocorrem quando a temperatura sobe no dispositivo de captação de imagens ou no circuito interno de controlo do dispositivo de captação de imagens, fazendo com que comece a ser gerada corrente nessas secções do dispositivo de captação de imagens que não estão normalmente expostas à luz. Isto também poderá ocorrer durante o disparo com uma definição ISO elevada num ambiente de temperaturas elevadas. Para reduzir este ruído, a câmara ativa a função de redução de ruído.  $\mathbb{I}\mathcal{F}$  [Red. Ruído] (P. 76)

#### **Utilizar o modo de vídeo (**n**)**

O modo de vídeo  $\left(\frac{1}{2}\right)$  pode ser utilizado para gravar vídeos com efeitos especiais. Pode criar vídeos que tiram partido dos efeitos disponíveis no modo de fotografia. Utilize o controlo ao vivo para selecionar as definições.  $\mathbb{R}$  «Adicionar efeitos a um vídeo [Efeito de Vídeo]» (P. 87)

Pode ainda aplicar um efeito pós-imagem ou fazer zoom numa área da imagem durante a gravação de vídeo. [Efeito de Vídeo] no menu de personalização tem de ser definido para [Ligado] antes de definir as configurações.  $\mathbb{R}$  [M] Vídeo] (P. 79)

#### **Utilizar fi ltros artísticos**

- **1** Rode o seletor de modo para ART.
	- Será apresentado um menu de filtros artísticos. Selecione um filtro utilizando  $\triangle \nabla$ .
	- Prima  $\circledcirc$  ou prima o botão disparador até meio para selecionar o item realçado e sair do menu de filtros artísticos.

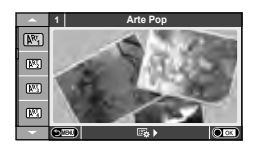

- Tipos de filtros artísticos
	-
	-
	- **MM** Cor Suave&Clara v Tom Dramático
	-
	- **NE Filme Granulado Z Aguarela**
	-
	- **图 Diorama**
	- **啊 Arte Pop t Processo Cruzado**
	- **图 Foco Suave Line Second RT Sépia Suave** 
		-
	- **啊** Linha Chave
		-
	- **NE Câmara Pinhole Net ART BKT (Bracketing ART)**
- **2** Dispare.
	- $\cdot$  Para selecionar uma definição diferente, prima  $\otimes$  para apresentar o menu de filtros artísticos.

#### **Bracketing ART**

Cada vez que o botão disparador é libertado, a câmara cria cópias para todos os filtros artísticos. Utilize a opção [eb ) para escolher os filtros.

#### **Efeitos artísticos**

Os filtros artísticos podem ser modificados e é possível adicionar efeitos. Ao premir  $\triangleright$  no menu de filtros artísticos serão apresentadas opções adicionais.

#### **Modificar filtros**

A opção I corresponde ao filtro original e as opções II e os efeitos adicionados modificam o filtro original.

#### **Adicionar efeitos\***

Foco suave, pinhole, molduras, contornos brancos, luz estelar, filtro, tom

Os efeitos disponíveis variam consoante o filtro selecionado.

# $\bm{\theta}$  Atenção

- Se [RAW] estiver atualmente selecionado para qualidade de imagem, a qualidade de imagem será definida automaticamente para [IN+RAW]. O filtro artístico será aplicado apenas à cópia JPEG.
- Consoante o assunto, as transições de tonalidade podem ficar irregulares, o efeito poderá ser menos visível ou a imagem poderá ficar mais «granulada».
- Alguns efeitos poderão não ser visíveis na imagem ao vivo ou durante a gravação de vídeos.
- A reprodução pode variar de acordo com os filtros, efeitos ou definições aplicadas relativamente à qualidade do video.

# **Fotografar no modo de cena**

- **1** Rode o seletor de modo para SCN.
	- Será apresentado um menu de cena. Selecione uma cena utilizando  $\Delta \nabla$ .
	- Prima @ ou prima o botão disparador até meio para selecionar o item realçado e sair do menu cena.

#### ■ Tipos de modos de cena

- 
- **P** e-Portrait **C** e-Portrait **C** Vela
- 
- 
- 
- 
- 
- 
- 
- **I Baixas Luzes** m n Macro
- 
- **JE** Macro

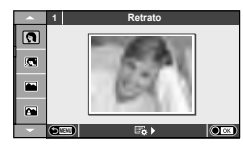

- **O** Retrato **R** Macro Natural **Let Paisagem R** Pôr do sol **K** Retr+Paisag **T** Documentos **N** Desporto **EX** Panorama (P. 30) **图** Cena Not ( Fogo de artifício U<sub>1</sub> Noite+Retrato **g Praia E Neve** G Crianças **F** Crianças **f**  $\Box$  Ef. Olho-De-Peixe **Heron Altas Luzes Contract Contract Contract Contract Contract Contract Contract Contract Contract Contract Contract Contract Contract Contract Contract Contract Contract Contract Contract Contract Contract Contract Con GD** Modo DIS 3D Foto 3D
- **2** Dispare.
	- $\cdot$  Para selecionar uma definição diferente, prima  $\otimes$  para apresentar o menu de cena.

# $($  $\prime)$  Atenção

- No modo [e-Portrait], são gravadas duas imagens: uma imagem não modificada e uma segunda imagem às quais foram aplicados efeitos [e-Portrait]. A gravação pode levar algum tempo.
- [ $\triangledown$ ] Ef. Olho-De-Peixe], [ $\triangledown$ ] Grande Angular] e [ $\triangledown$ ] Macro] devem ser usados com objetivas opcionais de conversão.
- Os vídeos não podem ser gravados em modo [e-Portrait], [Panorama] ou [Foto 3D].
- [Foto 3D] está sujeito às seguintes limitações.

[Foto 3D] só pode ser usado com uma objetiva 3D.

O ecrã da câmara não pode ser utilizado para reproduzir imagens em 3D. Utilize um dispositivo que suporte a apresentação em 3D.

A focagem está bloqueada. Além disso, o flash e o temporizador também não podem ser usados.

O tamanho da imagem é fixado em 1920 × 1080.

A fotografia RAW não está disponível.

A cobertura do enquadramento não é de 100%.

#### **Tirar fotografias panorâmicas**

Se tiver instalado o software informático fornecido, pode utilizá-lo para unir fotografias, para formar uma imagem panorâmica.  $\mathbb{R}$  «Ligar a câmara a um computador» (P. 96)

**1** Rode o seletor de modo para SCN.

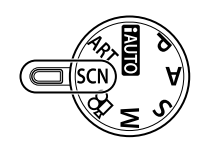

- **2** Selecione [Panorama] e prima  $\textcircled{\tiny{\textsf{R}}}$ .
- **3** Utilize  $\triangle \nabla \triangle \triangleright$  para selecionar uma direção para a imagem panorâmica.
- 4 Tire uma fotografia, utilizando os guias para enquadrar a imagem.
	- A focagem, a exposição e outras definições estão fixas nos valores da primeira fotografia.

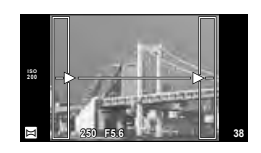

**5** Tire as restantes fotografias, enquadrando cada imagem de forma a sobrepor os guias na imagem anterior.

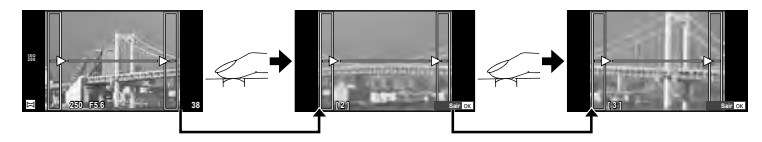

- Uma imagem panorâmica pode incluir até 10 imagens. Será apresentado um indicador de aviso (
[ J] depois da décima fotografia.
- **6** Depois de tirar a última fotografia, prima  $\circledcirc$  para concluir a série.

#### (!) Atenção

• Durante o disparo panorâmico, a fotografia tirada anteriormente para alinhamento da posição não será apresentada. Com os enquadramentos ou outros marcadores para visualização nas imagens como quia, defina a composição de modo que as extremidades das imagens sobrepostas se sobreponham nos enquadramentos.

# \$ Notas

• Premir @ antes de tirar a primeira fotografia volta ao menu de seleção do modo cena. Se premir  $\circledcirc$  a meio do disparo, a sequência do disparo panorâmico termina e poderá prosseguir com a seguinte.

# **Utilizar as opções de disparo**

#### **Utilizar os guias ao vivo**

Os guias ao vivo estão disponíveis no modo iAUTO (**RUIO**). Enquanto que o iAUTO é um modo totalmente automático, os guias ao vivo facilitam o acesso a uma variedade de técnicas fotográficas avançadas.

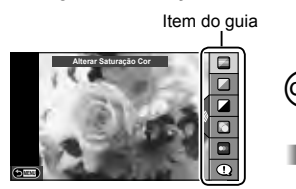

Barra de nível/seleção

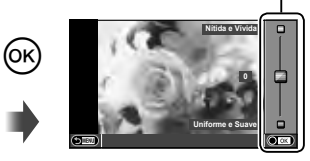

- **1** Defina o seletor de modo para **HAUTO**.
- **2** Depois de premir o botão Fn ou  $\circledcirc$  para apresentar o quia ao vivo, utilize os botões  $\Delta \nabla$  no seletor em cruz para realçar um item e prima  $\otimes$  para selecionar.
- **3** Use  $\Delta \nabla$  para escolher o nível.
	- Se tiver selecionado [Dicas Para Fotografar], realce um item e prima  $\circledast$  para ver uma descrição.
	- Prima o botão disparador até meio para selecionar.
	- O efeito do nível selecionado é visível no ecrã. Se tiver selecionado [Desfocar Fundo] ou [Expressar Movimento], o ecrã voltará ao normal, mas o efeito selecionado será visível na fotografia final.

#### **4** Dispare.

- Prima o botão disparador para fotografar.
- Para remover o guia ao vivo do ecrã, prima o botão MENU.

#### $\omega$  Atencão

- As guias ao vivo não estão disponíveis quando [Panorama] ou [Foto 3D] está selecionado em modo SCN.
- Se [RAW] estiver atualmente selecionado para qualidade de imagem, a qualidade de imagem será definida automaticamente para  $[IN+RAW]$ .
- As definições do quia ao vivo não são aplicadas à cópia RAW.
- As imagens poderão ter um aspeto granulado em alguns níveis de definição do guia ao vivo.
- As alterações efetuadas nos níveis de definição do guia ao vivo podem não ser visíveis no ecrã.
- A frequência de imagens baixa ao selecionar [Movimento Desfocado].
- O flash não pode ser utilizado com o guia ao vivo.
- As alterações efetuadas nas opções do guia ao vivo irão cancelar as alterações anteriores.
- A seleção de definições do guia ao vivo que excedam os limites de medição de exposição da câmara poderá resultar em imagens sobre-expostas ou pouco expostas.

# $\circledR^{\cdot}$  Sugestões

• Em todos os modos, menos no modo **RAUTO**, pode usar o controlo ao vivo para realizar definições mais detalhadas.  $\mathbb{R}$  «Utilizar o controlo ao vivo» (P. 46)

# **Controlar a exposição (compensação da exposição)**

Prima o botão  $\mathbf{H}(\Delta)$  e utilize  $\text{d}$  para ajustar a compensação da exposição. Selecione valores positivos («+») para tornar as fotografias mais claras e valores negativos («–») para as escurecer. A exposição pode ser ajustada em ±3,0 EV.

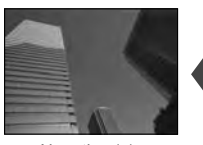

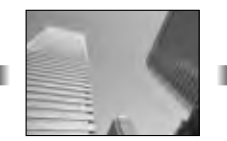

Negativo (–) Sem compensação (0) Positivo (+)

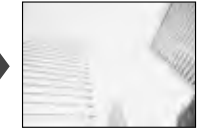

#### $\omega$  Atencão

 $\cdot$  A compensação da exposição não está disponível no modo  $\overline{H, \overline{U} \Omega}$ . M ou SCN.

#### **Alterar a luminosidade das zonas claras e sombras**

 Para visualizar a caixa de diálogo de controlo de tonalidade, prima o botão  $\mathbf{\Xi}(\Delta)$  e prima o botão **INFO**. Utilize  $\triangleleft$  para selecionar um nível de tonalidade. Selecione «baixo» para escurecer as sombras ou «elevado» para iluminar as zonas claras. **<sup>250</sup> F5.6**

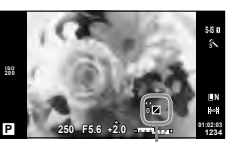

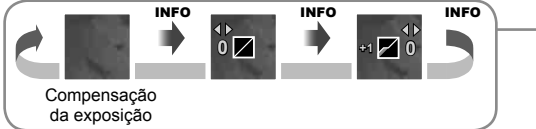

# **Utilizar um flash (fotografia com flash)**

O flash pode ser definido manualmente conforme necessário. O flash pode ser usado para fotografia com flash numa variedade de condições de disparo.

- **1** Anexe a unidade de flash e suba a cabeça do flash
	- $\mathbb{R}$  «Montar a unidade de flash» (P. 14)

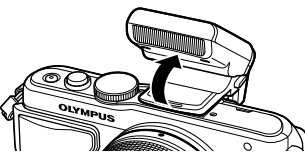

- **2** Prima o botão  $\boldsymbol{\xi}$  ( $\triangleright$ ) para visualizar as opções.
- **3** Utilize  $\triangleleft$  para selecionar um modo de flash e prima  $\circledcirc$ .
	- As opções disponíveis e a ordem pela qual são apresentadas variam consoante o modo de disparo.  $\mathbb{R}$  «Modos de flash que podem ser definidos pelo modo de disparo» (P. 34)

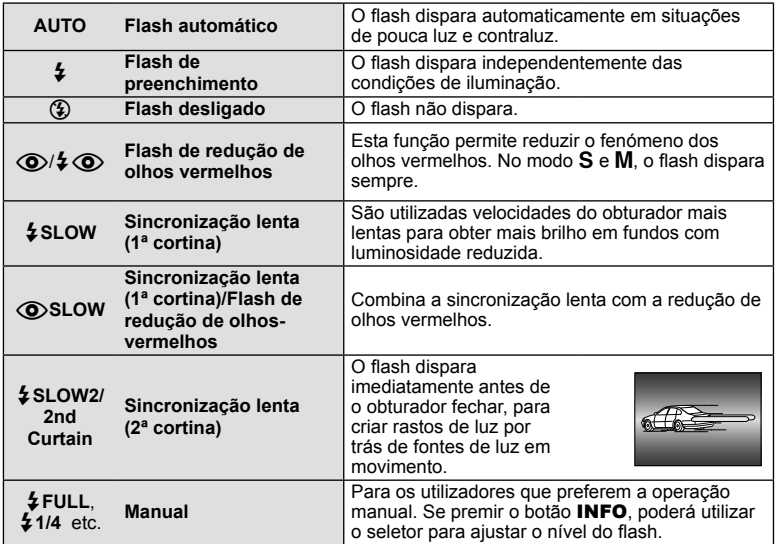

**4** Prima o botão disparador na totalidade.

# $\omega$  Atenção

- Em  $[$   $\odot$  / $\ddagger$   $\odot$  /Flash de redução de olhos vermelhos)], após os pré-flashes, é necessário cerca de 1 segundo para o obturador ser libertado. Não mova a câmara até concluir o disparo.
- [ $\circledcirc$ / $\sharp \circledcirc$  (Flash de redução de olhos vermelhos)] pode não funcionar de forma eficaz em determinadas condições de disparo.
- Quando o flash dispara, a velocidade do obturador é definida para 1/250 seg. ou inferior. Ao fotografar um assunto com fundo claro com o flash de preenchimento, o fundo poderá ficar sobre-exposto.

#### **Modos de fl ash que podem ser defi nidos pelo modo de disparo**

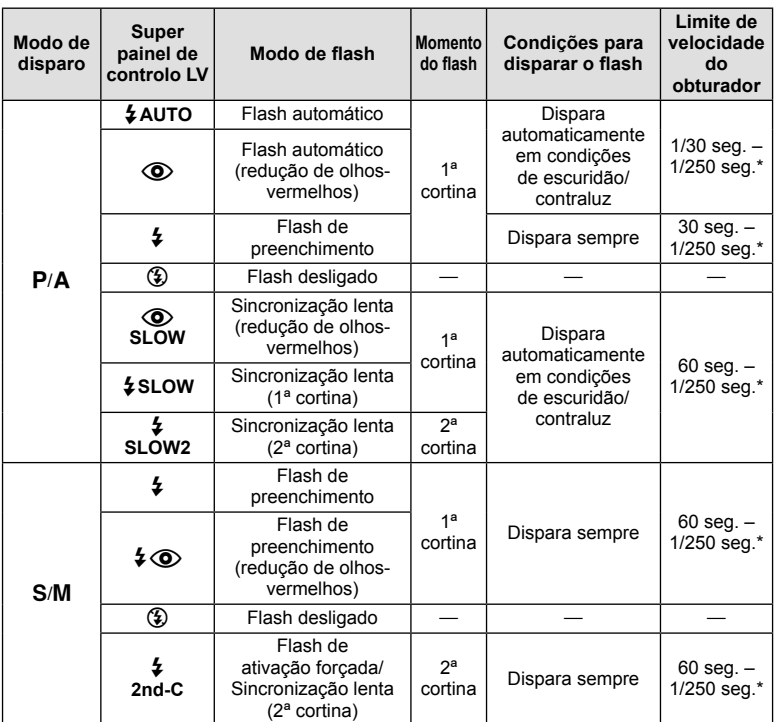

• As opções  $\sharp$  AUTO,  $\circledast$  podem ser definidas no modo  $\overline{RMD}$ .

1/200 seg. quando se utiliza uma unidade de flash externa vendida em separado

#### **Alcance mínimo**

A objetiva pode produzir sombras nos objetos mais próximos da câmara, causando vinhetagem ou tornando-os demasiado claros, mesmo com emissão mínima.

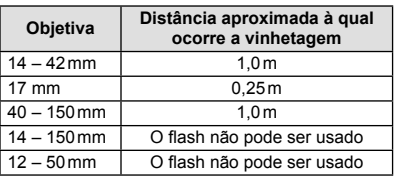

• As unidades de flash podem ser usadas para evitar a vinhetagem. Para evitar que as fotografias fiquem sobre-expostas, selecione o modo  $A$  ou  $M$  e selecione um número f elevado ou reduza a sensibilidade ISO.

# **Selecionar um alvo de focagem (Área AF)**

Selecione um dos 35 alvos de focagem automática que pretende utilizar para focagem automática.

- **1** Prima o botão  $[\cdot \cdot \cdot]$  ( $\triangleleft$ ) para apresentar o alvo AF.
- **2** Utilize  $\Delta \nabla \langle \mathbf{D} \rangle$  para selecionar a visualização de alvo único e posicione o alvo AF.
	- O modo «Todos os alvos» é restaurado se mover o cursor para fora do ecrã.
	- Pode escolher de entre os seguintes 4 tipos de alvos. Prima o botão **INFO** e utilize  $\wedge \nabla$ .

**Todos os alvos**

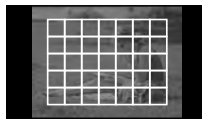

A câmara escolhe automaticamente de entre todo o conjunto dos alvos de focagem.

**Alvo único (tamanho padrão, tamanho pequeno) Grupo de alvos**

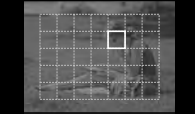

Selecione o alvo de focagem manualmente. Defina o tamanho alvo para  $\left[\cdot\right]$ s (pequeno) para limitar ainda mais a posição de focagem.

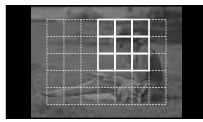

A câmara escolhe automaticamente de entre os alvos no grupo selecionado.

# **Disparo sequencial/utilizar o temporizador**

Mantenha o botão disparador premido até ao fim para tirar uma série de fotografias. Alternativamente, pode tirar fotografias com o temporizador automático.

- 1 Prima o botão jY (∇) para visualizar o menu direto.
- 2 Selecione uma opção utilizando  $\triangleleft$  e prima  $\circledcirc$ .

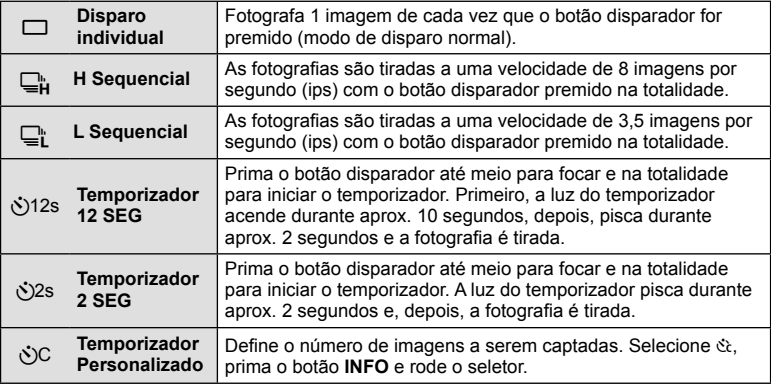

# **K** Notas

- Para cancelar o temporizador ativado, prima o botão  $\Box$ i $\Diamond$  ( $\nabla$ ).
- Nos modos de focagem [S-AF] e [MF], a focagem e a exposição serão fixadas nos valores estabelecidos para a primeira imagem em cada sequência.

# $\left( \prime \right)$  Atenção

- Durante o disparo sequencial, se a indicação da carga da bateria piscar devido a bateria fraca, a câmara para de fotografar e começa a guardar no cartão as fotografias tiradas. A câmara poderá não guardar todas as fotografias, dependendo da carga que ainda restar.
- Estabilize a câmara fotográfica num tripé para fotografar com temporizador.
- Quando utilizar o temporizador, se ficar em frente à câmara para premir o botão disparador até meio, a fotografia poderá ficar desfocada.

# **Enquadramento de zoom AF/zoom AF**

Pode ampliar uma parte do enquadramento quando ajustar a focagem. Selecionar um valor de zoom elevado permite utilizar a focagem automática para focar uma área mais pequena que é normalmente abrangida pelo alvo AF. Pode também posicionar o alvo de focagem de forma mais precisa.

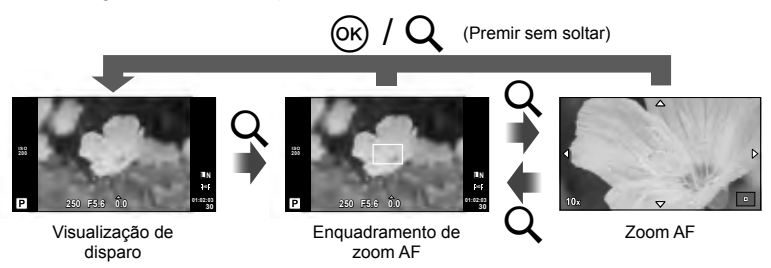
- **1** Prima o botão Q para apresentar o enquadramento do zoom.
	- Se a câmara tiver a focagem automática ativada mesmo antes de o botão ser premido, o enquadramento do zoom será apresentado na posição atual da focagem.
	- Utilize  $\Delta \nabla \langle \mathcal{L} \rangle$  para posicionar o enquadramento de zoom.
	- Prima o botão **INFO** e utilize  $\Delta \nabla$  para escolher a taxa de zoom.

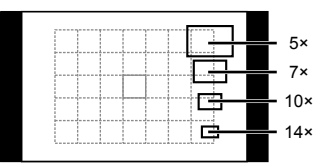

Comparação de enquadramentos AF e de zoom

- **2** Prima o botão Q novamente para ampliar o enquadramento do zoom.
	- Utilize  $\triangle \nabla \triangle \triangleright$  para posicionar o enquadramento de zoom.
	- Rode o seletor de controlo para escolher a taxa de zoom.
- **3** Prima o botão disparador até meio para iniciar a focagem automática.

# \$ Notas

- A focagem automática está disponível e é possível tirar fotografias quando o enquadramento do zoom é apresentado e quando a visualização através da objetiva está ampliada. Pode ainda realizar a operação AF com a visualização através da objetiva com zoom.  $\mathbb{R}$  [Modo Gd-Plano LV] (P. 75)
- Pode ainda ver e mover o enquadramento de zoom utilizando as operações do ecrã tátil.

## $\boldsymbol{\varOmega}$  Atencão

• O zoom é visível apenas no ecrã e não tem quaisquer efeitos nas fotografias resultantes.

#### Visualização simplificada Visualização geral **2013.06.01 12:30 15 - 15 15 - 15 16 16 17 17 18:40 100-0015 ×10 3D 4:3 L N** c **C**  $\frac{1}{2013.06.0112.30}$  **C**  $\frac{1}{201}$  **C**  $\frac{1}{201}$  $_{\tiny{\textregistered}}$ 8  $(1)$   $(2)$   $(3)$   $(4)$   $(5)$   $(6)$  $\frac{1}{2}$   $\frac{1}{2}$  1 Verifi cação da bateria .....................P. 15 2 Upload Eye-Fi concluído.................P. 80 3 Reserva de impressão Número de impressões...................P. 92 4 Gravação de som ...........................P. 41 5 Proteger ..........................................P. 41 6 Imagem selecionada.......................P. 21 7 Número do fi cheiro .........................P. 78 8 Número de imagem 9 Dispositivo de armazenamento ....P. 106 0 Modo de gravação ..........................P. 52 11 Rácio de imagem..........................P. 51, 68 b Imagem 3D .....................................P. 29 c Data e hora .....................................P. 16 d Margem de proporção ....................P. 51 e Alvo AF ...........................................P. 35

### **Apresentação do ecrã durante a reprodução**

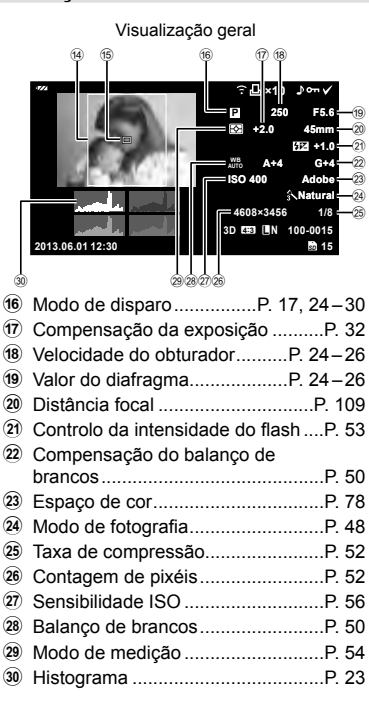

## **Alterar a visualização de informações**

 Pode trocar as informações apresentadas no ecrã durante a reprodução utilizando o botão INFO.

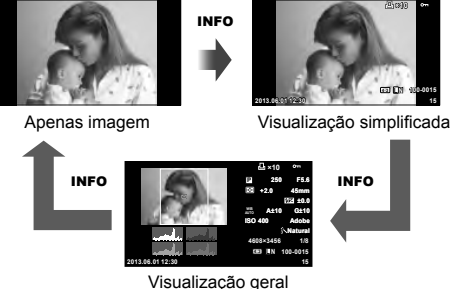

## **Reprodução individual**

Prima o botão  $\blacktriangleright$  para visualizar imagens em ecrã completo. Prima o botão disparador até meio para voltar ao modo de disparo.

#### **Visualização Índice/Visualização Calendário**

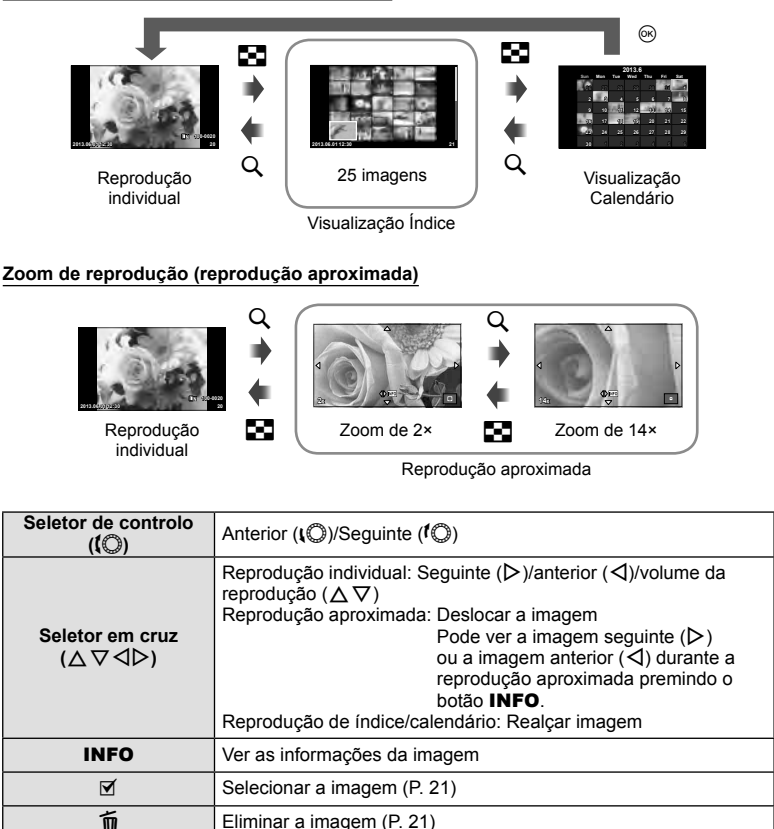

<sup>Q</sup> Ver menus (na reprodução de calendário, prima este botão para sair da reprodução de imagem individual)

## **Utilizar as opções de reprodução**

Prima  $\circledcirc$  durante a reprodução para ver um menu de opções simples que podem ser usadas no modo de reprodução.

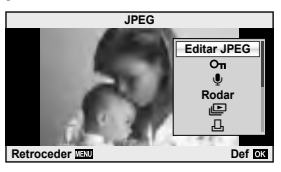

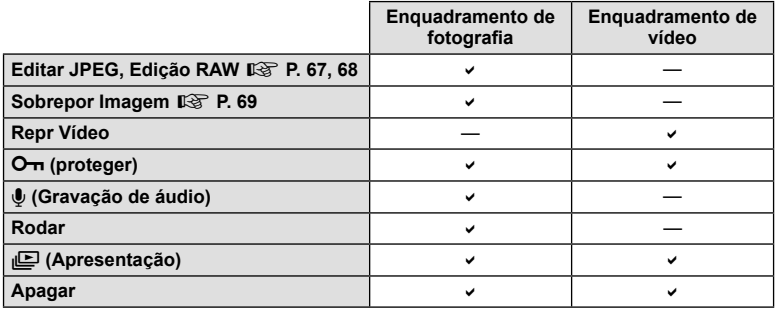

#### **Realização de operações num enquadramento de vídeo (Reprodução de Vídeo)**

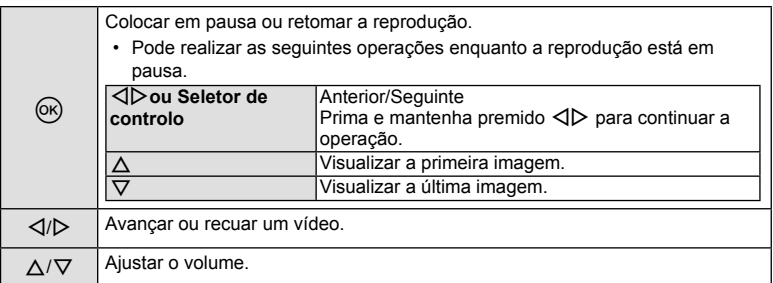

## $\bm{\Phi}$  Atenção

• Recomendamos que utilize o software fornecido de computador para reproduzir vídeos num computador. Antes de inicializar o software pela primeira vez, conecte a câmara ao computador.

#### **Proteger imagens**

Proteja imagens contra a eliminação acidental. Visualize a imagem que pretende proteger e prima  $\circledcirc$  para abrir o menu de reprodução. Para proteger a imagem, selecione  $[O_{\blacksquare}]$ e prima  $\circledcirc$ , em seguida, prima  $\triangle$ . As imagens protegidas são assinaladas com o ícone  $O_{\text{m}}$  (proteger). Prima  $\nabla$  para remover a proteção.

Também pode proteger múltiplas imagens selecionadas. ISF «Selecionar imagens» (P. 21) **2013.06.01 12:30 <sup>20</sup>**

## $\omega$  Atenção

• A formatação do cartão apaga todas as imagens, mesmo as que tenham sido protegidas.

#### **Gravação de áudio**

Adicione uma gravação de áudio (até 30 seg. de duração) à fotografia atual.

- **1** Visualize a imagem à qual pretende adicionar uma gravação de áudio e prima  $\circledcirc$ .
	- A gravação de áudio não está disponível com imagens protegidas.
	- A gravação de áudio também está disponível no menu de reprodução.
- **2** Selecione [U] e prima  $\circledcirc$ .
	- Para sair sem adicionar uma gravação, selecione [Nao].
- **3** Selecione  $\left[\Phi\right]$  Iniciar] e prima  $\otimes$  para iniciar a gravação.
	- Para parar a gravação a meio, prima  $\circledcirc$ .
- **4** Prima  $\circledcirc$  para terminar a gravação.
	- As imagens com gravações de áudio são indicadas por um ícone  $\mathcal{D}$ .
	- Para eliminar uma gravação, selecione [Apagar] no passo 2.

#### **Rodar**

Para rodar fotografias.

- **1** Visualize a fotografia e prima  $\circledcirc$ .
- **2** Selecione [Rodar] e prima  $\circledcirc$ .
- **3** Prima  $\triangle$  para rodar a imagem para a esquerda,  $\nabla$  para rodar para a direita. A imagem roda sempre que premir o botão.
	- Prima  $\circledcirc$  para quardar as definições e sair.
	- A imagem rodada é guardada na orientação atual.
	- Vídeos, fotografias 3D e imagens protegidas não podem ser rodados.

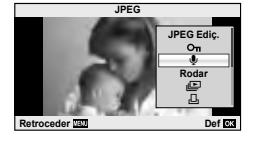

**2** Operações básicas

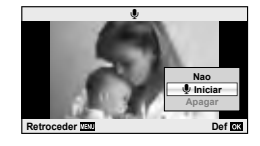

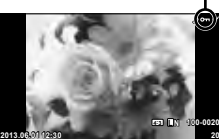

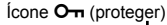

#### **Slide-show**

Esta função exibe sucessivamente imagens guardadas no cartão.

**1** Prima <sup>@</sup> durante a reprodução e selecione [jല].

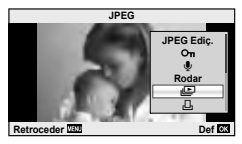

#### **2** Ajuste as definições.

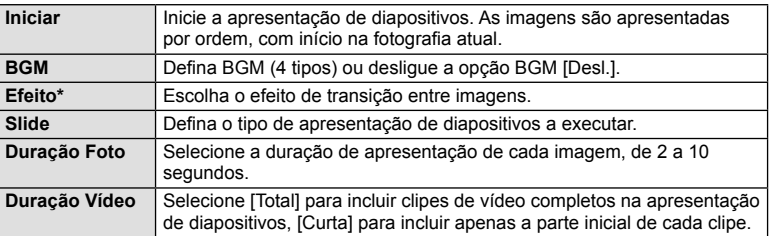

Os vídeos não são apresentados quando um efeito que não [Desvanecer] é selecionado.

- **3** Selecione [Iniciar] e prima  $\circledcirc$ .
	- A apresentação de diapositivos será iniciada.
	- Prima  $\circledast$  para parar a apresentação de diapositivos.

#### **Volume**

Prima  $\Delta \nabla$  durante a apresentação de diapositivos para ajustar o volume geral do altifalante da câmara. Prima  $\triangleleft$  para ajustar o equilíbrio entre a música de fundo e o som gravado com as fotografias ou vídeos.

## \$ Notas

• Pode alterar [Beat] para BGM diferente. Registe os dados transferidos do website da Olympus para o cartão, selecione [Beat] de [BGM] no passo 2 e prima  $\triangleright$ . Visite o website seguinte para a transferência.

http://support.olympus-imaging.com/bgmdownload/

## $PT$  43

## **Usar o ecrã tátil**

Pode utilizar o ecrã tátil durante a reprodução ou quando enquadrar fotografias no ecrã. Pode ainda utilizar o ecrã tátil para ajustar as definições nas guias ao vivo e no super painel de controlo LV.

#### **Guias ao vivo**

O ecrã tátil pode ser usado com os guias ao vivo. Governmental and vivo with  $\mathbb{R}$  with  $\mathbb{R}$  and  $\mathbb{R}$  and  $\mathbb{R}$  and  $\mathbb{R}$  and  $\mathbb{R}$  and  $\mathbb{R}$  and  $\mathbb{R}$  and  $\mathbb{R}$  and  $\mathbb{R}$  and  $\mathbb{R}$  and  $\mathbb{R}$  and  $\mathbb{R}$  and  $\mathbb{R}$  and  $\mathbb{R}$  and

- **1** Toque no separador e deslize o seu dedo para a esquerda para apresentar os guias ao vivo.
	- Toque para selecionar os itens.
- **2** Utilize o seu dedo para posicionar as barras deslizantes.
	- Toque em **O**ok) para entrar na definição.
	- Para cancelar as definições do guia ao vivo, toque em **SIMEND** no ecrã.

#### **Modo de disparo**

Pode focar e disparar tocando no ecrã.

Toque em **D** para percorrer as definições do ecrã tátil.

Esta função não está disponível quando [Efeito de Vídeo] está [Ligado] no modo  $\mathbb{S}$ .

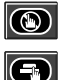

**<sup>L</sup> <sup>N</sup>** Operações do ecrã tátil desativadas.

Toque num assunto para focar e libertar automaticamente o obturador. Esta função não está disponível no modo  $\mathfrak{B}$ .

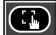

Toque para ver um alvo AV e para focar o assunto na área selecionada. Pode utilizar o ecrã tátil para escolher a posição e tamanho da moldura de focagem. Pode tirar fotografias premindo o botão disparador.

## **Pré-visualizar o seu assunto (** $\langle \langle \langle \cdot \rangle \rangle$ **)**

- **1** Toque no assunto no ecrã.
	- Será apresentado o alvo AF.
	- Utilize a barra deslizante para escolher o tamanho do enquadramento.

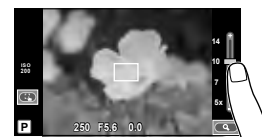

**250 F5.6 0.0**

**P 250 F5.6 0.0 P 01:02:03** 

**30**

**200**

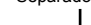

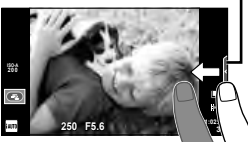

- **44** PT **Operações básicas 2 Derações** básicas
- **2** Utilize a barra deslizante para escolher o tamanho da moldura alvo e depois toque em **Q** para fazer zoom no assunto da imagem alvo.
	- Utilize o seu dedo para navegar pelo ecrã quando a imagem estiver ampliada.
	- Toque [1x] para cancelar a apresentação de zoom.

## **Modo de reprodução**

Utilize o ecrã tátil para avançar, ampliar e reduzir as imagens.

# Reprodução em ecrã completo

#### **Visualizar imagens adicionais**

• Deslize o seu dedo para a esquerda para ver as últimas imagens e para a direita para ver as primeiras.

#### **Zoom de reprodução**

- Deslize a barra para cima ou para baixo para ampliar ou reduzir a imagem.
- Utilize o seu dedo para navegar pelo ecrã quando a imagem estiver ampliada.
- Toque em  $\bullet$  para apresentar a reprodução de índice.

Para a reprodução de calendário, toque em  $\bigoplus$  até que o calendário seja apresentado.

#### ■ Reprodução de índice/calendário

#### **Página seguinte/Página anterior**

- Deslize o seu dedo para cima para ver a página seguinte, para baixo para ver a página anterior.
- $\cdot$  Utilize  $\circledR$  ou  $\circledR$  para escolher o número de imagens apresentadas.
- Para a reprodução individual, toque em  $\Box$  até que a imagem atual seja apresentada em ecrã completo.

#### **Visualizar imagens**

• Toque numa imagem para a ver em ecrã completo.

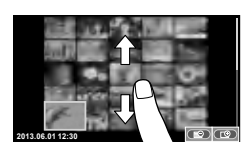

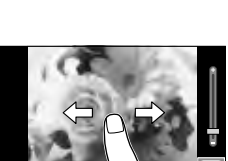

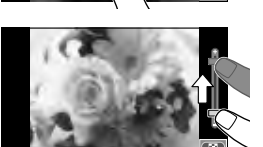

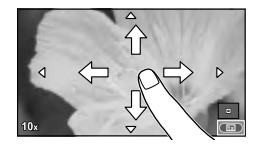

## **Ajustar as defi nições**

As definições podem ser ajustadas no super painel de controlo LV. Pode definir o que pretende ver no super painel de controlo LV utilizando o [ne Def. Controlo] no [in D. Ver/ $\blacksquare$ ))/PC] no  $\frac{4}{3}$ . Menu de Personalização.

- **1** Visualize o super painel de controlo LV.
	- $\cdot$  Prima  $\circledcirc$  para exibir o cursor.

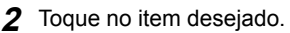

• O item será realçado.

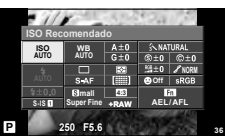

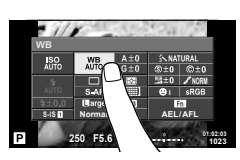

**3** Rode o seletor para escolher uma opção.

## $\omega$  Atenção

• As situações em que as operações de ecrã tátil não estão disponíveis incluem as seguintes.

Panorama/3D/e-portrait/exposição múltipla/durante fotografia em pose ou a um tempo predeterminado/diálogo de balanço de brancos com um toque/quando os botões ou seletores estão a ser utilizados

- No modo de temporizador, o temporizador pode ser iniciado tocando no ecrã. Toque novamente para parar o temporizador.
- Não toque no ecrã com as unhas ou outros objetos afiados.
- Luvas ou proteções de ecrã podem interferir com a operação do ecrã tátil.
- Pode ainda utilizar o ecrã tátil com os menus **ART** e **SCN**. Toque num ícone para o selecionar.

## **Utilizar o controlo ao vivo**

O controlo ao vivo pode ser utilizado para ajustar definições nos modos  $P, A, S$ ,  $M \in \mathbb{S}^2$ . Utilizar o controlo ao vivo permite pré-visualizar os efeitos das diferentes definições no ecrã.

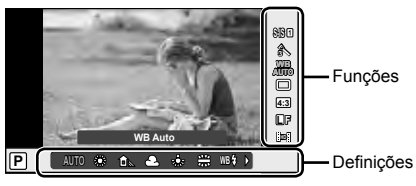

#### ■ Definições disponíveis

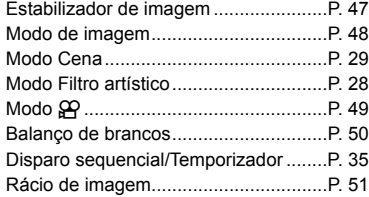

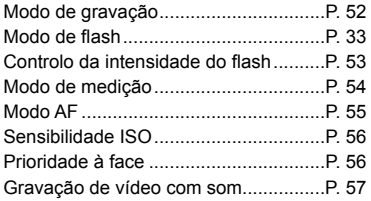

- **1** Prima  $\circledcirc$  para visualizar o controlo ao vivo.  $\cdot$  Para ocultar o controlo ao vivo, prima  $\circledcirc$  novamente.
- 2 Utilize os  $\Delta \nabla$  para selecionar definições, utilize  $\triangleleft$  para alterar a definição selecionada e prima  $\circledcirc$ .
	- As definições selecionadas têm efeito automaticamente, caso não sejam realizadas quaisquer operações durante cerca de 8 segundos.

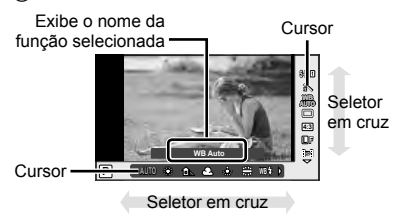

## $( \bm{\ell} )$  Atencão

• Alguns itens não estão disponíveis em determinados modos de disparo.

## **Sugestões**

• Para obter mais opções avançadas ou para personalizar a sua câmara, utilize os menus para fazer definições.  $\mathbb{R}$  «Usar os menus» (P. 58)

## **Reduzir a oscilação da câmara (estabilizador de imagem)**

É possível reduzir a oscilação da câmara que pode ocorrer ao fotografar com pouca luminosidade ou com uma ampliação elevada.

**1** Visualize o controlo ao vivo e selecione o item do estabilizador da imagem utilizando  $\Delta \nabla$ .

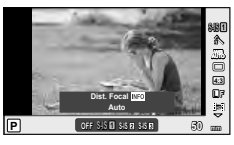

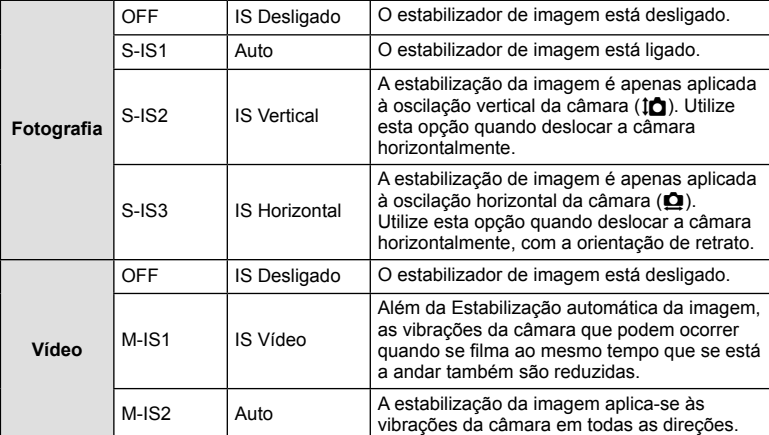

**2** Selecione uma opção com  $\triangleleft$  e prima  $\circledcirc$ .

#### **Selecionar uma distância focal (objetivas do sistema Micro Four Thirds/Four Thirds excluídas)**

Utilize as informações da distância focal para reduzir a oscilação da câmara quando fotografar com objetivas que não sejam do sistema Micro Four Thirds ou Four Thirds.

- Selecione [Estab. Imagem], prima o botão **INFO**, use  $\triangleleft$  para selecionar uma distância focal e prima  $\circledcirc$ .
- Selecione uma distância focal entre 8 mm e 1.000 mm.
- Selecione o valor que melhor corresponde ao que está impresso na objetiva.

# $\Omega$  Atenção

- Não é possível ao estabilizador de imagem corrigir uma oscilação da câmara excessiva ou que ocorre quando a velocidade do obturador está definida para a velocidade mais lenta. Em ambos os casos, recomenda-se a utilização de um tripé.
- Ao utilizar um tripé, defina [Estab. Imagem] para [OFF].
- Quando utilizar uma objetiva com um interruptor de função de estabilização de imagem, é dada prioridade à definição da objetiva.
- Poderá notar que é emitido um som de funcionamento ou sentir uma vibração quando o estabilizador de imagem é ativado.
- O estabilizador de imagem não será ativado com velocidades do obturador superiores a 2 segundos.

*3*

## **Opções de processamento (modo de imagem)**

Selecione um modo de fotografia e ajuste individualmente o contraste, a nitidez e outros parâmetros. As alterações a cada modo de fotografia são armazenadas em separado.

**1** Visualize o controlo ao vivo e selecione [Modo Fotografia].

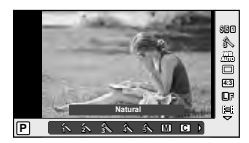

- 
- 2 Selecione uma opção com  $\Delta \nabla$  e prima  $\otimes$ .

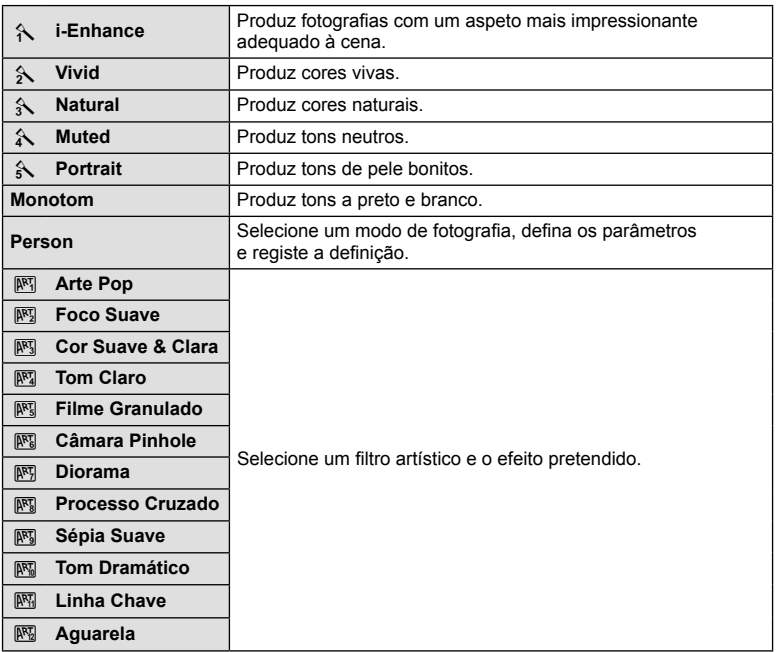

## **Adicionar efeitos a um vídeo**

Pode criar vídeos que tiram partido dos efeitos disponíveis no modo de fotografia. Coloque o seletor em  $\mathfrak{L}$  para ativar a definição.

**1** Depois de selecionar o modo  $\mathbb{P}$ , ative o controlo ao vivo (P. 46) e utilize  $\triangle \nabla$  para realçar o modo de disparo.

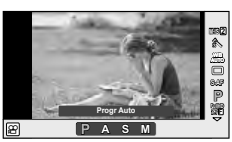

#### **2** Utilize  $\triangleleft$  para selecionar um modo e prima  $\circledcirc$ .

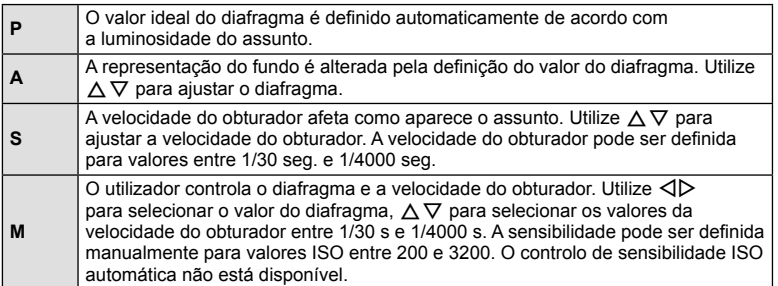

## $\bm{\theta}$  Atenção

- Ao gravar um vídeo, não é possível alterar as definições da compensação da exposição, do valor do diafragma e da velocidade do obturador.
- Se o [Estab. Imagem] estiver ativado durante a gravação de um vídeo, a imagem gravada é ligeiramente ampliada.
- A estabilização não é possível quando há demasiado movimento da câmara.
- Quando o interior da câmara aquece, a gravação é interrompida automaticamente para proteger o aparelho.
- Com alguns filtros artísticos, a operação [C-AF] está limitada.
- Cartões com uma classe de velocidade SD de 6 ou acima são recomendados para a gravação de vídeos.

## **Ajustar a cor (balanço de brancos)**

O balanço de brancos (WB) garante que os objetos brancos em imagens gravadas pela câmara são apresentados com a cor branca. A opção [AUTO] adequa-se à maior parte das circunstâncias, mas é possível selecionar outros valores de acordo com a fonte de luz, quando [AUTO] não produzir os resultados pretendidos ou se desejar introduzir uma determinada matiz de cor nas imagens.

**1** Visualize o controlo ao vivo e selecione o item de balanço de brancos utilizando  $\Delta \nabla$ .

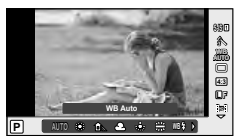

2 Selecione uma opção utilizando  $\triangleleft$  e prima  $\textcircled{\tiny{\textcircled{\tiny{R}}}}$ .

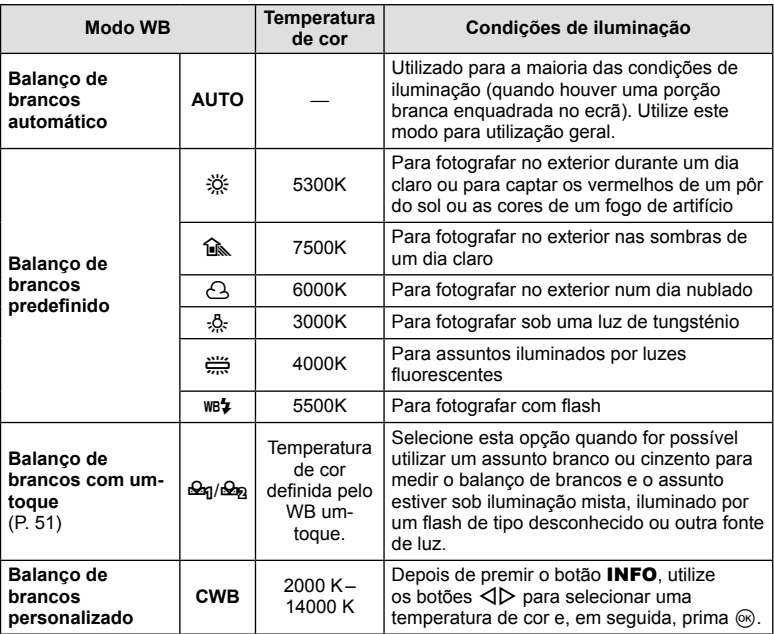

#### **Balanço de brancos com um-toque**

Efetue a medição do balanço de brancos enquadrando uma folha de papel ou outro objeto branco sob a iluminação que será utilizada na fotografia final. Isto é útil quando fotografar um assunto sob luz natural, bem como sob diversas fontes de luz com diferentes temperaturas de cor.

- **1** Selecione [ $\mathbb{R}$ ] ou [ $\mathbb{R}$ <sub>2</sub>] (balanço de brancos com um toque 1 ou 2) e prima o botão INFO.
- **2** Fotografe uma folha de papel sem cor (branco ou cinzento).
	- Enquadre o objeto de forma a que preencha o ecrã e não sejam visualizadas quaisquer sombras.
	- É apresentado o ecrã do balanço de brancos com um-toque.
- **3** Selecione [Sim] e prima  $\circledcirc$ .
	- O novo valor é quardado como uma opção de balanço de brancos predefinida.
	- O novo valor é guardado até que seja efetuada uma nova medição do balanço de brancos com um-toque. Os dados não são apagados quando a câmara é desligada.

# $\widetilde{\mathscr{D}}$  Sugestões

• Se o assunto estiver demasiado claro, demasiado escuro ou visivelmente colorido, é apresentada a mensagem [BB Incorreto, Tentar Novamen.], não sendo gravado qualquer valor. Corrija o problema e repita o procedimento a partir do passo 1.

### **Definir o rácio de imagem**

Pode alterar o rácio de imagem (rácio horizontal para vertical) ao tirar fotografias. Dependendo da sua preferência, pode definir o formato para [4:3] (padrão), [16:9], [3:2], [1:1] ou [3:4].

- **1** Visualize o controlo ao vivo e selecione o item de rácio de imagem utilizando  $\wedge \nabla$ .
- **2** Utilize  $\triangleleft$  bara selecionar um formato e prima  $\circledcirc$ .

#### $\left($ . Atenção

- As imagens JPEG são recortadas para corresponder ao rácio de imagem selecionado. No entanto, as imagens RAW não são recortadas, mas são guardadas com as informações sobre o rácio de imagem selecionado.
- Quando as imagens RAW são reproduzidas, o rácio de imagem selecionado é apresentado através de um enquadramento.

## **Qualidade de imagem (modo de gravação)**

Selecione uma qualidade de imagem para as fotografias e vídeos de acordo com a utilização pretendida, por exemplo, aperfeiçoar num computador ou colocar na Internet.

- **1** Visualize o controlo ao vivo e utilize  $\Delta \nabla$  para selecionar um modo de gravação para vídeos ou fotografias.
- 2 Selecione uma opção utilizando  $\triangleleft$  e prima  $\circledcirc$ .

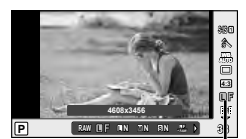

Modo de gravação

#### ■ Modos de gravação (fotografias)

Selecione entre os modos RAW e JPEG (LF, LN, MN e SN). Selecione uma opção RAW+JPEG para gravar uma imagem RAW e uma imagem JPEG em cada fotografia. Os modos JPEG combinam o tamanho de imagem ( $\blacksquare$ ,  $\blacksquare$  e  $\blacksquare$ ) e o rácio de compressão (SF, F, N e B).

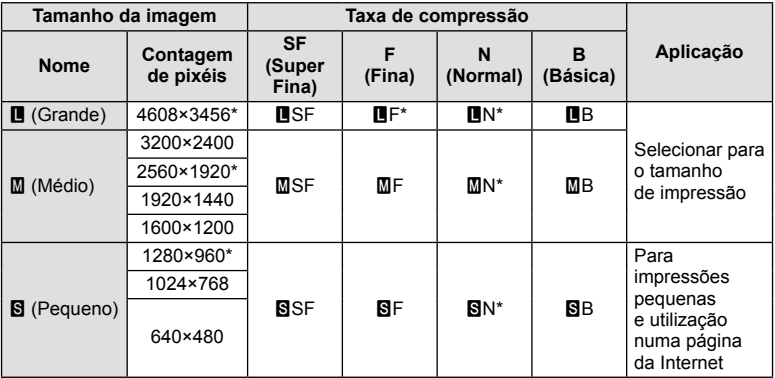

\* Valor Predefinido

#### **Dados de imagens RAW**

Este formato (extensão «.ORF») armazena os dados de imagem não processados para processamento posterior. Os dados de imagens RAW não podem ser visualizados utilizando outras câmaras ou software e as imagens RAW não podem ser selecionadas para impressão. As cópias JPEG das imagens RAW podem ser criadas utilizando esta câmara.  $\mathbb{R}$  «Editar imagens» (P. 67)

#### ■ Modos de gravação (vídeos)

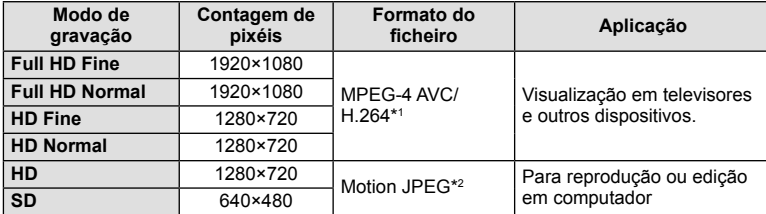

- Dependendo do tipo de cartão utilizado, a gravação poderá terminar antes da duração máxima ter sido atingida.
- \*1 Cada vídeo pode ter uma duração de até 29 minutos.
- \*2 Os ficheiros podem ter até 2 GB de tamanho.

## Ajustar a saída do flash (controlo da intensidade do flash)

A saída do fl ash pode ser ajustada se considerar que o assunto está sobre-exposto ou pouco exposto mesmo que a exposição do resto do enquadramento seja adequada.

- **1** Visualize o controlo ao vivo e selecione o item de controlo da intensidade do flash utilizando  $\wedge \nabla$ .
- 2 Escolha o valor de compensação com  $\triangleleft$  e prima  $(\%)$ .

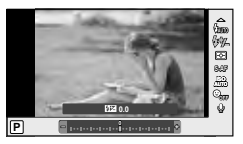

## $\bm{\omega}$  Atenção

- Esta definição não tem qualquer efeito quando o modo de controlo do flash para a unidade externa de flash está definido para MANUAL.
- Alterações à intensidade do flash feitas com a unidade externa de flash são adicionadas às alterações feitas com a câmara.

*3*

## **Selecionar a forma como a câmara mede a luminosidade (medição)**

Selecione a forma como a câmara mede a luminosidade do assunto.

- **1** Visualize o controlo ao vivo e selecione o item de medição utilizando  $\Delta \nabla$ .
- **2** Selecione uma opção com ⊲ ⊳e prima  $\textcircled{s}$ .

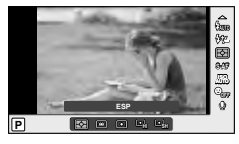

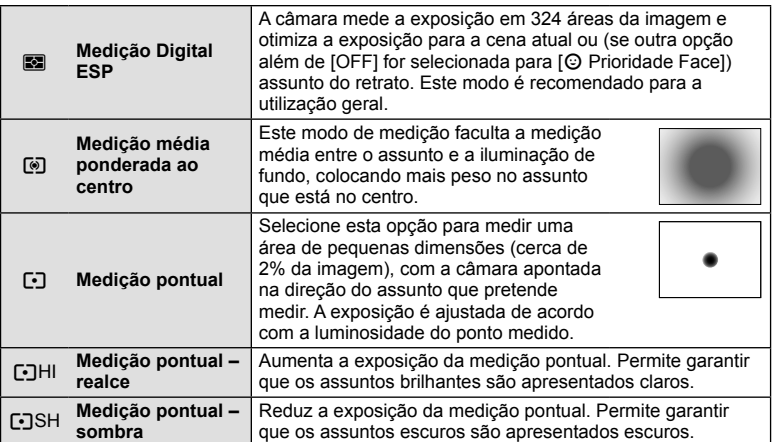

- **3** Prima o botão disparador até meio.
	- Normalmente, a câmara inicia a medição quando o botão disparador é premido até meio e bloqueia a exposição enquanto o botão disparador for mantido nesta posição.

## **Selecionar um modo de focagem (modo AF)**

Selecione um método de focagem (modo de focagem).

Pode escolher métodos de focagem separados para o modo de fotografia e para o modo  $\mathbf{H}$ .

- **1** Visualize o controlo ao vivo e selecione o item do modo AF utilizando  $\Delta \nabla$ .
- **2** Selecione uma opção com  $\triangleleft$  e prima  $\circledcirc$ .
	- O modo AF selecionado é apresentado no ecrã.

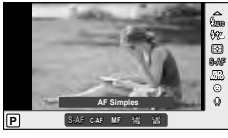

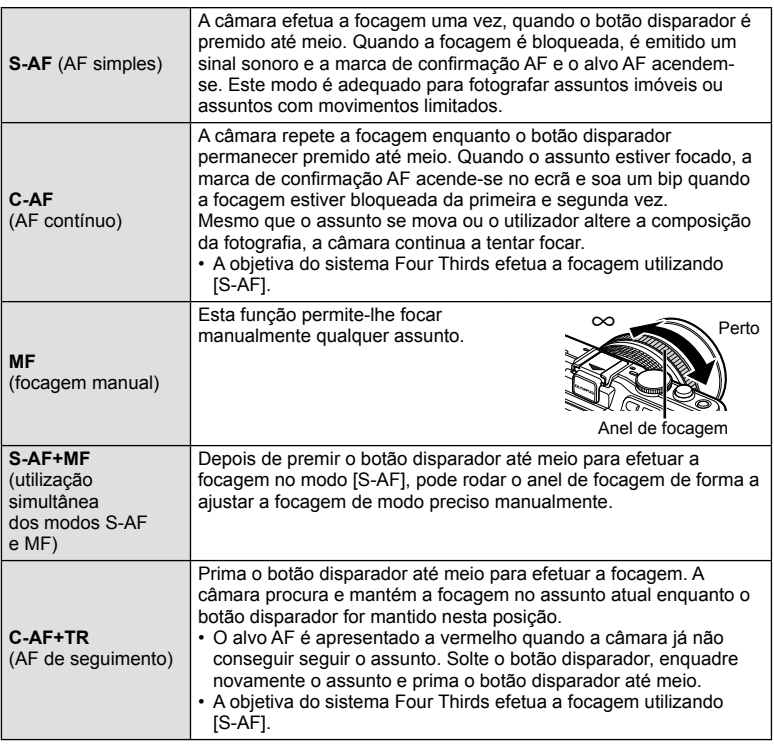

## $\bm{\mathcal{D}}$  Atenção

• A câmara poderá não conseguir focar se o assunto tiver pouca luz, estiver obscurecido por nevoeiro ou fumo ou se tiver falta de contraste.

## **Sensibilidade ISO**

O aumento da sensibilidade ISO aumenta o ruído (aspeto granulado) mas permite tirar fotografias com pouca luz. A definição recomendada para a maior parte dos casos é [AUTO], a qual começa com ISO 200, um valor que equilibra o ruído e a gama dinâmica e, em seguida, ajusta a sensibilidade ISO de acordo com as condições de disparo.

- **1** Visualize o controlo ao vivo e selecione o item de sensibilidade ISO utilizando  $\Delta \nabla$ .
- **2** Selecione uma opção utilizando ⊲D e prima  $\textcircled{\tiny{\textcircled{\tiny{R}}}}$ .

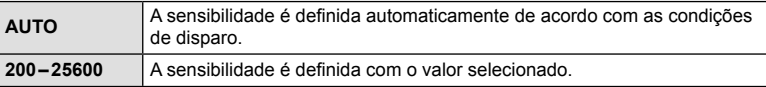

## **AF com prioridade à face/AF com deteção da pupila**

A câmara deteta os rostos e ajusta a focagem e o ESP digital.

- **1** Visualize o controlo ao vivo e selecione o item de prioridade à face utilizando  $\Delta \nabla$ .
- 2 Utilize  $\triangleleft$  para selecionar uma opção e prima  $@s$ .

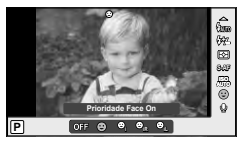

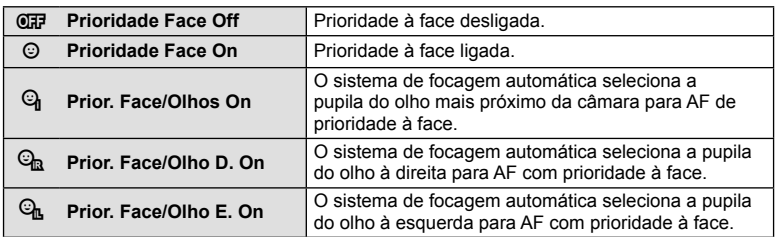

#### **3** Aponte a câmara para o assunto.

- Se for detetado um rosto, este será indicado por uma margem branca.
- **4** Prima o botão disparador até meio para focar.
	- Quando a câmara foca o rosto na margem branca, a margem fica verde.
	- Se a câmara for capaz de detetar os olhos do assunto, a mesma irá apresentar uma moldura verde sobre o olho selecionado.

(AF com deteção da pupila)

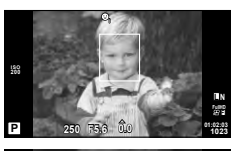

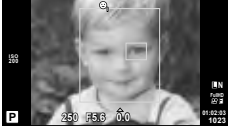

**5** Prima o botão disparador na totalidade para disparar.

## $\omega$  Atenção

- A prioridade à face aplica-se apenas à primeira fotografia de cada sequência tirada durante o disparo sequencial.
- Dependendo do assunto e da definição do filtro artístico, a câmara pode não ser capaz de detetar corretamente um rosto.
- Quando definida para [ $\blacksquare$ ] (Medicão digital ESP)], a medicão é realizada com prioridade à face.

# **X** Notas

• A prioridade à face também está disponível em [MF]. Os rostos detetados pela câmara são indicados por molduras brancas.

### **Opções vídeo com som (gravar som com vídeos)**

- 1 Visualize o controlo ao vivo e selecione o item  $\oint$ do Vídeo usando  $\triangle \nabla$ .
- **2** Ligue e desligue (ON/OFF) usando  $\triangleleft$  b e prima  $($ OK $).$

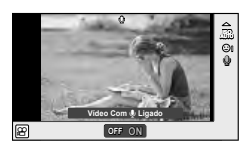

## $\bm{\emptyset}$  Atenção

- Ao gravar som num vídeo, o som emitido pela objetiva e pelo funcionamento da câmara podem ser gravados. Caso pretenda reduzir estes sons, grave com o [Modo AF] definido para [S-AF] ou limite o número de vezes que prime os botões.
- Não é gravado som no modo [ART7] (Diorama).

*3*

### **Usar os menus**

Os menus contêm opções de disparo e reprodução que não são apresentadas pelo controlo ao vivo e permitem-lhe personalizar as definições da câmara para maior facilidade de utilização.

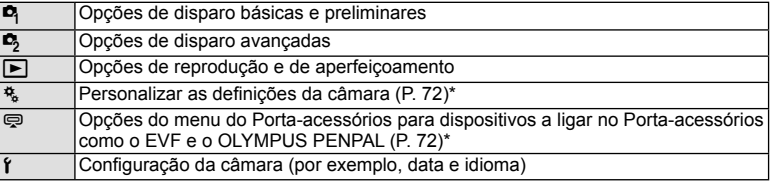

- Não apresentado nas predefinições.
- **1** Prima o botão MENU para visualizar os menus.

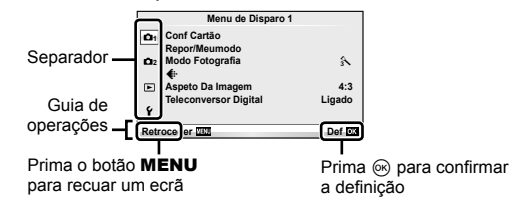

- **2** Utilize  $\Delta \nabla$  para selecionar um separador e prima  $\otimes$ .
- **3** Selecione um item utilizando  $\triangle \nabla$  e prima  $\otimes$  para visualizar as opcões do item selecionado.

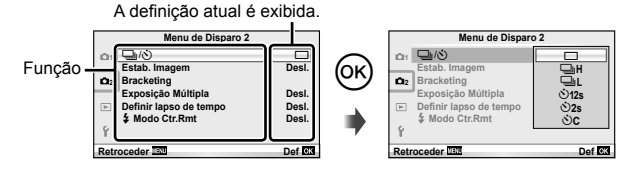

- **4** Utilize  $\Delta \nabla$  para realçar uma opção e prima  $\otimes$  para selecionar.
	- Prima o botão MENU várias vezes para sair do menu.

### \$ Notas

- Para as predefinições de cada opção, consulte «Diretório do menu» (P. 115).
- Um guia é apresentado durante cerca de 2 segundos depois de ter selecionado uma opção. Prima o botão INFO para ver ou omitir os guias.

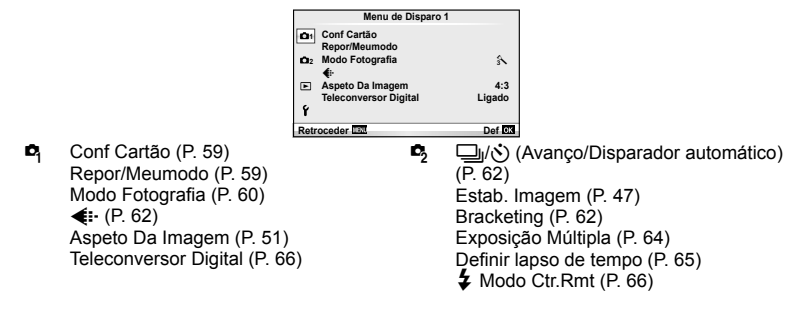

## **Formatar o cartão (Conf Cartão)**

Os cartões devem ser formatados com esta câmara antes da primeira utilização ou depois de terem sido utilizados com outras câmaras ou computadores. Todos os dados guardados no cartão, incluindo imagens protegidas, são apagados durante a formatação do cartão.

Ao formatar um cartão usado, confirme se não existem imagens guardadas no cartão gue gostaria de manter.  $\mathbb{I}\mathcal{F}$  «Informações básicas sobre o cartão» (P. 106)

- 1 Selecione [Conf Cartão] em **A** Menu de Disparo 1.
- **2** Selecione [Formatação].

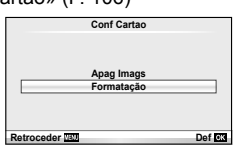

- **3** Selecione [Sim] e prima  $\circledcirc$ .
	- A formatação é realizada.

## **Repor predefi nições (Repor/Meumodo)**

As definições da câmara podem ser facilmente restauradas para as definições registadas.

#### **Utilizar as defi nições de reposição**

Repor predefinições.

- Selecione [Repor/Meumodo] em <sup>1</sup> Menu de Disparo 1.
- **2** Selecione [Reinic] e prima  $\circledcirc$ .
	- Realce [Reinic] e prima  $\triangleright$  para escolher o tipo de reinício. Para repor todas as definições exceto a hora, a data e algumas outras, realce [Completo] e prima  $\circledcirc$ . G «Diretório do menu» (P. 115)

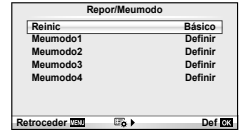

**3** Selecione [Sim] e prima  $\omega$ .

*3*

#### **Guardar Meumodo**

Pode quardar as definições atuais da câmara para outros modos diferentes do modo de disparo. As definições guardadas podem ser evocadas nos modos  $P$ ,  $A$ ,  $S$  e  $M$ .

- **1** Ajustar definições para guardar.
- 2 Selecione [Repor/Meumodo] em **A** Menu de Disparo 1.
- **3** Selecione o destino pretendido ([Meumodo1]–[Meumodo4]) e prima  $\triangleright$ .
	- [Definir] é apresentado junto aos destinos ([Meumodo1]-[Meumodo4]) para os quais as definições já foram guardadas. Se selecionar [Definir] novamente, irá substituir a definição registada.
	- Para cancelar o registo, selecione [Reinic].
- **4** Selecione [Definir] e prima  $\omega$ .
	- Definições que podem ser quardadas em Meumodo  $\mathbb{R}$  «Diretório do menu» (P. 115)

#### **Utilizar Meumodo**

Define a câmara para as definições selecionadas para Meumodo.

- **1** Selecione [Repor/Meumodo] em **A** Menu de Disparo 1.
- **2** Selecione as definições pretendidas ([Meumodo1]–  $[Meumodo4]$ ) e prima  $@$ .
- **3** Selecione [Definir] e prima  $\circledcirc$ .

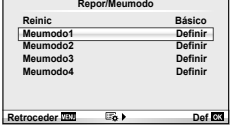

## **Opções de processamento (Modo Fotografi a)**

Realize ajustes individuais ao contraste, nitidez e outros parâmetros utilizando o item [Modo Fotografia] no [Controlo Live]. As alterações a cada modo de fotografia são armazenadas em separado.

**1** Selecione [Modo Fotografia] em **A** Menu de Disparo 1.

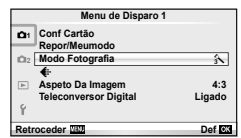

- **2** Selecione uma opção com  $\Delta \nabla$  e prima  $\circledcirc$ .
- **3** Prima  $\triangleright$  para visualizar as definições da opção selecionada.

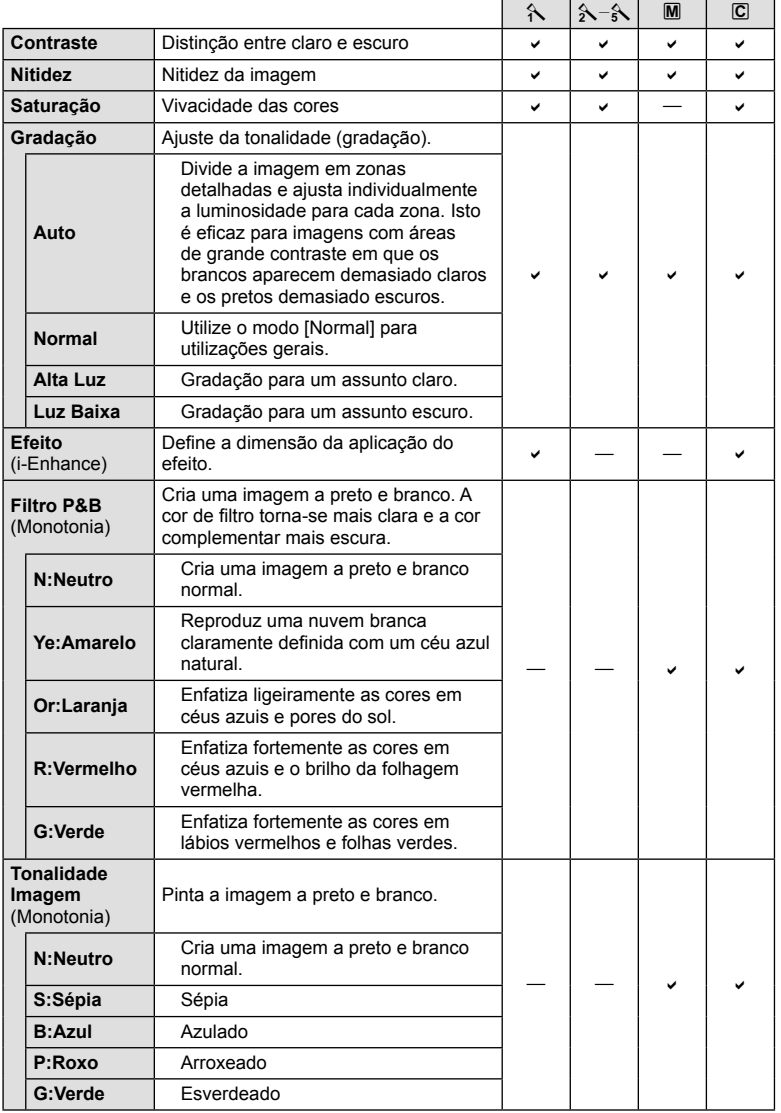

## $\bm{\mathcal{D}}$  Atenção

• As alterações no contraste não têm qualquer efeito nas definições, exceto [Normal].

## Qualidade de imagem ( $\leftarrow$ **)**

Selecione a qualidade de uma imagem. Pode selecionar a qualidade de uma imagem separada para fotografias e vídeos. Isto é o mesmo que o item [  $\equiv$  em [Controlo] Live].

• Pode alterar a combinação da relação do tamanho da imagem JPEG e o rácio de compressão, e a contagem de pixéis [M] e [S]. [<:- Def. Qualid.], [Núm. de Pixéis]  $\mathbb{I} \mathbb{F}$ «Usar os menus de personalização» (P. 72)

## **Definir o temporizador (** $\Box$ **/** $\Diamond$ **)**

Pode personalizar a operação do temporizador.

**1** Selecione  $[\Box_{\parallel}/\dot{\Diamond}]$  em  $\Box$  Menu de Disparo 2.

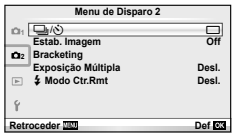

- **2** Selecione [ $\dot{\cdot}$ ]C] (personalizado) e prima  $\circledcirc$ .
- **3** Utilize  $\Delta \nabla$  para selecionar o item e prima  $\triangleright$ .
	- Utilize  $\Delta \nabla$  para selecionar a definição e prima  $\textcircled{\tiny{\textcircled{\tiny{R}}}}$ .

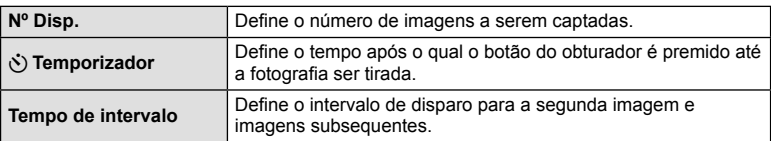

## Definições variáveis numa série de fotografias (bracketing)

O «bracketing» refere-se ao ato de variar automaticamente as definições numa série de disparos ou de imagens para fazer o «bracketing» do valor atual.

**1** Selecione [Bracketing] em  $\blacksquare$  Menu de Disparo 2.

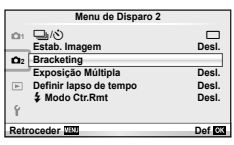

- **2** Selecione um tipo de bracketing.
	- **BKT** ou **HDR** é apresentado no ecrã.

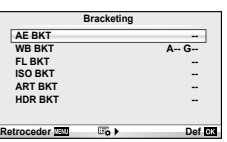

*3*

#### **AE BKT (Bracketing AE)**

A câmara varia a exposição de cada fotografia. A quantidade de modificações pode ser selecionada entre 0,3 EV, 0,7 EV ou 1,0 EV. No modo de disparo individual, é tirada uma fotografia sempre que o botão disparador é premido na totalidade, enquanto que no modo de disparo sequencial a câmara continua a fotografar na seguinte ordem enquanto o botão disparador estiver premido na totalidade: sem modificação, negativo, positivo, Número de fotografias: 2, 3, 5 ou 7

- Durante o bracketing, o indicador  $\overline{\text{BKT}}$  fica verde.
- A câmara modifica a exposição fazendo variar o valor do diafragma e a velocidade do obturador (modo P), apenas a velocidade do obturador (modos  $A \in M$ ) ou apenas o valor do diafragma (modo S).
- A câmara efetua o bracketing do valor atualmente selecionado para a compensação da exposição.
- O tamanho do incremento de bracketing é alterado em função do valor selecionado para [Passo EV].  $\mathbb{R}$ «Usar os menus de personalização» (P. 72)

#### **WB BKT (Bracketing WB)**

São criadas automaticamente três imagens com balanços de brancos diferentes (ajustados com direções de cor específicas) a partir de um disparo, começando pelo valor atualmente selecionado para o balanço de brancos. O bracketing WB está disponível nos modos  $P, A$ , S e M.

- O balanço de brancos pode variar em 2, 4 ou 6 intervalos, em cada um dos eixos A – B (Âmbar – Azul) e G – M (Verde – Magenta).
- A câmara efetua o bracketing do valor atualmente selecionado para a compensação do balanço de brancos.
- Caso não exista memória suficiente no cartão para o número de imagens selecionado, não é possível tirar fotografias durante o Bracketing WB.

### **FL BKT (Bracketing FL)**

A câmara faz variar o nível de flash em três disparos (nenhuma modificação no primeiro disparo, negativo no segundo e positivo no terceiro). No caso do disparo individual, é tirada uma fotografia sempre que o botão disparador for premido. No disparo sequencial, todas as fotografias são tiradas enquanto o botão disparador estiver premido.

- Durante o bracketing, o indicador **BKT** fica verde.
- O tamanho do incremento de bracketing é alterado em função do valor selecionado para [Passo EV].  $\mathbb{R}$ «Usar os menus de personalização» (P. 72)

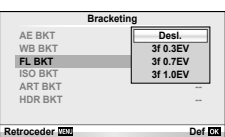

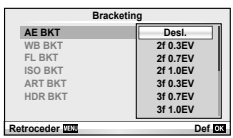

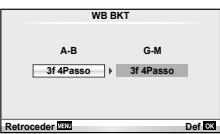

#### **ISO BKT (Bracketing ISO)**

A câmara varia a sensibilidade ao longo de três fotografias enguanto mantém a velocidade do obturador e o valor do diafragma fixos. A quantidade de modificações pode ser selecionada entre 0,3 EV, 0,7 EV ou 1,0 EV. Sempre que se prime o botão disparador, a câmara capta três imagens com a sensibilidade definida (ou se estiver selecionada sensibilidade automática, a definição de sensibilidade ideal) na primeira imagem, uma modificação negativa na segunda imagem e uma modificação positiva na terceira imagem.

- O tamanho do incremento de bracketing não se altera em função do valor selecionado para [Passo ISO].  $\mathbb{R}$  «Usar os menus de personalização» (P. 72)
- O bracketing é efetuado independentemente do limite superior definido com [Def. ISO Auto].  $\mathbb{R}$  «Usar os menus de personalização» (P. 72)

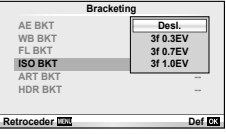

#### **ART BKT (Bracketing ART)**

De cada vez que o obturador é libertado, a câmara grava múltiplas imagens, cada uma com uma diferente definição de filtro artístico. Pode ligar ou desligar o bracketing de filtro artístico de forma particular para cada modo de fotografia.

- A gravação pode levar algum tempo.
- ART BKT não pode ser combinado com WB BKT ou ISO BKT.

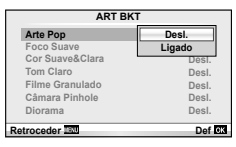

#### **HDR BKT (Bracketing HDR)**

A câmara regista várias imagens, cada uma com uma exposição diferente adequada para a imagiologia HDR.

- As imagens são gravadas em modo de disparo sequencial. A câmara continua a tirar o número de imagens selecionado mesmo que solte o botão de disparo.
- O bracketing HDR não pode ser combinado com outro bracketing.

## **Gravar exposições múltiplas numa única imagem (exposição múltipla)**

Gravar exposições múltiplas numa única imagem, utilizando a opção atualmente selecionada para qualidade de imagem.

- **1** Selecione [Exposição Múltipla] em X Menu de Disparo 2.
- **2** Ajuste as defi nições. **Exposição Multipla**

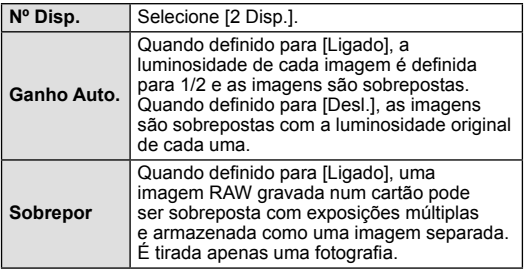

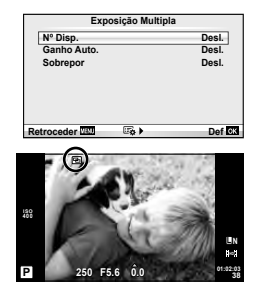

• **•** • e é apresentado no ecrã quando a exposição múltipla está em efeito.

#### **3** Tire fotografias.

- 国 é apresentado a verde quando começa a fotografar.
- $\cdot$  Prima  $\overline{m}$  para eliminar a última fotografia.
- A fotografia anterior é sobreposta na visualização através da objetiva, funcionando como guia para enquadrar a fotografia seguinte.

## $\overline{\mathscr{D}}$  Sugestões

- Para sobrepor 3 ou mais imagens: Selecione RAW para [ $\equiv$ i] e utilize a opção [Sobrepor] para criar exposições múltiplas repetidas.
- Para obter mais informações sobre a sobreposição de imagens RAW:  $\mathbb{R}$  [Editar] (P. 67)

## $\Omega$  Atenção

- A câmara não irá para modo de hibernação enquanto a exposição múltipla estiver aplicada.
- As fotografias tiradas com outras câmaras não podem ser incluídas numa exposição múltipla.
- Quando [Sobrepor] está definido para [Ligado], as imagens apresentadas quando uma imagem RAW é selecionada são processadas com as definições existentes aquando do disparo.
- Para definir as funções de disparo, cancele primeiro o disparo de exposição múltipla. Não é possível definir algumas funções.
- A exposição múltipla é cancelada automaticamente a partir da primeira fotografia nas seguintes situações.

A câmara está desligada/O botão e está premido/O botão MENU está premido/O modo de disparo está definido para um modo diferente de  $P$ ,  $A$ , S, M/A bateria ficou sem carga/Um cabo está ligado à câmara/O utilizador alterna entre o ecrã e o visor ótico eletrónico

- Quando é selecionada uma imagem RAW através da opção [Sobrepor], é apresentada a imagem JPEG da imagem gravada em JPEG+RAW.
- Ao disparar com exposição múltipla através de bracketing, é dada prioridade ao disparo de exposição múltipla. Durante a gravação da imagem sobreposta, a função bracketing é reposta para a definição de origem.

### **Disparar automaticamente com um intervalo fi xo (gravação com lapso de tempo)**

Pode definir a câmara para disparar automaticamente definindo o tempo pretendido para o disparo. A imagem da fotografia também pode ser gravada dentro de um vídeo único. Esta definição só se encontra disponível nos modos  $P/A/S/M$ .

**1** Realize as sequintes definicões em [Definir lapso de tempo] no  $\bullet$  Menu de Disparo 2.

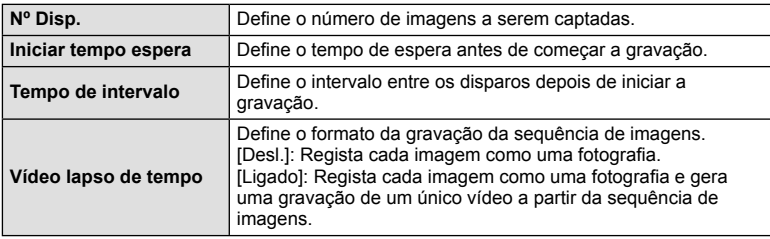

• A qualidade da imagem do vídeo é [M-JPEG HD] e a sequência de imagens é 10fps.

- **2** Disparos.
- As imagens são gravadas mesmo que a imagem não esteja focada depois de AF. Se pretender fixar a posição de focagem, grave em MF.
- O [Ver Grav] funciona durante 0,5 segundos.
- Se o tempo antes do disparo ou o intervalo de disparo estiverem definidos para 1 minuto e 30 segundos, ou mais, a alimentação do monitor e da câmara desligam-se após 1 minuto. Dez segundos antes do disparo, a alimentação liga-se automaticamente. Quando o monitor está desligado, prima o botão ON/OFF para voltar a ligá-lo.

# $\omega$  Atenção

- Esta função não pode ser usada se a data e a hora não tiverem sido acertadas.
- Se o modo AF estiver definido para [C-AF] ou [C-AF+TR], é automaticamente alterado para [S-AF].
- As operações táteis ficam desativadas durante a gravação com lapso de tempo.
- O bracketing e a exposição múltipla não podem ser usados em conjunto.
- O flash não funciona se o tempo de carregamento do flash for superior ao intervalo entre disparos.
- Para os disparos [BULB] e [TIME], a velocidade do obturador está fixada nos 60 segundos.
- Se a câmara se desligar automaticamente no intervalo entre os disparos, ligar-se-á a tempo do disparo seguinte.
- Se alguma das fotografias não for gravada corretamente, o vídeo da gravação com lapso de tempo não será gerado.
- Se não houver espaço suficiente no cartão, o vídeo com lapso de tempo não será gravado.
- A gravação com lapso de tempo será cancelada se se premir um dos seguintes: Seletor de modo, botão **MENU**, botão  $\blacktriangleright$ , botão de libertação da objetiva ou ligação de um cabo USB.
- Se premir o botão ON/OFF durante o tempo antes do disparo enquanto o monitor está ligado, a gravação com lapso de tempo será cancelada e a câmara desliga-se.
- Se não sobrar carga suficiente na bateria, a gravação pode parar a meio. Certifique-se de que a bateria está adequadamente carregada antes de começar.

# **Fotografia com flash com controlo remoto sem fios**

A unidade de flash fornecida e as unidades de flash externas que oferecem um modo de controlo remoto e que estão designadas para serem utilizadas com esta câmara, podem ser utilizadas para fotografia com flash sem fios. L<sup>2</sup> «Fotografia com flash com controlo remoto sem fios» (P. 113)

# **Zoom Digital (Teleconversor Digital)**

O teleconversor digital é usado para aproximar além da atual taxa de zoom. A câmara guarda o recorte central. O zoom é aumentado em cerca de 2×.

- **1** Selecione [Ligado] para [Teleconversor Digital] em **A** Menu de Disparo 1.
- **2** A apresentação do ecrã será ampliada em dois fatores de ampliação.
	- O assunto será guardado como aparece no ecrã.

# $\omega$  Atenção

- O zoom digital não está disponível com exposições múltiplas ou quando  $\boxed{30}$ ,  $\boxed{E_1}$ ,  $\boxed{E_3}$ ,  $\boxed{E_4}$ ou M está selecionado em modo SCN.
- Esta função não está disponível quando [Efeito de Vídeo] está [Ligado] no modo  $\mathfrak{S}$ .
- Quando uma imagem RAW é apresentada, a área visível no ecrã é indicada por uma PT moldura.

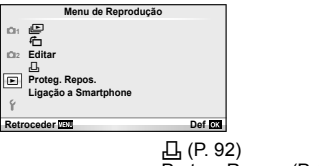

```
E (P. 42)
石 (P. 67)
Editar (P. 67)
```
Proteg. Repos. (P. 69) Ligação a Smartphone (P. 70)

## **Visualizar imagens rodadas (行)**

Quando definido para [Ligado], as fotografias tiradas com a câmara rodada e colocada na orientação de retrato são automaticamente rodadas e apresentadas em orientação de retrato.

## **Editar imagens**

As imagens gravadas podem ser editadas e guardadas como imagens novas.

- **1** Selecione [Editar] em  $\blacktriangleright$  Menu de Reprodução e prima  $\textcircled{\scriptsize{R}}$ .
- **2** Utilize  $\Delta \nabla$  para selecionar [Sel.Imagem] e prima  $\circledcirc$ .
- **3** Utilize  $\triangleleft$  para selecionar a imagem a editar e prima  $\circledcirc$ .
	- A opção [Edição RAW] é apresentada se se tratar de uma imagem RAW e a opção [Editar JPEG] é apresentada se se tratar de uma imagem JPEG. Se a imagem tiver sido gravada em formato RAW+JPEG, tanto [Edição RAW] como [Editar JPEG] são apresentadas. Selecione o menu da imagem a ser editada.
- **4** Selecione [Edição RAW] ou [Editar JPEG] e prima <sup></sup><sup>®</sup>.

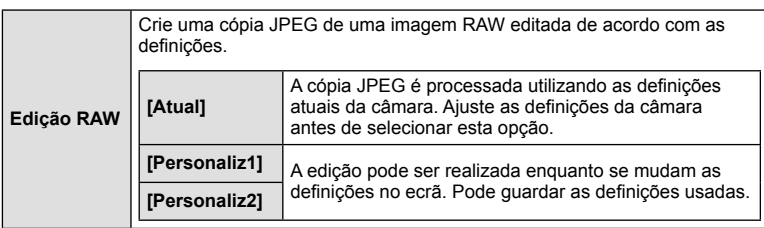

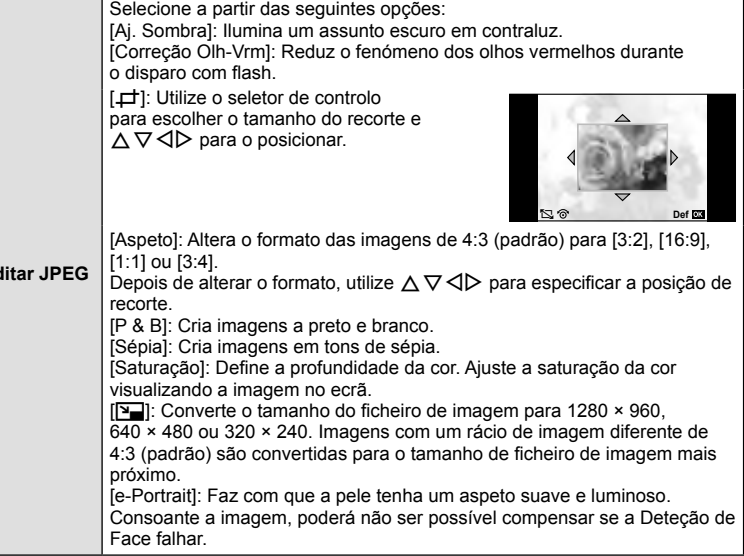

- 5 Quando as definições estiverem concluídas, prima  $\infty$ .
	- As definições serão aplicadas à imagem.
- **6** Selecione [Sim] e prima  $\omega$ .
	- A imagem editada é guardada no cartão.

## (?) Atenção

- Vídeos e fotografias 3D não podem ser editados.
- Dependendo da imagem, a correção dos olhos-vermelhos poderá não funcionar.
- Não é possível editar uma imagem JPEG nos seguintes casos: Quando uma imagem é processada num PC, quando não há espaço suficiente no cartão de memória, quando uma imagem é guardada noutra câmara
- Ao redimensionar ( $[\sqrt{q}]$ ) uma imagem, não é possível selecionar um número de pixéis superior ao originalmente gravado.
- $\Box$ ] e [Aspeto] só podem ser utilizadas para editar imagens com um formato de imagem de 4:3 (padrão).
- Quando [Modo Fotografia] está definido para [ART], [Cor Espaço] fica bloqueado em [sRGB].

#### **Sobreposição de imagens**

É possível sobrepor até 3 enquadramentos de imagens RAW tiradas com a câmara e guardá-los como uma imagem separada.

A imagem é guardada com o modo de gravação definido na altura em que a imagem é guardada. (Se [RAW] estiver selecionada, a cópia será guardada no formato  $[UN+RAW]$ .)

- **1** Selecione [Editar] em ▶ Menu de Reprodução e prima  $\textcircled{\tiny{\textcircled{\tiny{R}}}}$ .
- Utilize  $\Delta \nabla$  para selecionar [Sobrepor Imagem] e prima  $\textcircled{\tiny{\textcircled{\tiny{A}}}}$ .
- **3** Selecione o número de imagens na sobreposição e prima  $\circledcirc$ .
- **4** Utilize  $\triangle \triangledown$   $\triangle \triangledown$  para selecionar as imagens RAW que serão utilizadas na sobreposição.
	- Depois de selecionar o número de imagens especificadas no passo 3, será apresentada a sobreposição.
- **RAW RAW RAW RAW RAW RAW RAW Sobrepor Image Retroceder Def Def Def Def Def Def Def Def Def Def Def Def Def Def Def Def Def Def Def Def Def Def Def Def Def Def Def Def Def Def Def Def Def Def Def**

- **5** Ajuste o ganho.
	- Utilize  $\triangleleft$  para selecionar uma imagem e utilize  $\Delta \nabla$  para ajustar o ganho.
	- O ganho pode ser ajustado no intervalo 0,1 2,0. Verifique os resultados no ecrã.

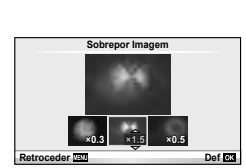

**6** Prima  $\otimes$ . Será apresentada uma caixa de diálogo de confirmação. Selecione [Sim] e prima  $@$ .

# $\widetilde{\mathcal{D}}$  Sugestões

• Para sobrepor 4 ou mais imagens, guarde a imagem sobreposta como um ficheiro RAW e utilize [Sobrepor Imagem] várias vezes.

#### **Gravação de áudio**

Adicione uma gravação de áudio (até 30 seg. de duração) à fotografia atual. Esta é a mesma função que [ $Q$ ] durante a reprodução. (P. 41)

## **Cancelar todas as proteções**

Esta função permite cancelar a proteção de várias imagens em simultâneo.

- 1 Selecione [Proteg. Repos.] em **ID** Menu de Reprodução.
- **2** Selecione [Sim] e prima  $\circledcirc$ .

## **Utilizar a opção de ligação do Smartphone (Ligação a Smartphone)**

Utilize um cartão FlashAir disponível no mercado para ver imagens diretamente num smartphone ou PC que tenha conectividade Wi-Fi ou para transferir imagens entre a câmara e um smartphone ou PC que tenha conectividade Wi-Fi. Os cartões FlashAir que foram preparados por outra câmara ou dispositivo devem ser formatados antes de serem utilizados.  $\mathbb{R}$  «Informações básicas sobre o cartão» (P. 106) Está disponível o software para smartphones. Verifique o website da Olympus.

#### **Realizar as defi nições da ligação**

- **1** Selecione [Ligação a Smartphone] em **►** Menu de Reprodução e prima  $\circledcirc$ .
- **2** Selecione [Definições da ligação] e prima  $\circledcirc$ .
- **3** Selecione [Definição SSID] e prima  $\circledcirc$ .
	- Este passará a ser o nome de identificação do cartão FlashAir utilizado para o identificar no dispositivo que for ligado.
- **4** Insira a palavra-passe e prima  $\circledcirc$ .
	- Esta é a palavra-passe utilizada quando se liga a partir de outro dispositivo. Defina uma palavra-passe com 8 a 63 caracteres.
	- A mensagem [Definição inicial concluída] é apresentada e as definições estão concluídas.

#### **Ligar**

- **1** Selecione [Ligação a Smartphone] no **Menu de Reprodução e prima**  $\omega$ .
- **2** Selecione o método de ligação e prima  $\otimes$ .
	- [Ligação Privada]: Ligue utilizando sempre a mesma palavra-passe predefinida.
	- [Ligação Temporária]: Ligue utilizando uma palavra-passe válida apenas para uma ligação. Defina o número de 8 dígitos e prima  $\circledast$ .
- **3** Selecione o FlashAir da câmara como o ponto de acesso utilizando o dispositivo a ser ligado e estabeleça a ligação.
	- Consulte o Manual de Instruções do dispositivo para ficar a conhecer o método de ligação ao ponto de acesso.
	- Quando lhe for pedida uma palavra-passe, insira a palavra-passe definida utilizando a câmara.
- **4** Abra um browser da Internet no dispositivo a ser ligado e insira http://FlashAir/ na barra de endereço.
	- A câmara não se desliga automaticamente enquanto a ligação estiver estabelecida.

#### **Terminar a ligação**

**1** Selecione [Interromper a ligação] em [Ligação a Smartphone] no **De** Menu de Reprodução e prima  $\circledcirc$ .

#### **Alterar as defi nições**

Selecione [Definições da ligação] em [Ligação a Smartphone] e defina os itens [Definição SSID] e [Definição da Palavra-passe].

### ■ Menu de Config.

Utilize o Menu de configuração para definir as funções básicas da câmara.

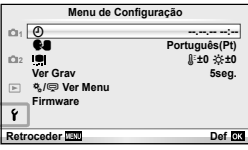

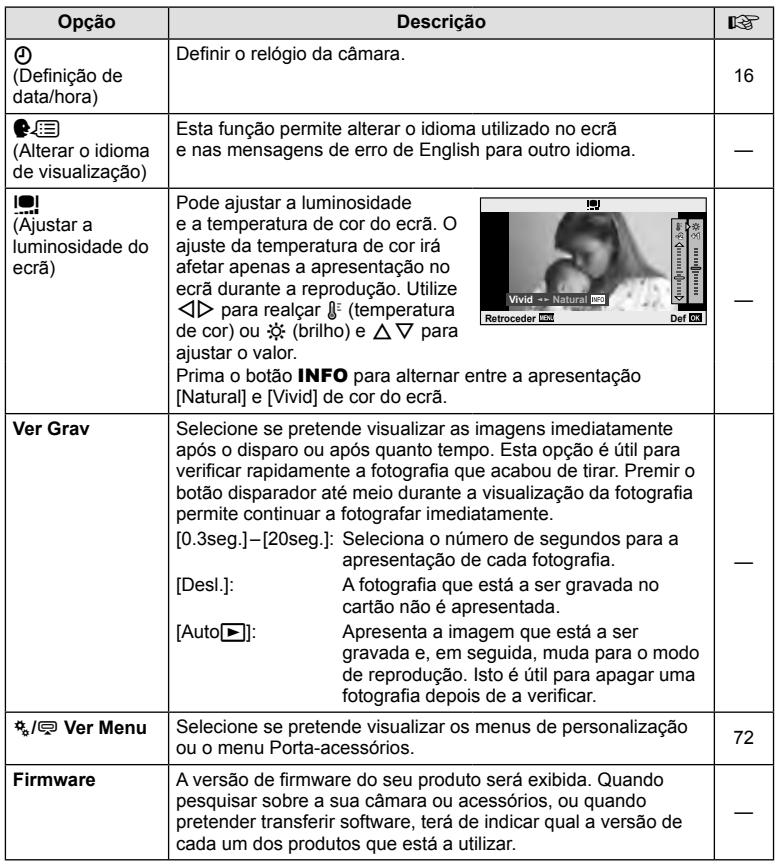

## **Usar os menus de personalização**

As definições da câmara podem ser personalizadas usando os menus de personalização e os menus acessórios.

O menu de personalização  $x$  é usado para ajustar detalhadamente as definições da câmara. O menu Porta-acessórios  $\bigcirc$  é utilizado para ajustar as definições dos dispositivos com Porta-acessórios.

### **Antes de utilizar os menus de personalização/Porta-acessórios**

Os menus de personalização e Porta-acessórios apenas estão disponíveis quando a opção apropriada for selecionada para o item [# / o Ver Menu] no menu de configuração.

- **1** Prima o botão **MENU** para ver os menus e visualize o separador  $\gamma$  (Menu de Config.).
- **2** Selecione [ $\frac{1}{2}$  /  $\bigcirc$  Ver Menu] e defina [ $\frac{1}{2}$  Ver Menu] ou [ $\bigcirc$  Ver Menu] para [Ligado].
	- O separador 株 (Menu de Personalização) ou  $\bigcirc$  (Menu do Porta-acessórios) será apresentado no menu.

#### **Menu de Personalização**

- **R** AF/MF (P. 73)
- Botão/Seletor (P. 73)
- $\blacksquare$  Libertar/ $\Box$ <sub>1</sub> (P. 74)
- **En** Ver/■))/PC (P. 74)
- 图 Expos/图/ISO (P. 76)
- $\blacksquare$   $\downarrow$  Config (P. 77)
- $\bullet$   $\bullet$ :-/Cor/BB (P. 77)
- Gravar/Apagar (P. 78)
- **Z** Vídeo (P. 79)
- **b** Klutilitário (P. 79)

#### **Menu do Porta-acessórios**

- **A** Partilha OLYMPUS PENPAL (P. 89)
- F Álbum OLYMPUS PENPAL (P. 91)
- C Visor Ótico Eletrónico (P. 91)

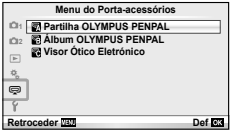

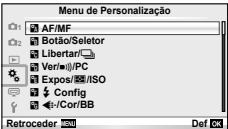
# Menu de Personalização

# **R** AF/MF

#### **MENU → R → 2**

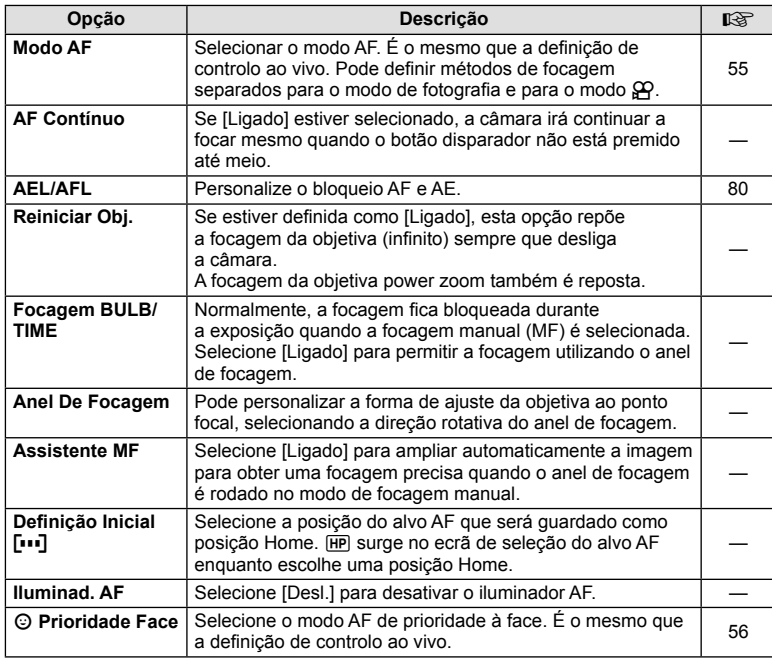

# **Botão/Seletor**

#### **MENU→%→图**

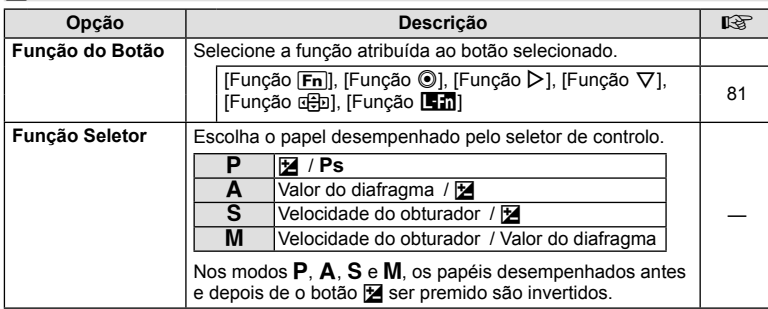

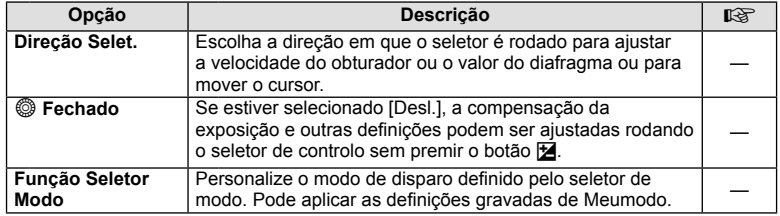

# **To** Libertar/

#### **MENU → % → M**

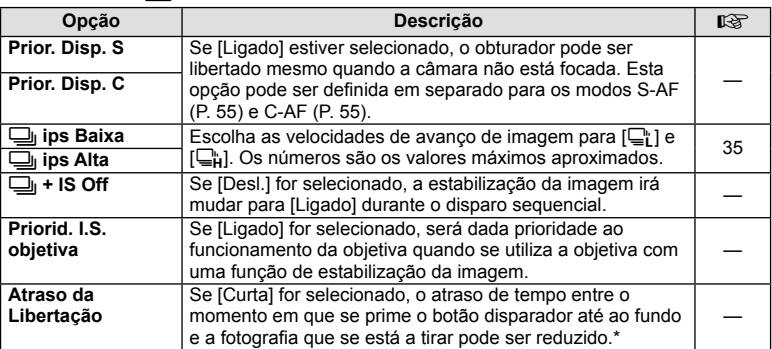

Isto reduz a vida da bateria. Certifique-se ainda de que a câmara não é sujeita a impactos bruscos enquanto está a ser utilizada. Esses impactos podem fazer com que o monitor deixe de apresentar os assuntos. Se isto acontecer, desligue e volte a ligar a alimentação.

# U **Ver/**8**/PC**

#### **MENU → % → 圖**

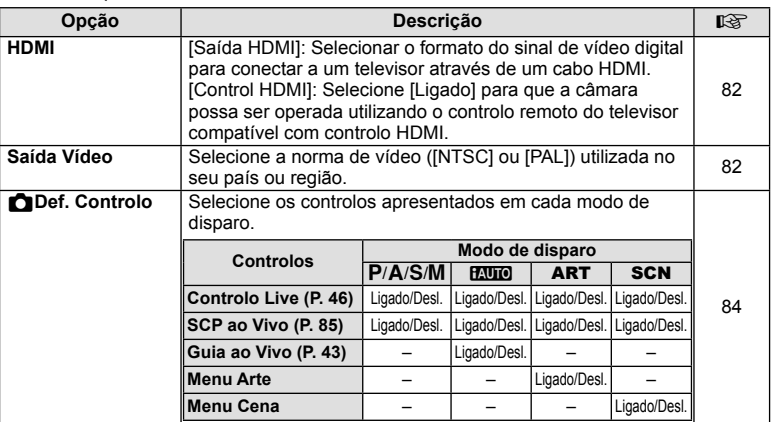

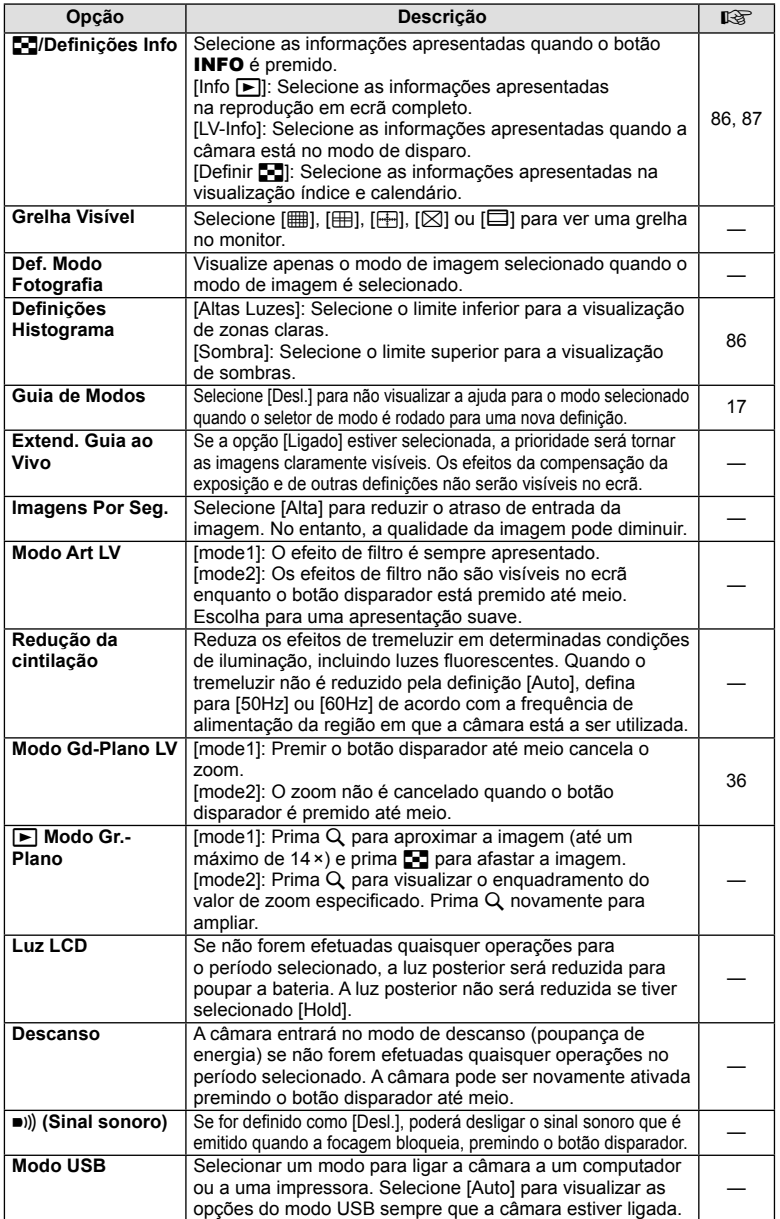

# V **Expos/**p**/ISO**

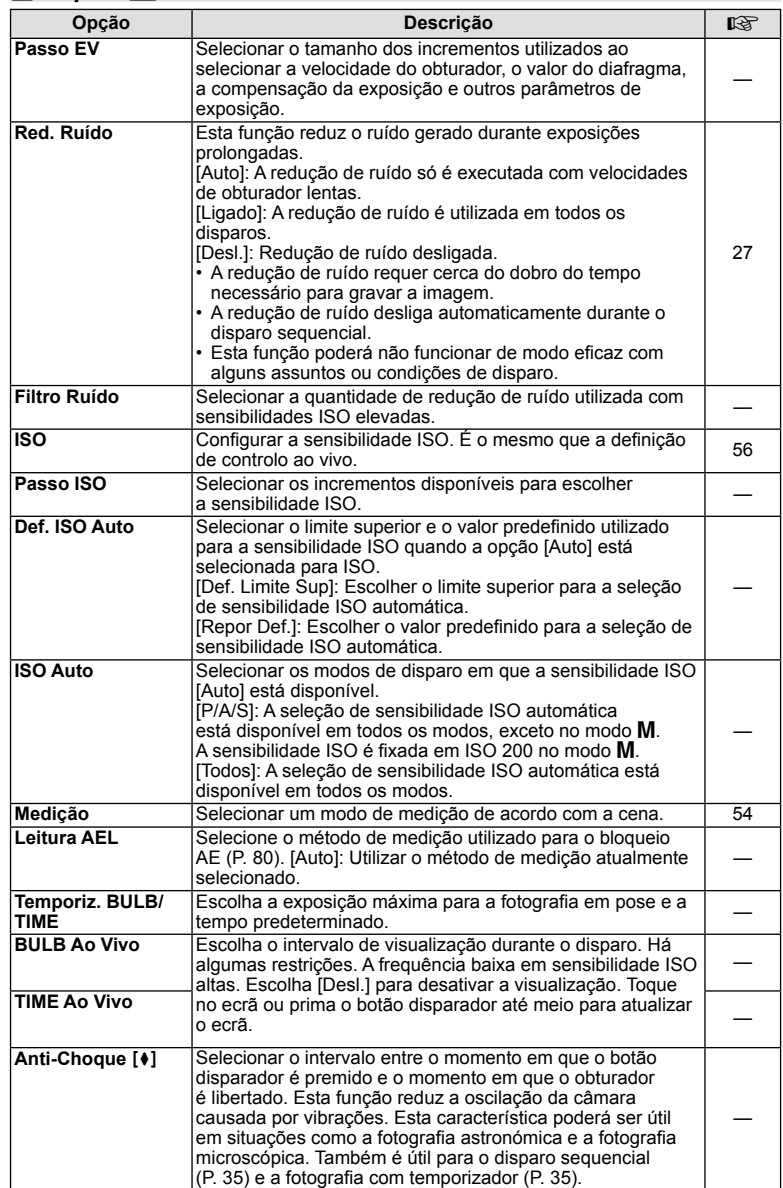

# $\frac{1}{4}$  Config

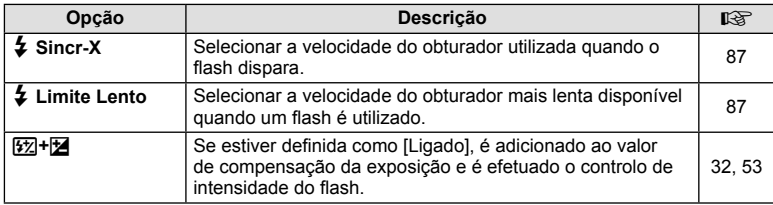

# **X** <del>€</del>i-/Cor/BB

#### **MENU → % → 图**

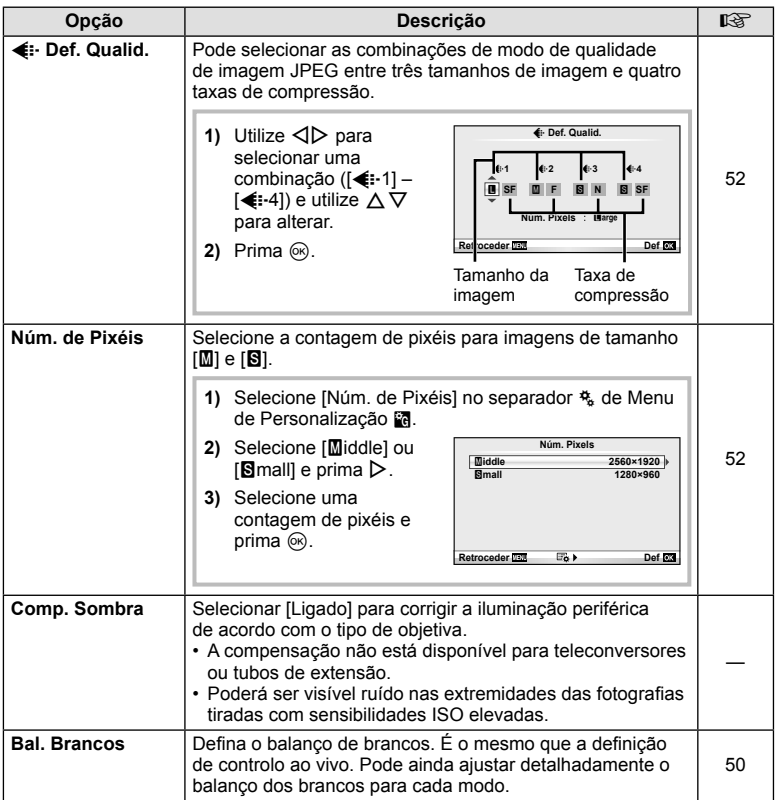

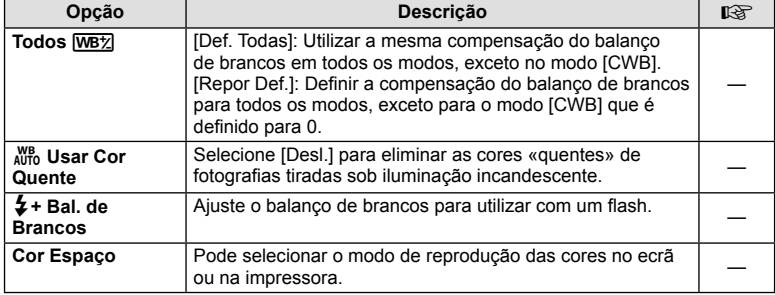

# *M* Gravar/Apagar

#### MENU → % → 圖

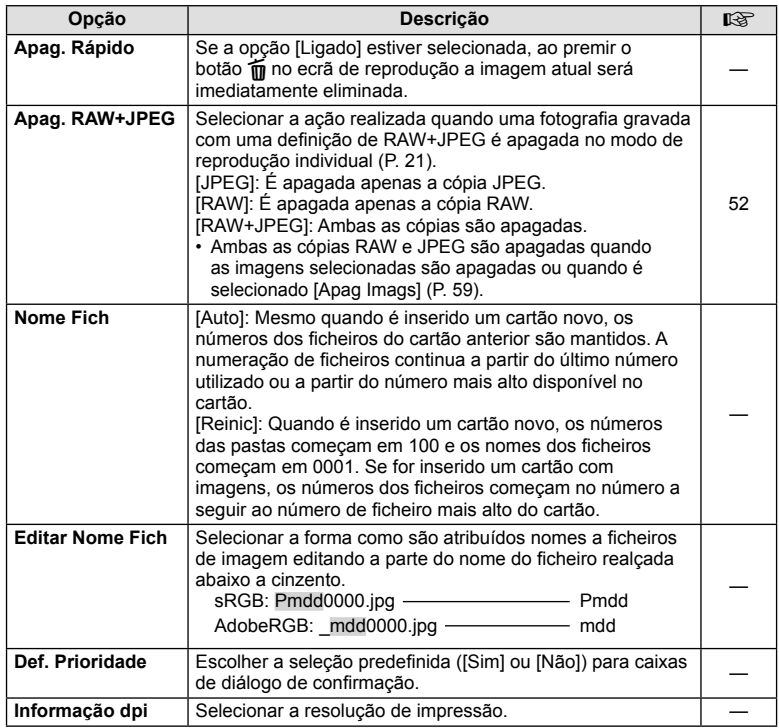

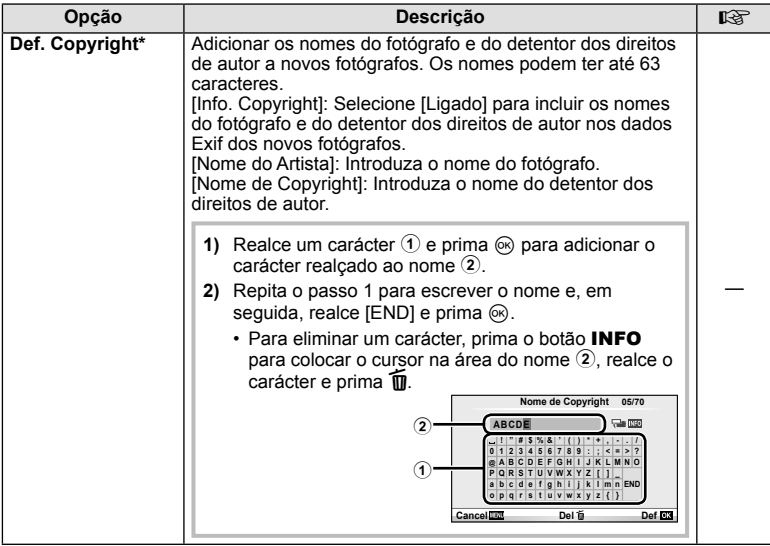

\* A OLYMPUS não aceita qualquer responsabilidade por danos resultantes de disputas que envolvam a utilização de [Def. Copyright]. Utilize esta função por sua conta e risco.

# Z **Vídeo**

#### **MENU → % → M**

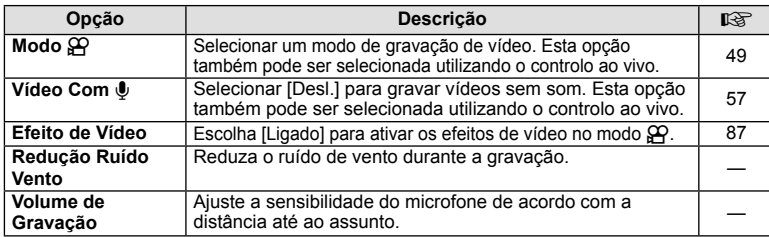

# **El C**/Utilitário

**MENU → % → 2** 

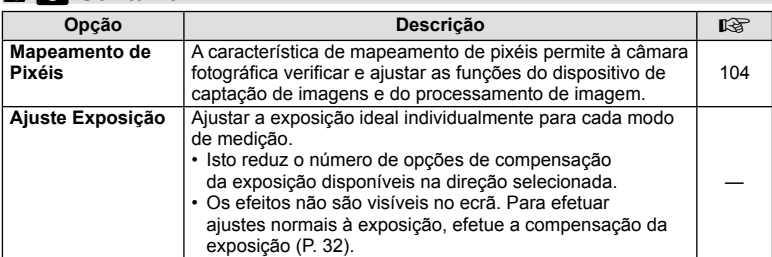

# **b A**/Utilitário MENU →  $\frac{a}{b}$  → **MENU**

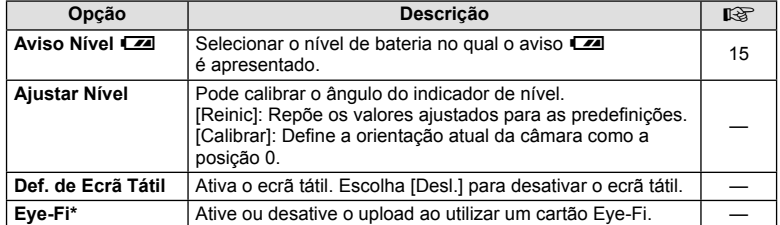

Utilize de acordo com os regulamentos locais. A bordo de aviões e noutras localizações em que a utilização de dispositivos sem fios é proibida, retire o cartão Eye-Fi da câmara ou selecione [Desl.] para [Eye-Fi]. A câmara não suporta o modo de Eye-Fi «sem fim».

# **AEL/AFL**

#### **MENU → R → M → [AEL/AFL]**

A focagem automática e a medição podem ser realizadas premindo o botão para o qual AEL/AFL foi atribuído. Selecione um modo para cada modo de focagem.

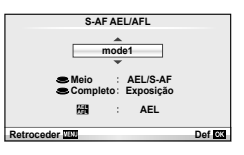

#### **AEL/AFL**

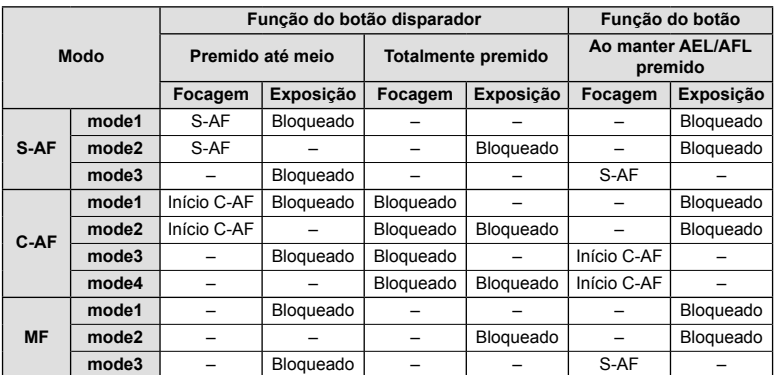

# *3* Opções utilizadas com frequência e personalização (Menus de personalização) PT **81 Opções utilizadas com frequência e personalização (Menus de personalização)**

# **Função do Botão**

#### **MENU →**  $\approx$  **→ m** → [Função do Botão]

Veja o quadro abaixo para ficar a conhecer as funções que podem ser atribuídas. As opções disponíveis variam de botão para botão.

#### **Itens de função dos botões**

[Função [Ŧn]] / [Função ⑥]\*' / [Função ▷]\*' / [Função ∇] / [Função ⊕]ɔ] ([Função Direta]\*² / [**[...]**]\*<sup>3</sup>) / [Função **le m**]\*4

- \*1 Não estão disponíveis no modo  $\mathfrak{g}$ .
- \*2 Atribua a função a cada um dos  $\Delta \nabla \triangleleft \triangleright$ .
- \*3 Escolha o alvo AF.

\*4 Escolha a função atribuída ao botão em algumas objetivas.

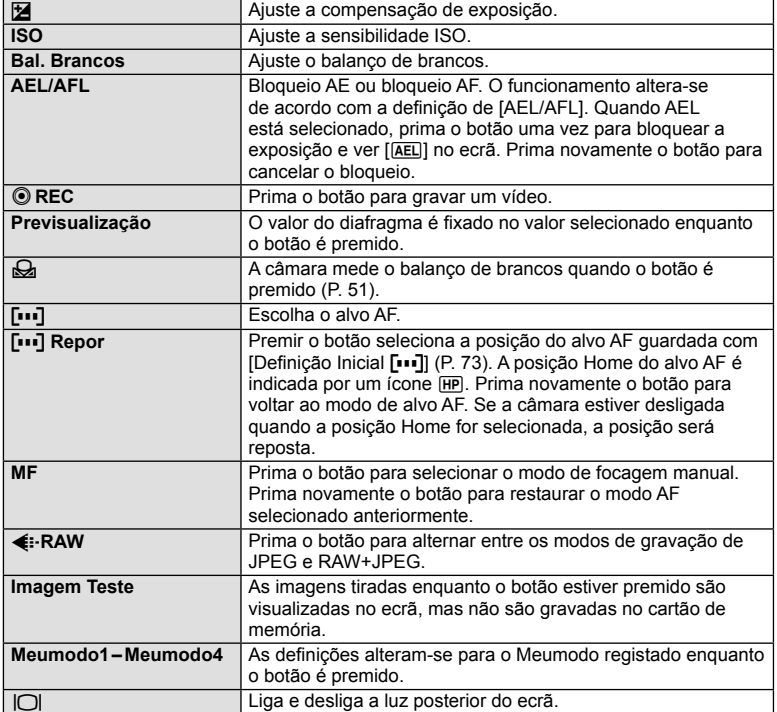

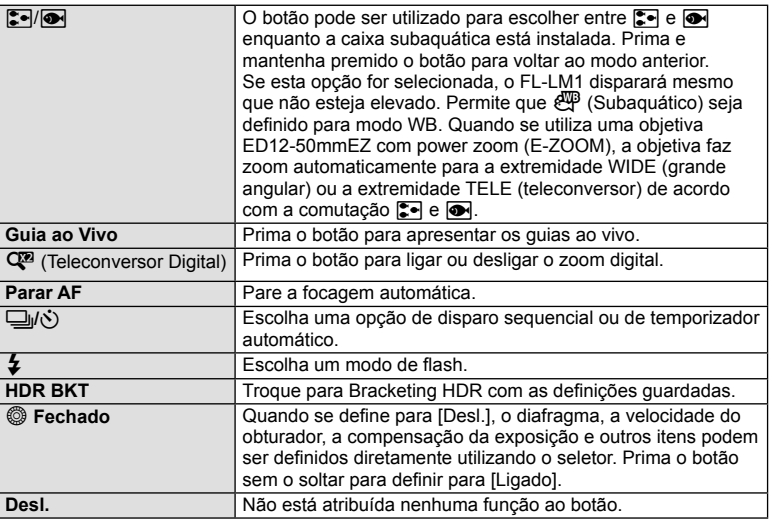

#### **Visualizar imagens da câmara no televisor**

Utilize o cabo AV fornecido com a câmara para reproduzir as imagens gravadas no seu televisor. Ligue a câmara a um televisor HD com um cabo HDMI (disponível comercialmente) para ver imagens de alta qualidade no ecrã do televisor.

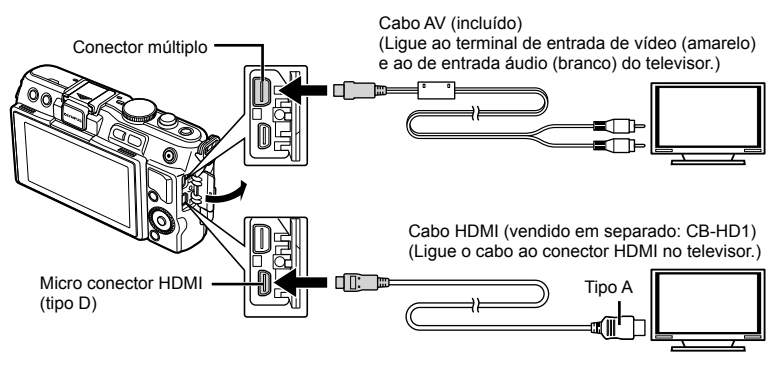

- **1** Utilize o cabo para ligar a câmara ao televisor.
	- Ajuste as definições no televisor antes de ligar a câmara.
	- Escolha o modo de vídeo de câmara antes de ligar a câmara através de um cabo A/V.
- **2** Escolha o canal de entrada do televisor.
	- O ecrã da câmara é desligado quando o cabo é ligado.
	- $\cdot$  Ao efetuar a ligação através do cabo AV, prima o botão  $\blacktriangleright$ .

# *3* Opções utilizadas com frequência e personalização (Menus de personalização) PT **83 Opções utilizadas com frequência e personalização (Menus de personalização)**

# $\omega$  Atencão

- Para mais informações sobre como mudar a origem de entrada do televisor, consulte o manual de instruções do televisor.
- Consoante as definições do televisor, as informações e imagens exibidas poderão surgir cortadas.
- Se a câmara for ligada com um cabo AV e um cabo HDMI, será dada prioridade ao cabo HDMI.
- Se a câmara for ligada através de um cabo HDMI, poderá escolher o tipo do sinal de vídeo digital. Selecione um formato que corresponda ao formato de entrada selecionado com o televisor.

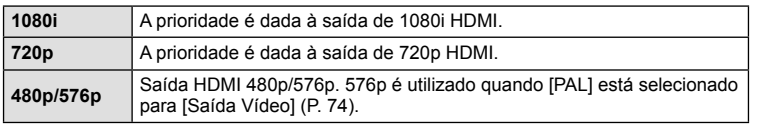

- Quando o cabo HDMI está ligado, não é possível tirar fotografias nem gravar vídeos.
- Não ligue a câmara a outros dispositivos de saída HDMI. Se o fizer poderá danificar a câmara.
- A saída HDMI não é efetuada quando a câmara está ligada a um computador ou impressora por USB.

#### Utilizar o controlo remoto do televisor

Podem ser efetuadas operações na câmara através do controlo remoto de um televisor, quando a câmara está ligada a um televisor compatível com controlo HDMI.

- **1** Selecione [HDMI] no separador  $\frac{a}{b}$  de Menu de Personalização **D**.
- **2** Selecione [Control HDMI] e escolha [Ligado].
- **3** Efetue operações na câmara utilizando o controlo remoto do televisor.
	- Pode efetuar operações na câmara seguindo o guia de operações apresentado no televisor.
	- Durante a reprodução individual, pode mostrar ou ocultar a visualização de informações, premindo o botão «Vermelho» e mostrar ou ocultar a visualização de índice, premindo o botão «Verde».
	- Algumas televisões podem não suportar todas as funcionalidades.

# Escolher os ecrãs do painel de controlo (**C**Def. Controlo)

Define se apresenta ou não os painéis de controlo para a seleção de opções em cada modo de disparo.

#### **Painéis de controlo disponíveis em cada modo de disparo**

• Prima o botão INFO para mudar para o painel seguinte.

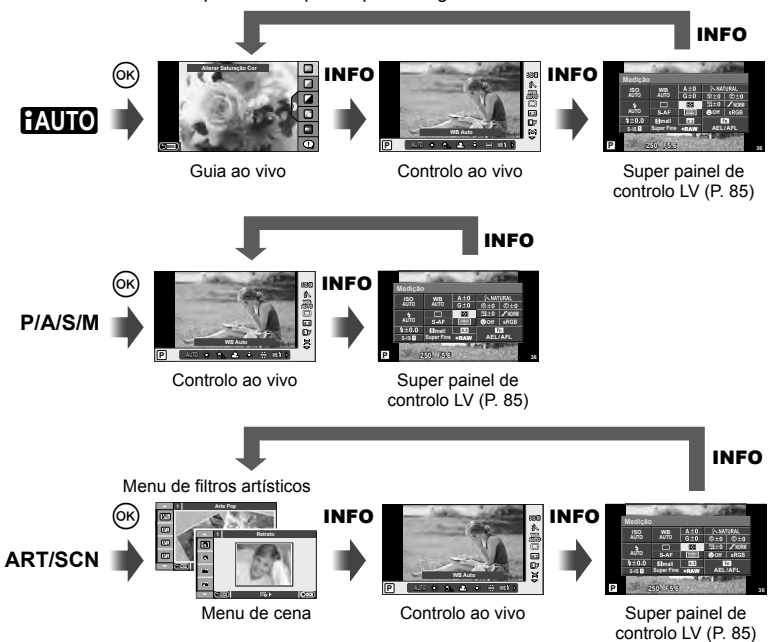

**84** PT **Opções utilizadas com frequência e personalização (Menus de personalização)**  $3$  Opções utilizadas com frequência e personalização (Menus de personalização)

#### ■ Utilizar o super painel de controlo LV

O super painel de controlo LV apresenta o estado atual das definições de disparo. Pode utilizá-lo para definir diferentes opções. Selecione as opções utilizando o seletor em cruz ou as operações táteis para alterar as definições.

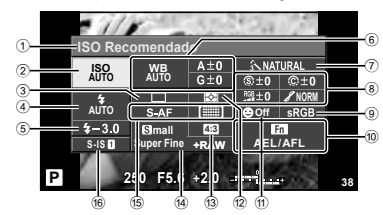

#### **Defi nições que podem ser modifi cadas utilizando o super painel de controlo**

- 1 Opção atualmente selecionada
- 2 Sensibilidade ISO ...........................P. 56
- 3 Disparo sequencial/temporizador ...P. 35
- 4 Modo de fl ash .................................P. 33
- $(5)$  Controlo da intensidade do flash .... P. 53
- 6 Balanço de brancos ........................P. 50 Compensação do balanço de brancos ...........................................P. 50 7 Modo de fotografi a ..........................P. 48 8 Nitidez N ........................................P. 61 Contraste J ...................................P. 61 Saturação T .................................P. 61

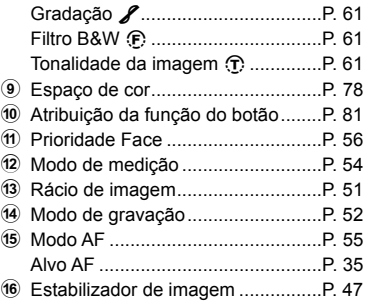

Cursor

# $\left($ . Atenção

- Não apresentado no modo de gravação de vídeo.
- **1** Depois de visualizar o super painel de controlo LV, selecione a definição pretendida utilizando  $\triangle \nabla \triangleleft \triangleright$  e prima  $\circledcirc$ .
	- Também pode selecionar definições utilizando o seletor de controlo.
- **2** Selecione uma opção utilizando  $\triangleleft\mathcal{P}$  e prima  $\circledcirc$ .
	- Repita os passos 1 e 2 conforme necessário.
	- As definições selecionadas são aplicadas automaticamente, caso não sejam realizadas quaisquer operações durante alguns segundos.
- **3** Prima o botão disparador até meio para voltar ao modo de disparo.

**250 F5.6 Super Fine Off mall NORM ISO AUTO AUTO +RAW 4:3 ISO Recomendado S-IS B** Super Fine +RAW | AEL/AFL **P 250 F5.6 36 200**

**P AUTO <sup>200</sup> <sup>250</sup> <sup>320</sup> <sup>400</sup> <sup>500</sup> <sup>640</sup>**

*3*

# **Visualizações que adicionam informações (**G**/Defi nições Info)**

#### **LV-Info (Visualizações com informações de disparo)**

Utilize [LV-Info] para adicionar as seguintes visualizações sobre o disparo. As visualizações adicionadas são apresentadas premindo repetidamente o botão INFO durante o disparo. Pode ainda optar por não ver as visualizações que aparecem nas predefinições de origem.

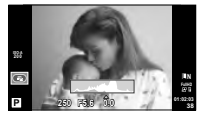

Visualização de histograma

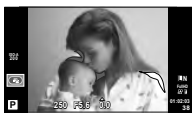

Visualização com sombras e zonas claras

#### **Visualização com sombras e zonas claras**

As áreas acima do limite superior de luminosidade da imagem são apresentadas a vermelho e as que se encontram abaixo do limite inferior são apresentadas a azul. [Definições Histograma]  $\mathbb{R}$  «  $\mathbb{Z}$  Ver/ $\blacksquare$ ))/PC» (P. 75)

#### **Info** q **(Visualizações de informações de reprodução)**

Utilize [Info  $\blacktriangleright$ ] para adicionar as seguintes visualizações sobre a reprodução. As visualizações adicionadas são apresentadas premindo repetidamente o botão INFO durante a reprodução. Pode ainda optar por não ver as visualizações que aparecem nas predefinições de origem.

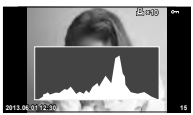

Visualização de histograma

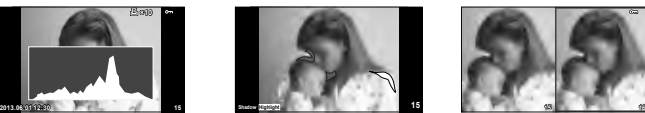

Visualização com sombras e zonas claras

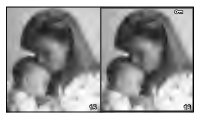

Visualização «Caixade-luz»

#### **Visualização «Caixa-de-luz»**

[ $\blacktriangleright$ ] Modo Gr.-Plano] no menu de personalização tem de ser definido para [mode2] para ver esta visualização. Compare duas imagens lado a lado. Prima  $\circledast$  para selecionar a imagem no lado oposto do ecrã.

- A imagem de base é apresentada à direita. Utilize  $\triangle$  para selecionar uma imagem e prima  $\circledR$  para mover a imagem para a esquerda. A imagem a comparar com a imagem da esquerda pode ser selecionada no lado direito. Para selecionar uma outra imagem de base, realce a moldura da direita e prima  $\omega$ .
- · Prima Q para ampliar a imagem atual. Para alterar o valor de zoom, prima o botão INFO e utilize  $\Delta \nabla$  ou o seletor de controlo.
- Utilize  $\Delta \nabla \!\triangleleft\! \rhd$  para ver outras áreas da imagem. A imagem apresentada muda de sempre que Q é premido.

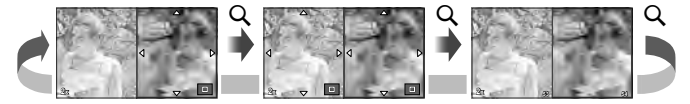

#### **Defi nir** G **(Apresentação de índice/calendário)**

Pode adicionar a visualização de índice com um número diferente de imagens e a visualização do calendário utilizando [Definir **G-1**]. Os ecrãs adicionais são apresentados premindo o botão **Go** durante a reprodução.

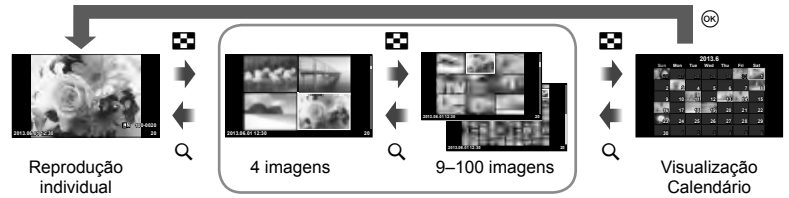

Visualização Índice

# Velocidades do obturador quando o flash dispara automaticamente **[**# **Sincr-X] [**# **Limite Lento]**

Pode definir as condições de velocidade do obturador para quando o flash dispara.

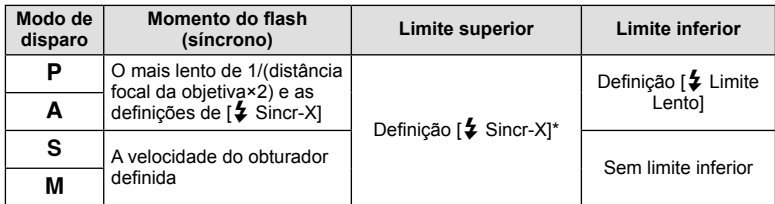

 $1/200$  segundos quando se utiliza uma unidade de flash externa vendida em separado.

# **Adicionar efeitos a um vídeo [Efeito de Vídeo]**

Pode adicionar efeitos a um vídeo usando [Efeito de Vídeo]. Defina [Efeito de Vídeo] para [Ligado] no menu antes de selecionar os efeitos.

- **1** Rode o seletor de modo para  $\mathbb{E}$ .
- **2** Prima o botão **O** para iniciar a gravação.
	- Prima o botão  $\odot$  novamente para terminar a gravação.

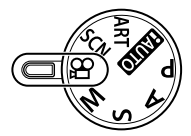

**3** Prima os seguintes botões para utilizar efeitos.

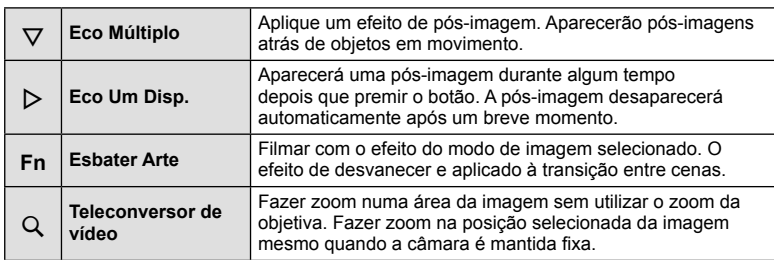

*3*

#### **Eco Múltiplo**

Prima  $\nabla$  para aplicar os efeitos de vídeo. Prima  $\nabla$  novamente para cancelar os efeitos de vídeo.

#### **Eco Um Disp.**

O efeito é adicionado sempre que  $\triangleright$  é premido.

#### **Esbater Arte**

Prima o botão Fn e rode o seletor de controlo para selecionar o modo de imagem. Prima <sup>@</sup> ou aguarde cerca de 4 segundos para que o efeito seja aplicado.

#### **Teleconversor de vídeo**

- **1** Prima o botão Q para apresentar o enquadramento do zoom.
	- Utilize  $\Delta \nabla \langle \mathbf{D} \rangle$  ou o ecrã tátil para alterar a posição do enquadramento de zoom.
	- Prima sem soltar  $\circledast$  para voltar a colocar o enquadramento de zoom no centro do ecrã.

#### **2** Prima novamente o botão Q.

- A visualização é ampliada na área dentro do enquadramento de zoom.
- Prima o botão Q novamente para voltar ao ecrã original.
- Prima  $\circledcirc$  para sair do modo de teleconversor de vídeo.

#### (!) Atenção

- A frequência de imagens diminuirá ligeiramente durante a gravação.
- Os 2 efeitos não podem ser aplicados simultaneamente.
- Utilize um cartão de memória com uma classe de velocidade de 6 ou acima. A gravação de vídeos pode terminar de forma inesperada se for utilizado um cartão mais lento.
- Tirar uma fotografia durante a gravação de um vídeo cancela o efeito; o efeito não aparece na fotografia.
- [Diorama] e Art Fade-in não podem ser usados em simultâneo.
- O Teleconversor de vídeo não pode ser usado quando [Modo Fotografia] está definido para [ART].
- Pode gravar sons de funcionamento dos botões.

# **Menu do Porta-acessórios**

# **Utilizar o OLYMPUS PENPAL**

O OLYMPUS PENPAL opcional pode ser utilizado para transferir e receber imagens a partir de dispositivos Bluetooth ou outras câmaras ligadas a um OLYMPUS PENPAL. Visite a página de Internet da OLYMPUS para obter mais informações sobre dispositivos Bluetooth.

#### **Enviar imagens**

Redimensionar e transferir imagens JPEG para outro dispositivo. Antes de enviar imagens, certifique-se de que o dispositivo recetor está definido no modo de receção de dados.

- **1** Visualize a imagem que pretende enviar em ecrã completo e prima  $\omega$ .
- **2** Selecione [Enviar uma Imagem] e prima  $\circledcirc$ .
	- Selecione [Procurar] e prima @ na caixa de diálogo seguinte. A câmara procura e apresenta dispositivos Bluetooth ao alcance ou no [Livro De Endereços].
- **3** Selecione o destino e prima  $\omega$ .
	- A imagem será transferida para o dispositivo recetor.
	- Se lhe for pedido um código PIN, introduza 0000 e prima  $@s$ .

#### ■ Receber imagens/adicionar um anfitrião

Lique o dispositivo transmissor e transfira imagens JPEG.

- 1 Selecione [Partilha OLYMPUS PENPAL] no ? Menu do Porta-acessórios (P. 72).
- **2** Selecione [Aguarde] e prima  $\otimes$ .
	- Execute as operações de envio de imagens no dispositivo emissor.
	- A transmissão será iniciada e será apresentada a caixa de diálogo [Receber Pedido De Imagem].
- **3** Selecione [Aceitar] e prima  $\omega$ .
	- A imagem será transferida para a câmara.
	- Se lhe for pedido um código PIN, introduza 0000 e prima  $\circledcirc$ .

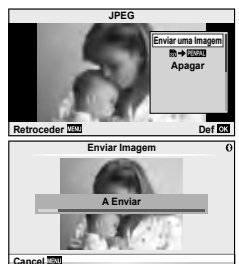

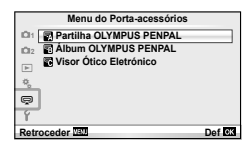

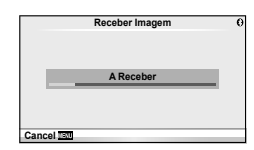

#### ■ Editar o livro de endereços

O OLYMPUS PENPAL pode armazenar informações do anfi trião. Pode atribuir nomes aos anfitriões ou eliminar informações de anfitriões.

- 1 Selecione [Partilha OLYMPUS PENPAL] no ? Menu do Porta-acessórios (P. 72).
- **2** Selecione [Livro De Enderecos] e prima  $\circledcirc$ .
- **3** Selecione [Lista De Enderecos] e prima  $\circledcirc$ .
	- Os nomes dos anfitriões existentes são apresentados na lista.
- **4** Selecione o anfitrião que pretende editar e prima  $\infty$ .

#### **Eliminar anfi triões**

Selecione [Sim] e prima  $\circledcirc$ .

#### **Editar informações de anfitrião**

Prima  $\circledast$  para visualizar informações de anfitrião. Para alterar o nome do anfitrião, prima  $\circledast$  novamente e edite o nome atual na caixa de diálogo para mudar o nome.

#### ■ Criar álbuns

É possível redimensionar e copiar as suas imagens JPEG favoritas para um OLYMPUS PENPAL.

- **1** Visualize a imagem que pretende copiar em ecrã completo e prima  $@$ .
- **2** Selecione [國→国盟] e prima (%).

A **Partilha OLYMPUS PENPAL**

• Para copiar imagens de um OLYMPUS PENPAL para o cartão de memória, selecione [**piva → bi**] e prima  $\circledcirc$ .

## $\omega$  Atenção

• O OLYMPUS PENPAL só pode ser utilizado na região da compra. Consoante as áreas, a utilização poderá transgredir os regulamentos de ondas e poderá estar sujeita a sanções.

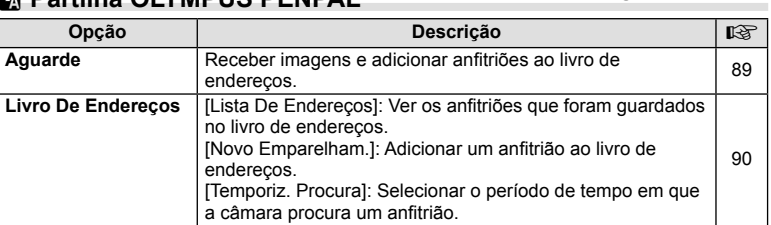

**1 A. Partilha OLYMPUS PENPAL Aguarde Livro De Endereços O Meu OLYMPUS PENPAL Tamanho Envio Imag Retroceder DET** 

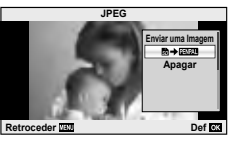

**MENU** # A

*3*

#### $90$  PT

#### **A** Partilha OLYMPUS PENPAL

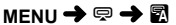

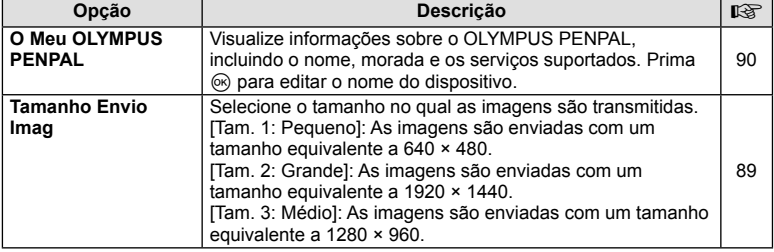

# **B** Álbum OLYMPUS PENPAL

**MENU → © → 图** 

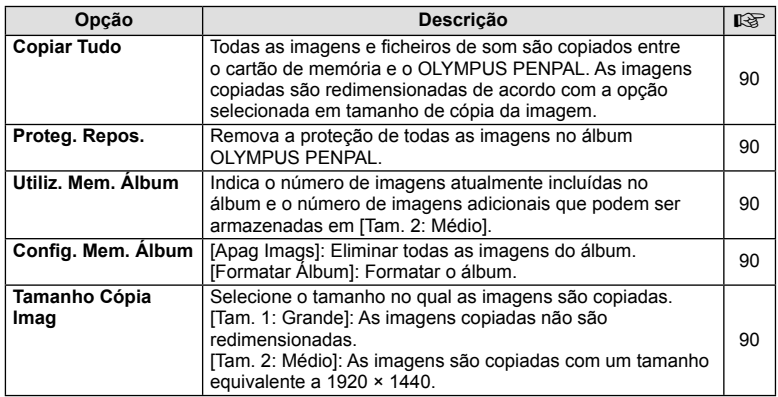

# C **Visor Ótico Eletrónico**

**MENU → Q → R** 

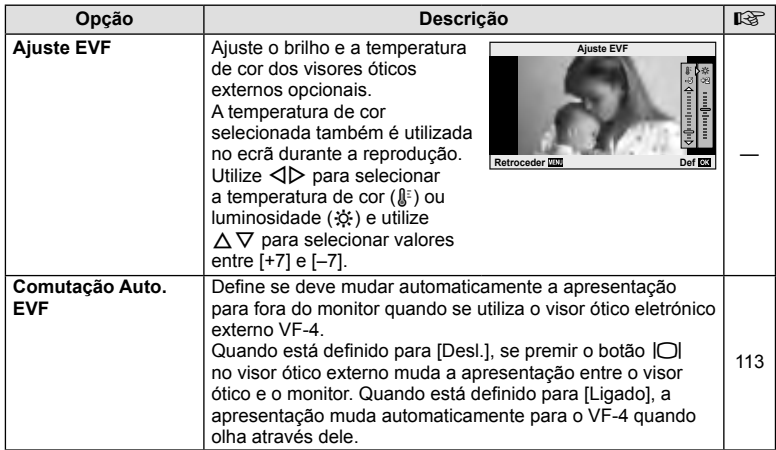

# *4*  **Imprimir imagens**

# **Reserva de impressão (DPOF)**

É possível guardar as «sequências de impressão» no cartão de memória com uma lista das imagens a imprimir e o número de cópias de cada impressão. Poderá então imprimir as imagens numa loja de impressão que tenha compatibilidade com DPOF ou imprimir as imagens ligando a câmara diretamente a uma impressora DPOF. É necessário um cartão de memória quando criar uma sequência de impressão.

## **Criar uma ordem de impressão**

- 1 Prima  $\otimes$  durante a reprodução e selecione [L, I, I,
- **2** Selecione [凸] ou [凸] e prima ...

#### **Fotografias individuais**

Prima  $\triangleleft$  para selecionar a imagem que pretende definir como reserva de impressão e, em seguida, prima  $\Delta \nabla$  para definir o número de impressões.

• Para definir a reserva de impressão para várias fotografias, repita este passo. Prima  $@$  quando tiver selecionado todas as imagens pretendidas.

#### **Todas as fotografias**

Selecione [出] e prima  $\circledcirc$ .

**3** Selecione o formato de data e hora e prima  $\omega$ .

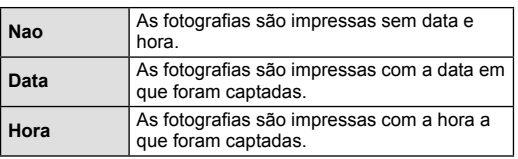

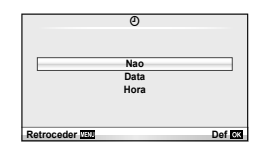

8 **ALL**

**Retroceder <b>DET Def R2** 

**Defin Ord Impress**

**4** Selecione [Def] e prima  $\circledcirc$ .

## $( \bm{\ell} )$  Atencão

- A câmara não pode ser utilizada para modificar sequências de impressão criadas com outros dispositivos. Ao criar uma nova sequência de impressão irá eliminar quaisquer sequências de impressão existentes criadas com outros dispositivos.
- As ordens de impressão não incluem as fotografias 3D, imagens RAW ou vídeos.

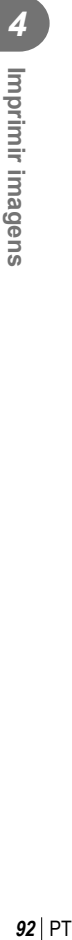

#### **Remover todas ou as imagens selecionadas da sequência de impressão**

Todos os dados da reserva de impressão ou apenas os dados das fotografias selecionadas podem ser repostos.

- **1** Prima <sup>@</sup> durante a reprodução e selecione [凸].
- **2** Selecione [几] e prima @.
	- Para remover todas as fotografias da sequência de impressão, selecione [Reiniciar] e prima  $\circledcirc$ .

Para sair sem remover todas as imagens, selecione [Manter] e prima  $\circledast$ .

- **3** Prima  $\triangle$  para selecionar as imagens que pretende remover da sequência de impressão.
	- Utilize  $\nabla$  para definir o número de impressões para 0. Prima  $\circledcirc$  depois de ter removido todas as imagens pretendidas da sequência de impressão.
- **4** Selecione o formato de data e hora e prima  $\omega$ .
	- Esta definição é aplicada a todas as imagens com dados de reserva de impressão.
- **5** Selecione [Def] e prima  $\circledcirc$ .

# **Impressão direta (PictBridge)**

Ao ligar a câmara fotográfica a uma impressora compatível com PictBridge através do cabo USB, poderá imprimir diretamente as fotografias quardadas.

**1** Ligue a câmara à impressora utilizando o cabo USB fornecido e ligue a câmara.

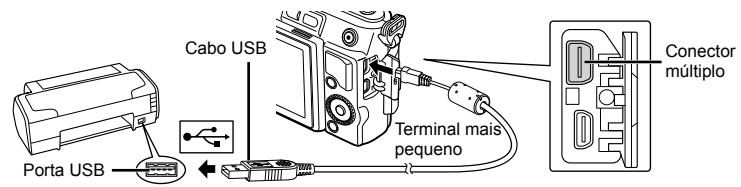

- Utilize uma bateria totalmente carregada para imprimir.
- Quando a câmara está ligada, deverá ser apresentada uma caixa de diálogo no ecrã solicitando a seleção de um anfitrião. Caso contrário, selecione [Auto] para [Modo] USB] (P. 75) nos menus de personalização da câmara.

**2** Utilize  $\triangle \nabla$  para selecionar [Imprimir].

- A indicação [Um Momento] será apresentada, seguida de uma caixa de diálogo de seleção de modo de impressão.
- Se o ecrã não for apresentado após alguns minutos. desligue o cabo USB e comece novamente a partir do passo 1.

#### Prossiga para «Impressão personalizada» (P. 94).

## (!) Atenção

- Fotografias 3D, imagens RAW e vídeos não podem ser impressos.
- **USB MTP Armazenam. Imprimir Saida** Def<sub>ra</sub>

# **Impressão fácil**

Utilize a câmara para visualizar a imagem que pretende imprimir antes de ligar a impressora através do cabo USB.

- **1** Utilize  $\triangleleft$  para visualizar as fotografias que pretende imprimir na câmara.
- 2 Prima  $\triangleright$ .
	- O ecrã de seleção de fotografias é exibido assim que a impressão é concluída. Para imprimir outra imagem, utilize  $\triangleleft$  para selecionar a imagem e prima  $\circledcirc$ .
	- Para sair, desligue o cabo USB da câmara enquanto o ecrã de seleção de fotografias está visível.

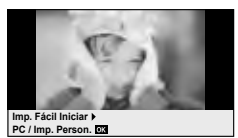

#### **Impressão personalizada**

**1** Siga o guia de operações para definir uma opção de impressão.

#### **Selecionar o modo de impressão**

Selecione o tipo de impressão (modo de impressão). Os modos de impressão disponíveis são os seguintes.

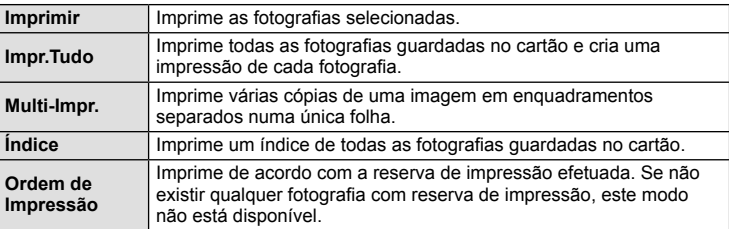

#### **Defi nir as opções do papel de impressão**

Esta definição varia de acordo com o tipo de impressora. Se apenas a definição STANDARD da impressora estiver disponível, não poderá alterar a definição.

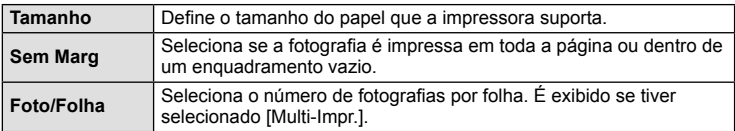

#### Selecionar fotografias que pretende imprimir

Selecione as fotografias que pretende imprimir. As fotografias selecionadas podem ser impressas mais tarde (reserva individual) ou pode imprimir de imediato a fotografia que está a visualizar.

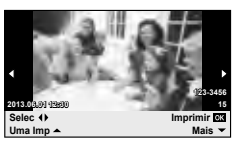

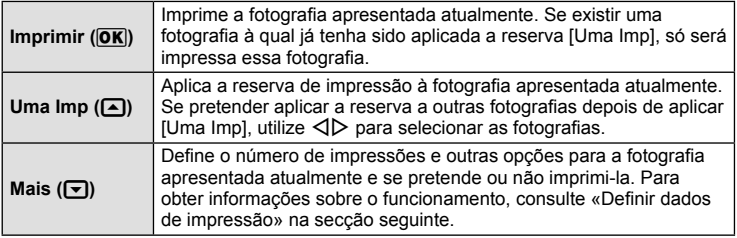

#### **Defi nir dados de impressão**

Selecione se os dados de impressão como a data e a hora ou o nome do ficheiro devem ser impressos na fotografia. Quando o modo de impressão está definido para [Impr. Tudo] e [Definir Opções] está selecionado, são apresentadas as seguintes opções.

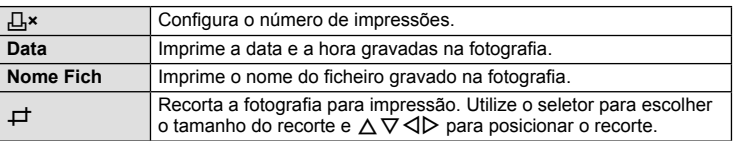

- 2 Uma vez definidas as imagens para impressão e os respetivos dados de impressão, selecione [Imprimir] e prima  $\circledcirc$ .
	- Prima  $\circledast$  para parar e cancelar a impressão. Para retomar a impressão selecione [Continuar].

#### Cancelar a impressão

Para cancelar a impressão, selecione [Cancelar] e prima (%). Tenha em atenção que todas as alterações efetuadas na sequência de impressão serão perdidas. Para cancelar a impressão e voltar ao passo anterior, onde pode efetuar alterações à sequência de impressão atual, prima MENU.

*5* **Ligar a câmara a um computador**

# **Instalação do software no PC**

#### ■ Windows

**1** Introduza o CD fornecido numa unidade de CD-ROM.

#### **Windows XP**

• É apresentada uma caixa de diálogo «Setup».

#### **Windows Vista/Windows 7/Windows 8**

• Será apresentada uma caixa de diálogo de execução automática. Faça clique em «OLYMPUS Setup» para apresentar a caixa de diálogo «Setup».

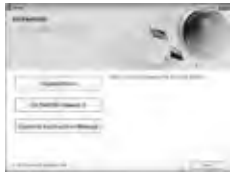

## $\bm{\omega}$  Atenção

- Se a caixa de diálogo «Setup» não for apresentada, selecione «My Computer» (O meu computador) (Windows XP) ou «Computer» (Computador) (Windows Vista/ Windows 7) no menu Start (Iniciar). Faça duplo clique no ícone de CD-ROM (OLYMPUS Setup) para abrir a janela «OLYMPUS Setup» (Configuração OLYMPUS) e, em seguida, faça duplo clique em «LAUNCHER.EXE».
- Se a caixa de diálogo «User Account Control» (Controlo de Conta de Utilizador) for apresentada, faça clique em «Yes» (Sim) ou «Continue» (Continuar).
- **2** Siga as instruções apresentadas no ecrã do computador.

#### $\omega$  Atencão

• Se mesmo depois de ligar a câmara ao computador o ecrã continuar em branco, a bateria poderá estar gasta. Utilize uma bateria totalmente carregada.

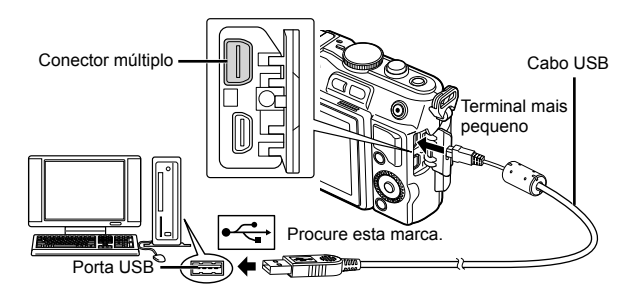

# $\omega$  Atenção

• Quando a câmara está ligada a outro dispositivo através de USB, será apresentada uma mensagem solicitando que selecione um tipo de ligação. Selecione [Armazenam.].

- **3** Registe o seu produto Olympus.
	- Faça clique no botão «Registration» (Registo) e siga as instruções apresentadas no ecrã.
- **4** Instale o OLYMPUS Viewer 3.
	- Antes de iniciar a instalação, verifique os requisitos do sistema.
	- Faça clique no botão «OLYMPUS Viewer 3» e siga as instruções apresentadas no ecrã para instalar o software.

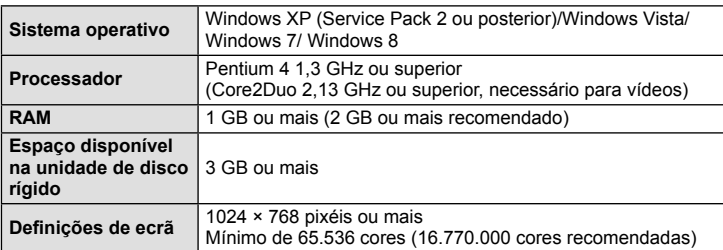

• Consulte a ajuda online para obter mais informações sobre como utilizar o software.

#### Macintosh

- **1** Introduza o CD fornecido numa unidade de CD-ROM.
	- O conteúdo do disco deve ser apresentado automaticamente no visor. Caso contrário, faça duplo clique no ícone do CD no ambiente de trabalho.
	- Faça duplo clique no ícone «Setup» (Configuração) para apresentar a caixa de diálogo «Setup».
- **2** Instale o OLYMPUS Viewer 3.
	- Antes de iniciar a instalação, verifique os requisitos do sistema.
	- Faça clique no botão «OLYMPUS Viewer 3» e siga as instruções apresentadas no ecrã para instalar o software.

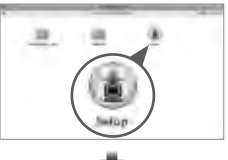

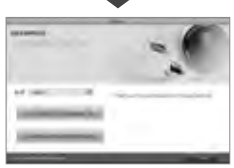

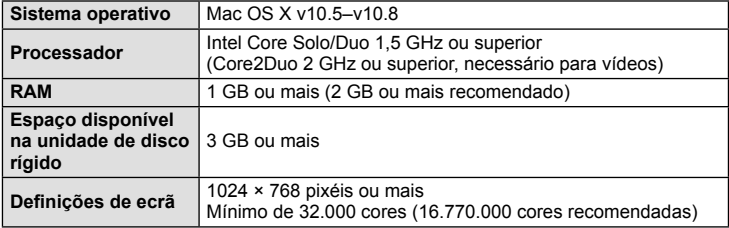

• É possível selecionar outros idiomas a partir da caixa de idiomas. Para obter mais informações sobre como utilizar o software, consulte a ajuda online.

# **Copiar imagens para um computador sem OLYMPUS Viewer 3**

A sua câmara é compatível com o USB Mass Storage Class. Poderá transferir imagens para um computador ligando a câmara ao computador com o cabo USB fornecido. Os seguintes sistemas operativos são compatíveis com a ligação USB:

**Windows: Windows XP Home Edition/ Windows XP Professional/ Windows Vista/Windows 7/Windows 8 Macintosh: Versão Mac OS X v.10.3 ou posterior**

- **1** Desligue a câmara e ligue-a ao computador.
	- O local da porta USB varia de acordo com o computador. Para mais informações, consulte o manual do computador.
- **2** Ligue a câmara fotográfica.
	- É visualizado o ecrã de seleção para a ligação USB.
- **3** Prima  $\triangle \nabla$  para selecionar [Armazenam.]. Prima  $\circledcirc$ .

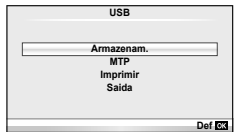

**4** O computador reconhece a câmara como um novo equipamento.

#### $\omega$  Atenção

- Se estiver a utilizar Windows Photo Gallery para Windows Vista, Windows 7 ou Windows 8, escolha [MTP] no Passo 3.
- A transferência dos dados não está assegurada nos seguintes ambientes, mesmo que o seu computador esteja equipado com uma entrada USB. Computadores com uma porta USB adicionada através de cartão de extensão, etc. Os computadores sem SO instalado de fábrica Computadores construídos em casa
- Os controlos da câmara não podem ser usados enquanto a câmara está ligada ao computador.
- Se a caixa de diálogo apresentada no passo 2 não for apresentada quando a câmara é ligada a um computador, selecione [Auto] para [Modo USB] (P. 75) nos menus de personalização da câmara.

# **Sugestões e informações sobre fotografia**

#### A câmara fotográfica não liga mesmo quando a bateria está **carregada**

#### **A bateria não está completamente carregada**

• Carregue a bateria com o carregador.

#### **A bateria está temporariamente incapaz de funcionar devido ao frio**

• O desempenho da bateria diminui a baixas temperaturas. Remova a bateria e aqueça-a colocando-a no bolso durante algum tempo.

## **Ao premir o botão disparador não é tirada nenhuma fotografi a**

#### **A câmara desligou-se automaticamente**

• A câmara entra automaticamente no modo de descanso para reduzir a utilização da bateria se não forem executadas quaisquer operações durante um período de tempo específico.  $\mathbb{R}$  [Descanso] (P. 75) Se não forem executadas quaisquer operações durante um período de tempo definido (5 minutos) depois de a câmara ter entrado no modo de descanso, a câmara desligar-se-á automaticamente.

#### **O fl ash está a carregar**

• No ecrã, a marca  $\clubsuit$  pisca quando o carregamento estiver a decorrer. Aguarde que o símbolo pare de piscar e depois prima o botão disparador.

#### **Não é possível focar**

• A câmara não consegue focar assuntos demasiado próximos ou que não sejam adequados à focagem automática (a marca de confirmação AF ficará intermitente no ecrã). Aumente a distância do assunto ou foque um objeto de contraste elevado à mesma distância da câmara que o assunto que pretende focar, componha a fotografia e fotografe.

#### **Temas de difícil focagem**

Poderá ser difícil focar com a focagem automática nas seguintes situações.

A marca de confirmação AF está a piscar. Estes assuntos não estão

A marca de confirmação AF acende, mas o assunto não está focado. Assuntos

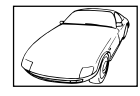

Assunto de baixo contraste

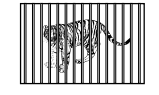

a distâncias diferentes

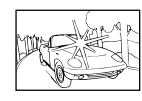

Luminosidade excessiva no centro do enquadramento

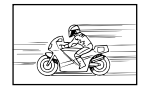

Assunto em movimento rápido

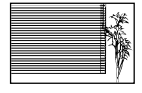

Assunto sem linhas na vertical

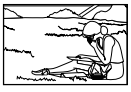

Assunto não está dentro da área AF

#### **Redução de ruído está ativada**

• Ao fotografar cenas noturnas, as velocidades do obturador são mais lentas e tende a aparecer ruído nas imagens. A câmara ativa o processo de redução de ruído depois de fotografar com velocidades do obturador lentas. Durante essa ativação, não é possível disparar. Pode definir [Red. Ruído] para [Desl.].  $\mathbb{R}$  [Red. Ruído] (P. 76)

# **O número de alvos AF é reduzido**

O número e tamanho dos alvos AF varia com a relação de aspeto, definições de grupo alvo e a opção selecionada para [Teleconversor Digital].

# **A data e a hora não foram defi nidas**

#### **A câmara é utilizada com as mesmas defi nições de compra**

• A data e a hora da câmara não estão definidas quando esta é adquirida. Acerte a data e a hora antes de utilizar a câmara.  $\mathbb{R}$  «Configurar a data/hora» (P. 16)

#### **A bateria foi removida da câmara**

• Se deixar a câmara sem bateria durante aproximadamente 1 dia, as definições de data e hora voltarão às predefinições de fábrica. As definições serão canceladas mais rapidamente se a bateria estiver na câmara durante um curto período antes de ser removida. Antes de tirar fotografias importantes, verifique se a data e a hora estão corretas.

## **As funções defi nidas são repostas para as defi nições de fábrica**

Sempre que rodar o seletor de modo ou desligar a câmara num modo de disparo que não **P. A. S** ou **M.** as funcões cujas definições tenham sido alteradas serão repostas para as definições de fábrica.

# **A imagem obtida está esbranquiçada**

Tal poderá acontecer quando a fotografia é tirada em condições de contraluz ou de semicontraluz. Isto deve-se a um fenómeno intitulado clarão ou fantasma. Considere, o mais que puder, uma composição em que uma fonte de luz forte não seja incluída na fotografia. Poderão ocorrer clarões mesmo quando não está presente uma fonte de luz na fotografia. Utilize um para-sol de objetiva para encobrir a objetiva da fonte de luz. Se o para-sol da objetiva não produzir efeito, utilize a sua mão para fazer sombra sobre a objetiva. ■ «Objetivas intermutáveis» (P. 107)

## **Surgem pontos claros desconhecidos no assunto da fotografia tirada**

Isto poderá dever-se a pixéis presos no dispositivo de captação de imagens. Execute um [Mapeamento de Pixéis].

Se o problema persistir, repita o mapeamento de pixéis algumas vezes.  $\mathbb{R}$  «Mapeamento de Pixéis - Verificar as funções de processamento de imagem» (P. 104)

## **Funções que não podem ser selecionadas a partir de menus**

Alguns itens poderão não ser selecionáveis a partir dos menus quando utilizar o seletor em cruz.

- Itens que não podem ser configurados com o modo de disparo atual.
- Itens que não podem ser configurados devido a um item configurado anteriormente: Combinação de [ $\Box$ i] e [Red. Ruído], etc.

# **Códigos de erro**

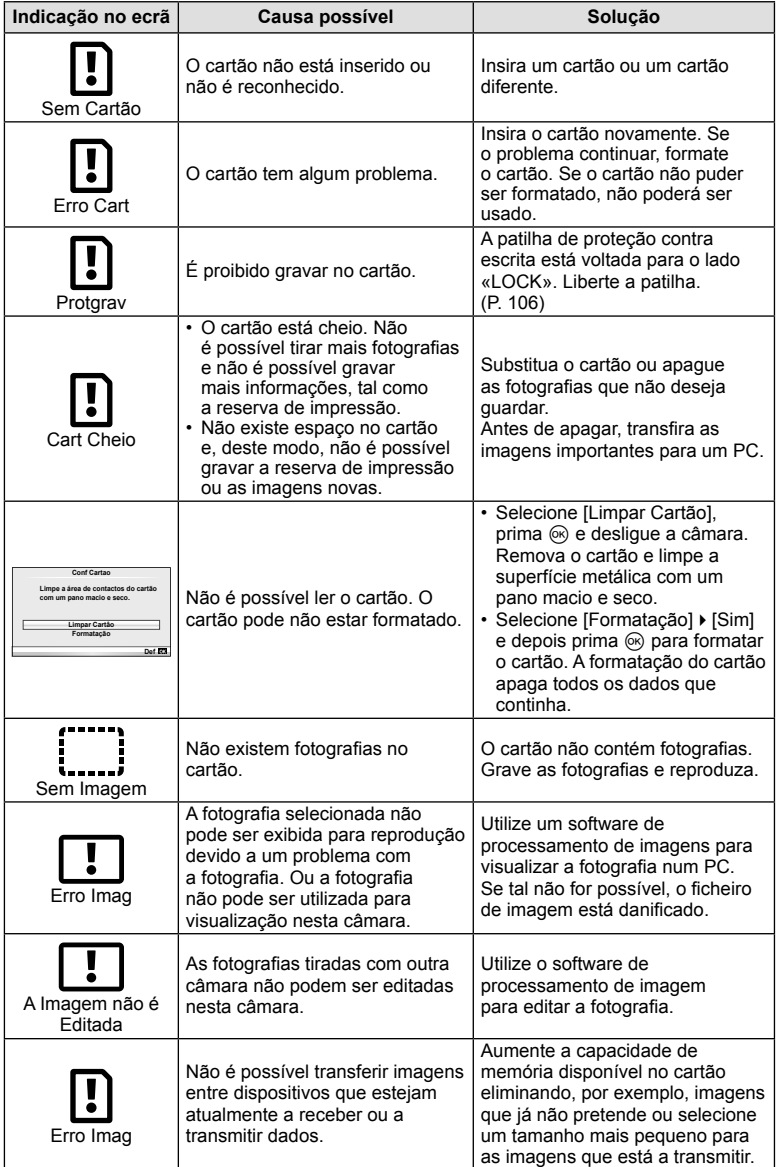

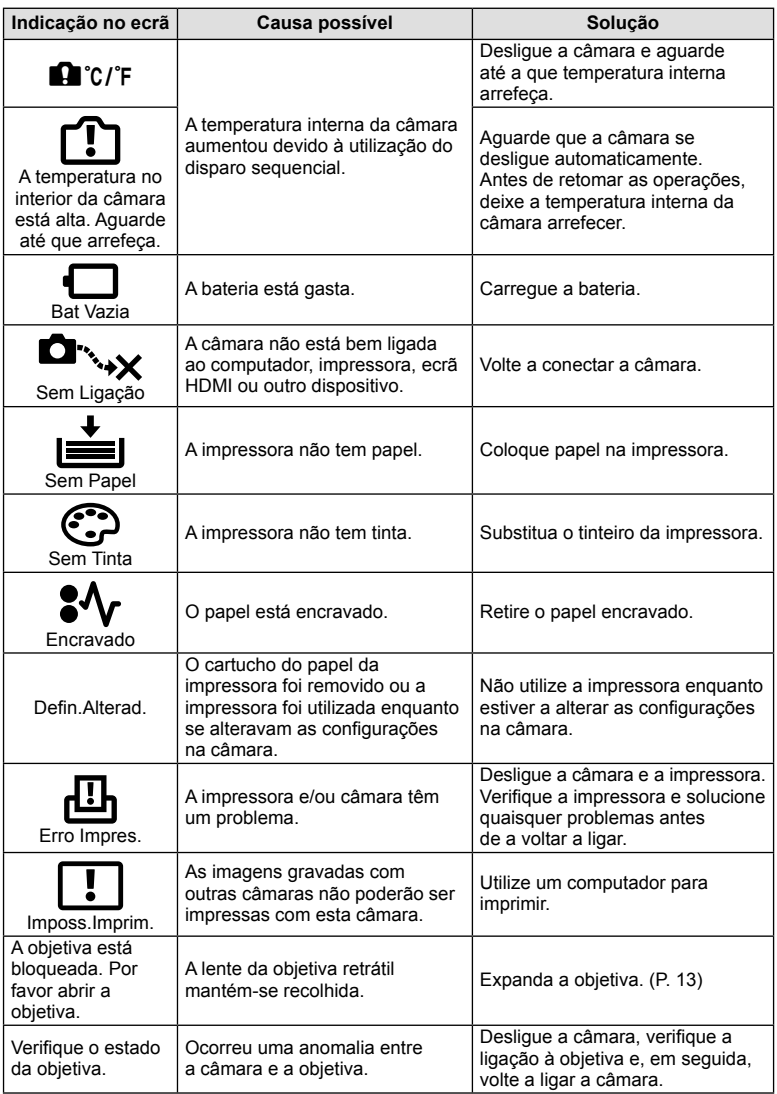

#### **Limpeza da câmara**

Desligue a câmara e retire a bateria antes de limpar a câmara.

#### **Exterior:**

- Limpe suavemente com um pano macio. Se a câmara estiver muito suja, molhe o pano em água tépida com sabão e escorra-o bem. Limpe a câmara com o pano húmido e seque-a com um pano seco. Se utilizou a câmara na praia, utilize um pano molhado em água limpa e bem espremido.
- Se surgirem manchas na superfície da pega, limpe-as com um pano.

#### **Ecrã:**

• Limpe suavemente com um pano macio.

#### **Objetiva:**

• Remova o pó da objetiva com um pincel de sopro disponível no mercado. No caso da objetiva, limpe cuidadosamente com um papel de limpeza de objetivas.

#### **Armazenamento**

- Quando a câmara não for utilizada durante períodos prolongados, retire a bateria e o cartão. Guarde a câmara num local fresco, seco e bem arejado.
- Introduza a bateria periodicamente e teste as funções da câmara.
- Remova o pó e outras substâncias estranhas da tampa da câmara e das tampas traseiras antes de as colocar.
- Coloque a tampa da câmara na câmara para evitar que o pó se instale no interior quando não existe qualquer objetiva colocada. Certifique-se de que coloca as tampas da objetiva frontal e traseira antes de guardar a objetiva.
- Limpe a câmara após utilização.
- Não guarde juntamente com repelente de insetos.

#### Limpar e verificar o dispositivo de captação de imagens

Esta câmara inclui uma função de redução de poeiras para impedir a acumulação de poeiras no dispositivo de captação de imagens e para remover quaisquer poeiras ou sujidade da superfície do dispositivo de captação de imagens com vibrações ultrassónicas. A função de redução de poeiras é ativada ao ligar a câmara.

A função de redução de poeiras atua na mesma altura que o mapeamento de pixéis, que verifica o dispositivo de captação de imagem e os circuitos do processamento de imagem. Visto que a redução de poeiras é ativada sempre que a câmara é ligada, a câmara deverá ser mantida direita para que a função de redução de poeiras possa ser eficaz.

## $\omega$  Atenção

- Não utilize solventes fortes como benzina ou álcool, ou panos quimicamente tratados.
- Evite guardar a câmara em locais onde sejam tratados químicos, de modo a proteger a câmara de corrosão.
- Se a objetiva não for limpa, poderá surgir bolor na superfície da mesma.
- Antes de utilizar a câmara, caso não tenha sido utilizada durante um período longo, verifique todos os componentes da câmara. Antes de tirar fotografias importantes, faça um teste de disparo para verificar se a câmara funciona de modo adequado.

### **Mapeamento de Pixéis - Verificar as funções de processamento de imagem**

A característica de mapeamento de pixéis permite à câmara fotográfica verificar e ajustar as funções do dispositivo de captação de imagens e do processamento de imagem. Depois de utilizar o ecrã ou tirar fotografias contínuas, aguarde pelo menos um minuto antes de utilizar a função mapeamento de pixéis para assegurar o funcionamento correto.

- 1 Selecione [Mapeamento de Pixéis] no  $\frac{a}{b}$  Menu de Personalização (P. 79), separador $\mathbf{u}$ .
- **2** Prima  $\triangleright$  e depois prima  $\circledcirc$ .
	- A barra [Ocupad] é apresentada quando o mapeamento de pixéis está a decorrer. Quando o mapeamento de pixéis estiver concluído, o menu é reposto.

#### $\omega$  Atenção

• Se desligar a câmara acidentalmente durante o mapeamento de pixéis, comece novamente desde o passo 1.

# **Bateria e carregador**

- Utilize a bateria única de iões de lítio da Olympus. Utilize apenas baterias recarregáveis genuínas da OLYMPUS.
- O consumo de energia da câmara varia bastante conforme a utilização e outras condições.
- As seguintes funções consomem bastante energia mesmo sem disparar, logo a bateria ficará gasta rapidamente.
	- Realizar a focagem automática repetidamente, premindo o botão disparador até meio no modo de disparo.
	- Apresentar imagens no ecrã durante um longo período de tempo.
	- Quando está ligada a um computador ou impressora.
- Ao utilizar uma bateria gasta, a câmara poderá desligar-se sem que a indicação de bateria fraca seja exibida.
- No momento da aquisição, a bateria não está totalmente carregada. Antes de utilizar, carregue a bateria utilizando o carregador fornecido.
- O tempo de carregamento normal com o carregador fornecido é de aproximadamente 3 horas e 30 minutos (estimativa).
- Não tente utilizar carregadores que não tenham sido especificamente concebidos para serem utilizados com a bateria fornecida nem utilize baterias que não tenham sido especificamente concebidas para serem utilizadas com o carregador fornecido.

# $\omega$  Atencão

• Há risco de explosão se a bateria for substituída por uma bateria de tipo incorreto. Elimine a bateria usada respeitando as instruções «Precauções de manuseamento da bateria» (P. 126).

# **Utilizar o carregador no estrangeiro**

- O carregador pode ser utilizado na maior parte das fontes elétricas domésticas de 100 V a 240 V CA (50/60 Hz) em todo o mundo. No entanto, conforme o país ou área em que está, a tomada de parede CA pode ter uma forma diferente e o carregador pode requerer um adaptador de ficha para a tomada de parede. Para mais pormenores, consulte a sua loja local de equipamento elétrico ou a agência de viagens.
- Não utilize adaptadores de viagem disponíveis no mercado, pois o carregador poderá não funcionar corretamente.

*7*

# **Informações básicas sobre o cartão**

# **Cartões utilizáveis**

Neste manual, todos os dispositivos de armazenamento são designados por «cartões». Os seguintes tipos de cartão de memória SD (disponíveis no mercado) podem ser usados com esta câmara: SD, SDHC, SDXC, Eye-Fi e FlashAir (com funções de LAN sem-fios). Para informações mais atuais, por favor, visite a página de Internet da Olympus.

#### **Patilha de proteção contra a escrita do cartão SD**

O corpo do cartão SD inclui uma patilha de proteção contra a escrita. Se colocar o interruptor no lado «LOCK», não será possível gravar dados no cartão, eliminar dados ou formatar o cartão. Para permitir a gravação de dados, coloque a patilha na posição de desbloqueio.

# $\omega$  Atenção

*8*

- Os dados do cartão não serão totalmente apagados, mesmo depois de formatar o cartão ou de apagar os dados. Ao eliminar o cartão, destrua-o de modo a evitar fugas de informações pessoais.
- Os cartões "FlashAir" não podem ser formatados. Utilize o software fornecido com o cartão FlashAir para formatar o cartão.
- Utilize o cartão FlashAir e Eye-Fi em conformidade com a legislação e regulamentação do país em que estiver a utilizar a câmara. Retire o cartão FlashAir ou Eye-Fi da câmara ou desative as funções do cartão em aviões e outros locais onde é proibida a utilização. G «Utilizar a opção de ligação do Smartphone» (P. 70), [Eye-Fi] (P. 80)
- Durante a utilização, o cartão FlashAir ou Eye-Fi poderá ficar quente.
- Se estiver a utilizar um cartão FlashAir ou Eye-Fi, a bateria pode esgotar-se mais depressa.
- Se estiver a utilizar um cartão FlashAir ou Eye-Fi, o funcionamento da câmara poderá ser mais lento.
- Se colocar a patilha de proteção contra a escrita de um cartão FlashAir no lado «LOCK» (bloqueado), não poderá utilizar a funcionalidade LAN sem fios.

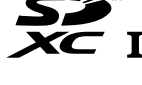

Escolha uma objetiva de acordo com a cena e com a intenção criativa. Utilize objetivas exclusivamente concebidas para o sistema Micro Four Thirds e com a marca M.ZUIKO DIGITAL ou o símbolo apresentado à direita.

Com um adaptador, também pode utilizar objetivas do sistema Four Thirds e sistema OM.

# $\Omega$  Atenção

- Ao colocar ou retirar a tampa e a objetiva da câmara, mantenha o sistema de montagem da objetiva na câmara apontada para baixo. Deste modo, evita-se a entrada de pó e de outras substâncias estranhas no interior da câmara.
- Não retire a tampa da câmara e não coloque a objetiva em locais com pó.
- Não aponte a objetiva colocada na câmara para o sol. Isto poderá provocar avarias na câmara ou mesmo combustão devido ao efeito amplificador dos raios solares através da objetiva.
- Tenha cuidado para não perder a tampa da câmara ou a tampa traseira.
- Coloque a tampa da câmara na câmara para evitar que o pó se instale no interior quando não existe qualquer objetiva colocada.

# **Especifi cações da objetiva M.ZUIKO DIGITAL**

#### Nomes dos componentes

- 1 Tampa frontal
- 2 Rosca do encaixe do filtro
- 3 Anel de focagem
- 4 Anel de zoom (apenas objetivas de zoom)
- 5 Marca de montagem
- 6 Tampa traseira
- 7 Contactos elétricos
- 8 Patilha UNLOCK (desbloquear) (apenas para objetivas retráteis)
- 9 Anel decorativo (apenas algumas objetivas, retirar quando se instala um para-sol de objetiva)
- Utilizar as objetivas de zoom motorizado com funções macro (ED12-50mm f3.5-6.3EZ)

A operação da objetiva é determinada pela posição do anel de zoom.

# Botão **MACRO** Anel de zoom **MACRO** + Enquanto se prime M-ZOOM **MACRO** E-ZOOM

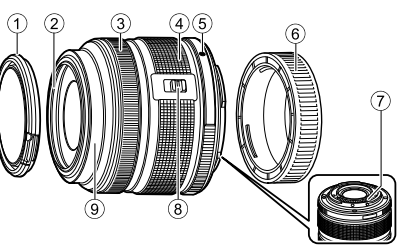

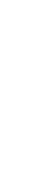

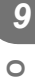

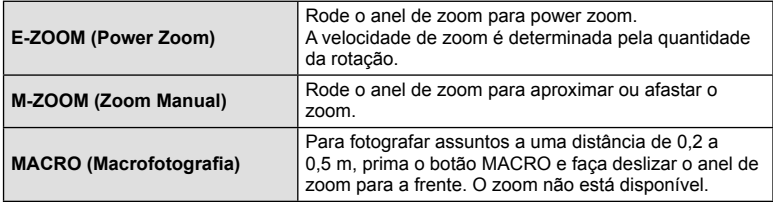

• A função do botão **L-Fn** pode ser selecionada no menu de personalização da câmara.

#### ■ Controlo de focagem instantânea (17mm f1.8, ED12mm f2.0)

Deslize o anel de focagem na direção da seta para mudar o método de focagem.

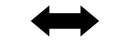

AF/MF Focagem instantânea

Anel de focagem

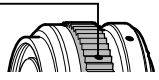

Com a Focagem instantânea, é definida uma distância utilizando o anel de focagem baseado na distância do disparo. A câmara foca de acordo com a profundidade do campo correspondente ao valor de abertura definido.

- Recomendamos a definição da abertura para, pelo menos, F5.6.
- Pode disparar à distância selecionada independentemente do modo AF na câmara.

#### ■ Controlo da tampa da objetiva (BCL-1580)

Utilize a patilha MF para abrir e fechar a tampa da objetiva e ajuste a focagem entre o infinito e um grande plano.

- Não há comunicação de dados entre a câmara e a objetiva.
- Algumas funções da câmara não podem ser utilizadas.
- Defina a distância focal para 15 mm na função de estabilização de imagem.

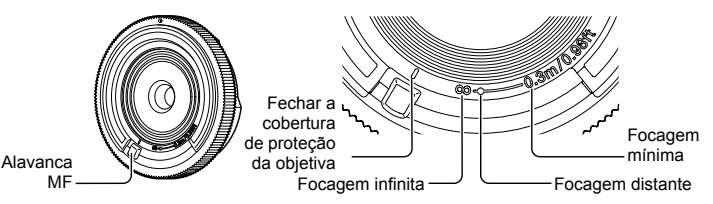

#### ■ Combinações de câmaras e objetivas

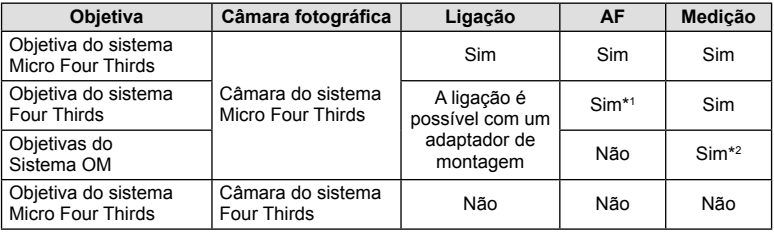

\*1 Não é possível utilizar as opções [C-AF] e [C-AF+TR] do modo [Modo AF].

\*2 Não é possível obter uma medição precisa.
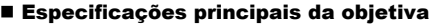

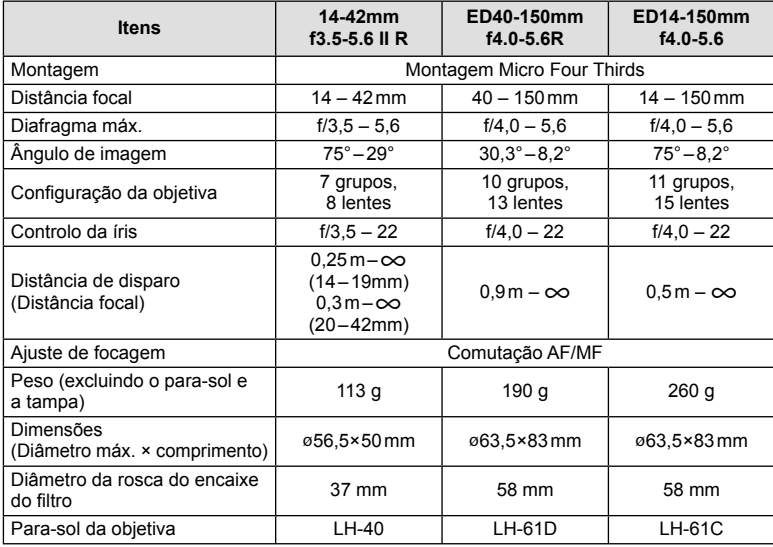

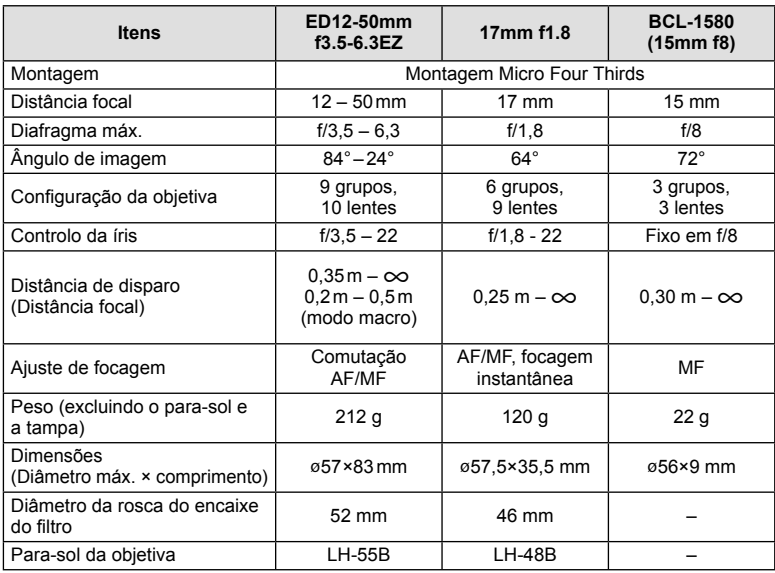

## $\circledR$  Atenção

• As margens das fotografias poderão ser cortadas se for utilizado mais de um filtro ou se for utilizado um filtro espesso.

#### *10*  **Informações/Acessórios vendidos em separado**

## **Modo de gravação e tamanho do fi cheiro/número de fotografi as armazenáveis**

O tamanho do ficheiro na tabela é aproximado para ficheiros com um rácio de imagem de 4:3.

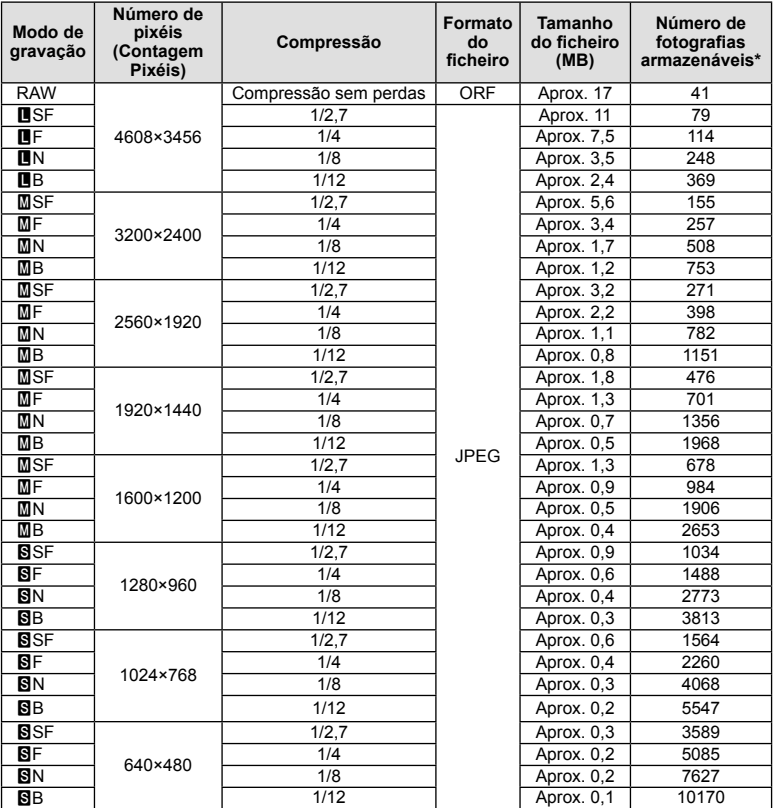

\*Supondo que se trata de um cartão SD de 1 GB.

#### $\left( \boldsymbol{\prime}\right)$  Atenção

- A quantidade de fotografias armazenáveis pode variar de acordo com o assunto, quer ou não tenham sido feitas reservas de impressão, e outros fatores. Em alguns casos, a quantidade de fotografias armazenáveis apresentadas no ecrã não irá mudar, mesmo quando tirar fotografias ou apagar imagens guardadas.
- O tamanho real do ficheiro varia de acordo com o assunto.
- O número máximo de imagens armazenáveis visualizadas no ecrã é de 9999.
- Para obter o tempo de gravação disponível para vídeos, consulte a página da Internet da Olympus.

## **Utilizar os acessórios vendidos em separado**

## **Visor ótico eletrónico (VF-4)**

O visor ótico eletrónico VF-4 liga-se automaticamente quando olha através do mesmo. Quando o visor ótico está ligado, o visor do monitor da câmara é desligado. Pode selecionar se pretende mudar automaticamente o visor entre o visor ótico e o monitor utilizando as definições do menu. Tenha em conta que as informações dos menus e de outras definições continuam a ser apresentadas no monitor da câmara quando o visor ótico está ligado.

## $\bm{\omega}$  Atenção

- O visor ótico pode não desligar automaticamente nas seguintes situações. Quando está em modo de descanso/na gravação de vídeos, ao tirar fotografias com 3D, exposição múltipla, pose ao vivo, tempo ao vivo, etc./quando o botão do obturador é premido até meio/quando o monitor é puxado para fora
- O visor ótico também pode não conseguir ligar automaticamente quando visto em determinadas situações, tal como quando se usa óculos ou com luz solar forte. Mude para as definições manuais.

#### ■ Instalar e remover o visor ótico eletrónico

Retire a tampa do conector enquanto prime o botão de libertação da tranca e mantenha-o premido para dentro da sapata da câmara até não poder entrar mais.

• Para retirar, desligue a câmara e retire-a enquanto prime o botão de libertação da tranca.

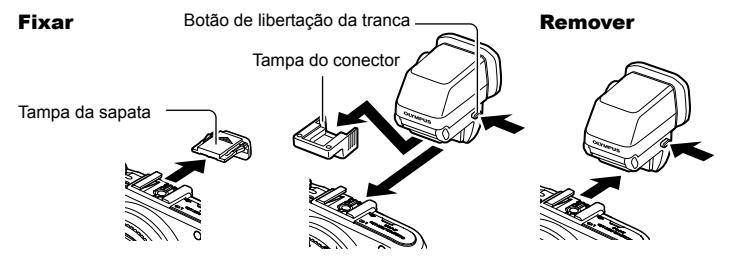

#### Utilizar um seletor de ajuste de dioptria

Ligue a alimentação da câmara e defina o seletor de ajuste de dioptria para uma posição na qual esteja visível uma imagem no visor ótico.

• O ângulo pode ser alterado até um máximo de 90°.

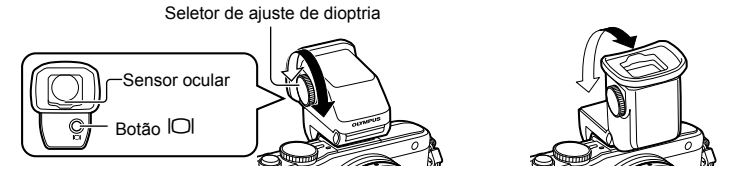

#### ■ Alternar manualmente entre o visor ótico e o monitor

Defina o interruptor automático para desligado e controle o interruptor utilizando o botão  $\Box$  no visor ótico externo.

- 1 No  $\mathbb Q$  Menu do Porta-acessórios, selecione [**@EVF]** e prima o botão  $\circledast$ .
- **2** Selecione [Comutação Auto. EVF] e prima o botão  $\circledcirc$ .
	- $\cdot$  O mesmo menu também pode ser apresentado mantendo premido o botão  $\Box$  no  $VF-4$
- **3** Selecione [Off] e prima o botão  $\circledcirc$ .
	- $\cdot$  Prima o botão  $\text{[O]}$  no visor ótico externo para mudar de visualização entre o visor ótico e o monitor.

#### ■ Especificações principais (VF-4)

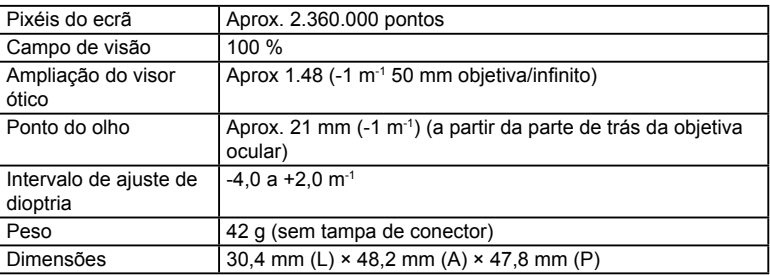

## $\omega$  Atencão

- Quando transportar a câmara, não a pegue pelo visor ótico.
- Não permita que a luz direta do sol passe para dentro do visor ótico através da objetiva ocular.

## **Utilizar unidades de flash externo designadas para serem utilizadas com esta câmara**

Com esta câmara, pode utilizar unidades de flash externo, vendidas em separado, para conseguir um flash que se adeque às suas necessidades. Os flashes externos comunicam com a câmara, permitindo controlar os modos de flash da câmara através dos diversos modos de controlo de flash disponíveis, como o flash TTL-AUTO e o Super FP. É possível instalar uma unidade de flash externa adequada para esta câmara, fixando-a na sapata da câmara. Também pode fixar o flash ao suporte de flash na câmara com o cabo do suporte (opcional). Consulte a documentação fornecida igualmente com as unidades de flash externo.

O limite máximo da velocidade do obturador é 1/200 seg. quando se usa o flash.

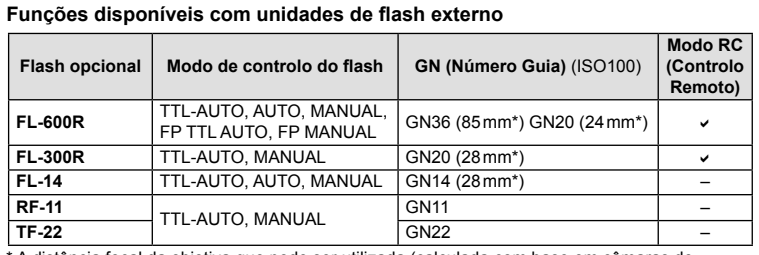

\* A distância focal da objetiva que pode ser utilizada (calculada com base em câmaras de película de 35 mm).

## **Fotografia com flash com controlo remoto sem fios**

As unidades de flash externas designadas para serem utilizadas com esta câmara e que têm um modo de controlo remoto podem ser utilizadas para fotografia com flash sem fios. A câmara pode controlar a unidade de flash fornecida e unidades de flash remotas até um máximo de três grupos separados. Para obter informações mais detalhadas, consulte o manual de instruções fornecido com as unidades de flash externas.

- **1** Defina as unidades de flash remoto para o modo RC e coloque-as conforme pretendido.
	- Ligue as unidades externas de flash, prima o botão MODE e selecione o modo RC.
	- Selecione um canal e um grupo para cada unidade externa de flash.
- **2** Selecione [Ligado] para [ $\frac{1}{4}$  Modo Ctr. Rmt] no  $\frac{1}{2}$  Menu de Disparo 2 (P. 115).
	- O super painel de controlo LV muda para o modo RC.
	- Pode selecionar um ecrã de super painel de controlo LV premindo repetidamente o botão INFO.
	- Selecione um modo de flash (tenha em atenção que a redução de olhos vermelhos não está disponível no modo RC).

**3** Ajuste as definições para cada grupo no super painel de controlo LV.

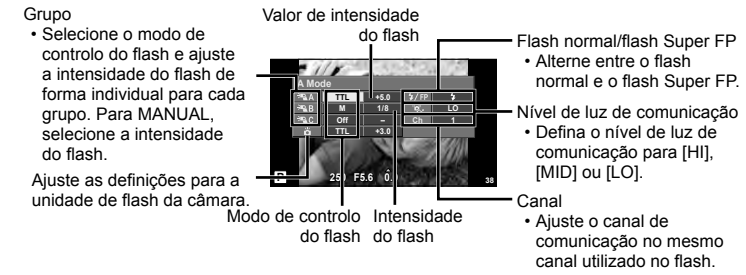

**4** Monte a unidade de flash fornecida e suba a cabeça do flash.

• Depois de confirmar que as unidades de flash incorporado e remoto estão carregadas, tire uma fotografia de teste.

#### Alcance de controlo do flash sem fios

Cologue as unidades de flash sem fios com os respetivos sensores remotos voltados para a câmara. A ilustração seguinte mostra as distâncias aproximadas a que devem ser posicionadas as unidades de flash. O alcance de controlo real varia de acordo com as condições locais.

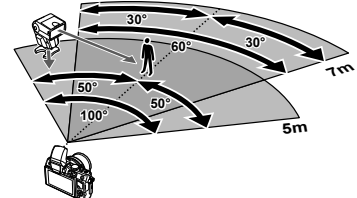

#### $\left( \boldsymbol{\prime}\right)$  Atenção

- Recomenda-se a utilização de um único grupo de até três unidades de flash remoto.
- As unidades de flash remoto não podem ser utilizadas para sincronização lenta de segunda cortina ou para exposições anti-choque superiores a 4 segundos.
- Se o assunto estiver demasiado próximo da câmara, os flashes de controlo emitidos pelo flash incorporado podem afetar a exposição (este efeito pode ser reduzido limitando a saída do flash fornecido ao, por exemplo, utilizar um difusor).
- O limite superior do momento de sincronização do flash é 1/160 seg. quando se utiliza o flash no modo de comando à distância.

## **Outras unidades de flash externo**

Tenha em conta as informações que se seguem quando utilizar uma unidade de flash de outros fabricantes montada na sapata da câmara:

- Se utilizar unidades de flash obsoletas, que apliquem correntes superiores a 24 V no contacto X da sapata da câmara, danificará a câmara.
- Se ligar unidades de flash com contactos de sinal que não cumpram as especificações da Olympus poderá danificar a câmara.
- Utilize apenas com a câmara no modo de disparo  $M$  com velocidades do obturador inferiores a 1/160 s e com definições ISO diferentes de [Auto].
- O controlo do flash só pode ser realizado definindo o flash manualmente para a sensibilidade ISO e valores de diafragma selecionados com a câmara. A luminosidade do flash pode ser regulada, ajustando a sensibilidade ISO ou o valor do diafragma.
- Utilize um flash com um ângulo de iluminação adequado à objetiva. O ângulo de iluminação é normalmente expresso utilizando a distância focal equivalente no formato de 35 mm.

## **Diretório do menu**

\*1: Pode ser adicionado a [Meumodo].

\*2: A predefiniçáo pode ser reposta selecionando [Completo] para [Reinic].

\*3: A predefinição pode ser reposta selecionando [Básico] para [Reinic].

## **C** Menu de disparo

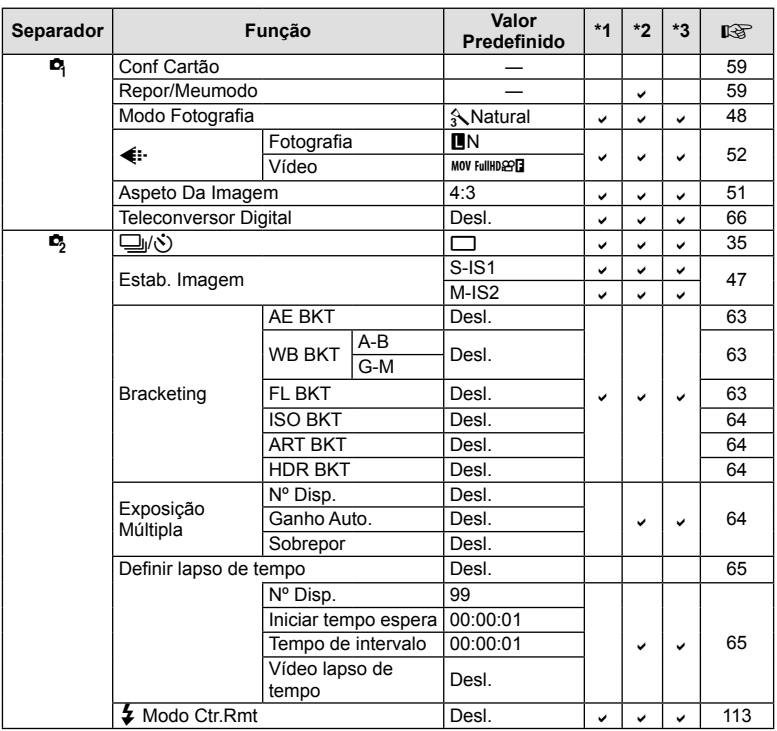

PT **115 Informações/Acessórios vendidos em separado 11** Informações/Acessorios vendidos em separado

## q **Menu de Reprodução**

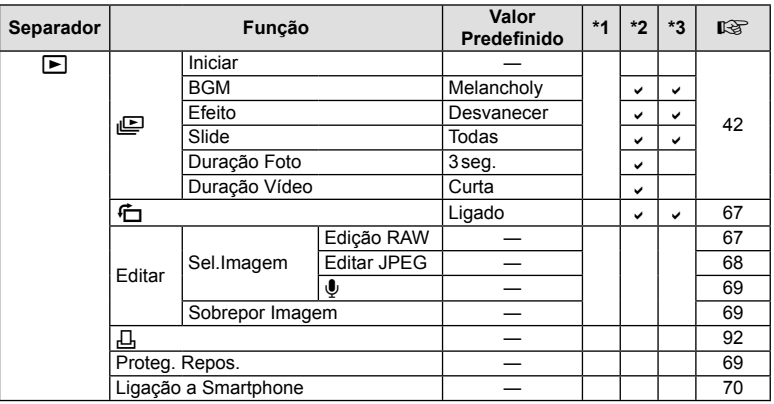

## *Menu de Config.*

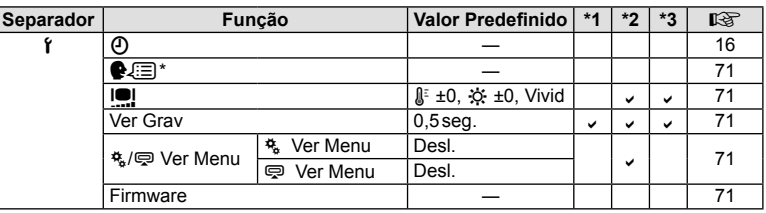

\* As definições diferem dependendo da região na qual a câmara é adquirida.

## c **Menu de Personalização**

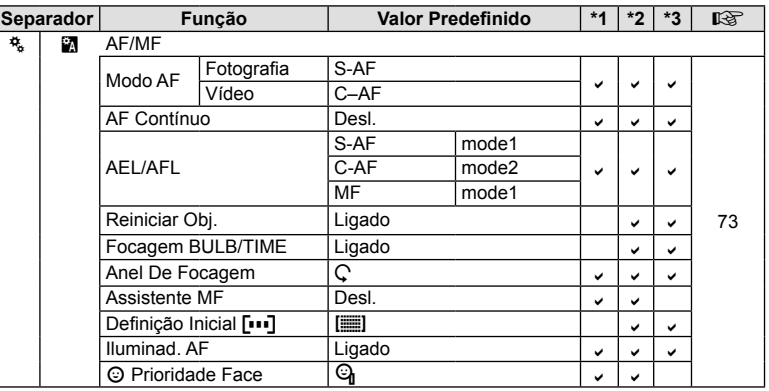

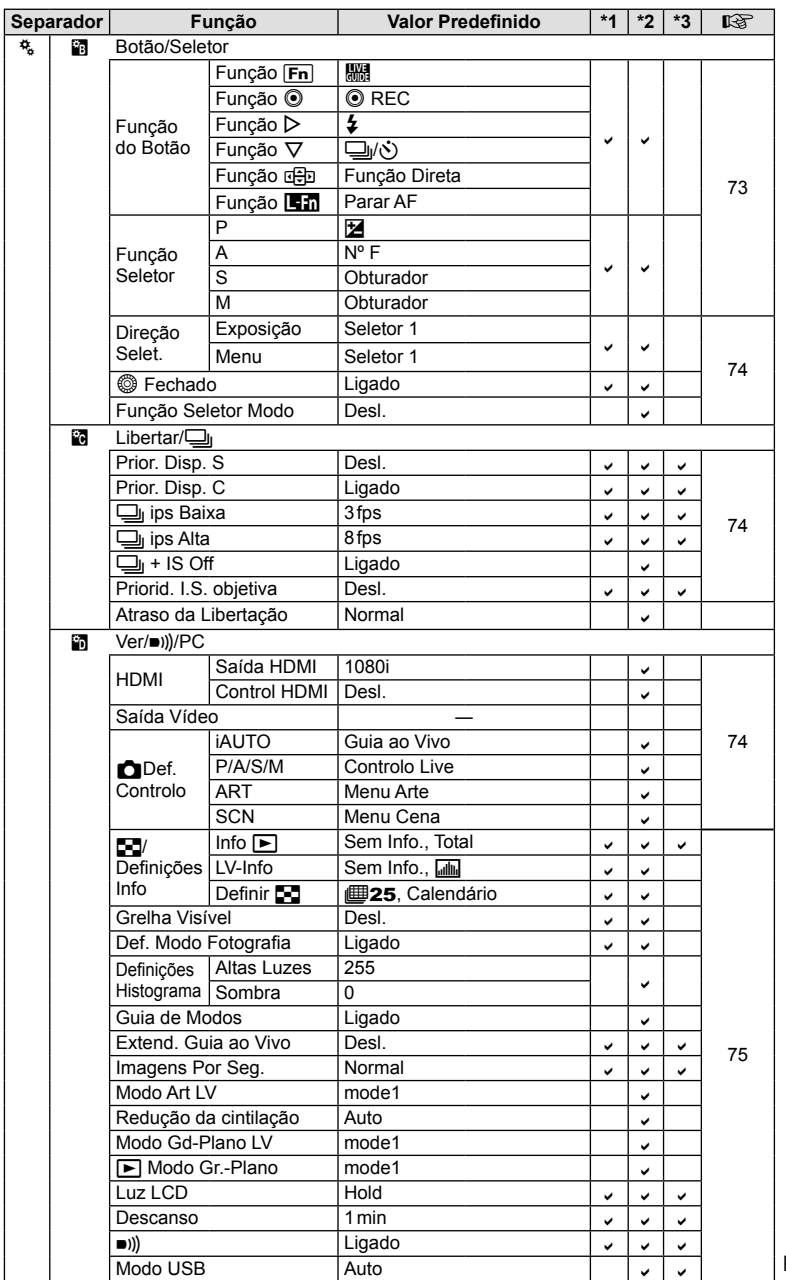

PT | 117

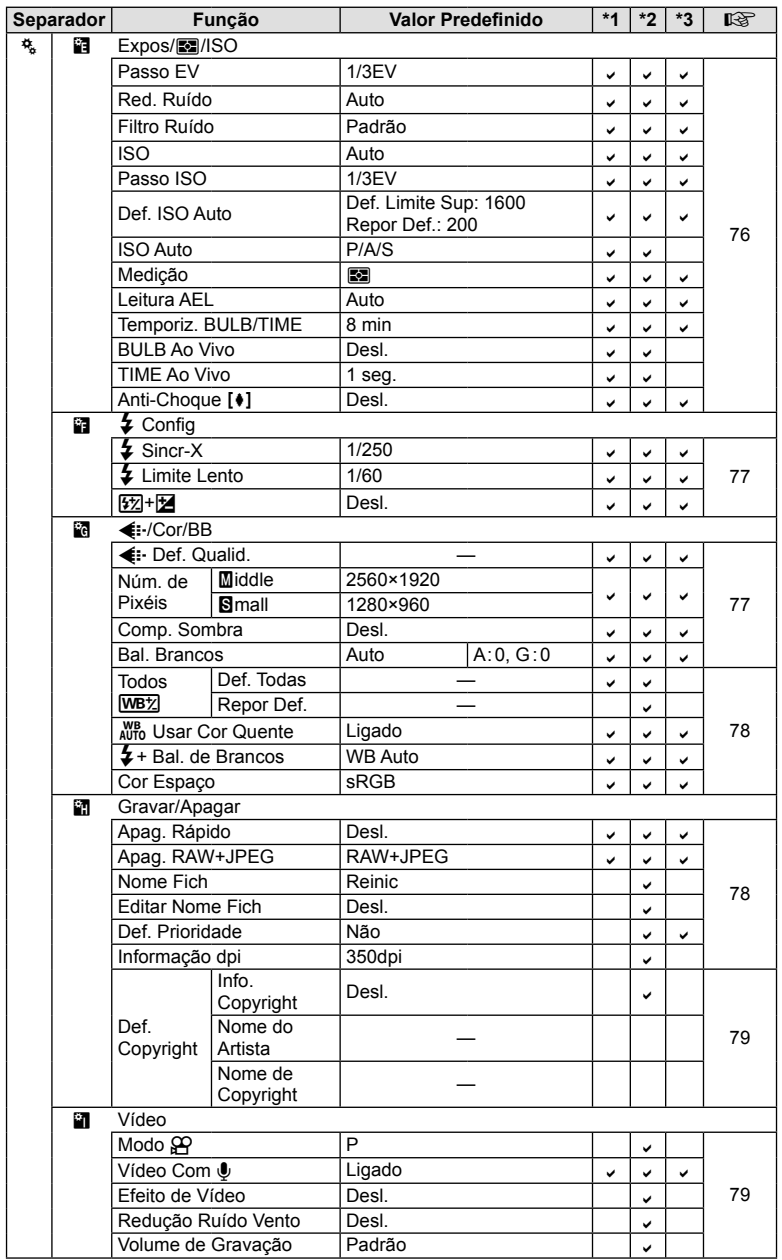

**118** PT **Informações/Acessórios vendidos em separado** *10*

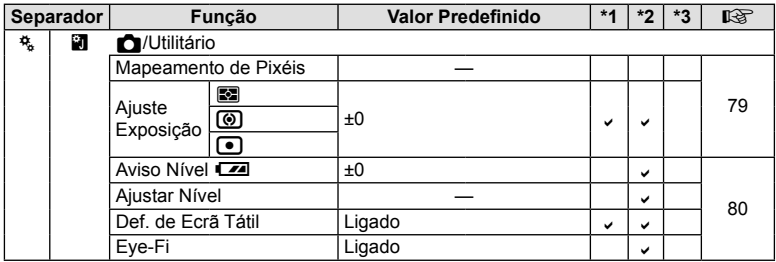

## # **Menu do Porta-acessórios**

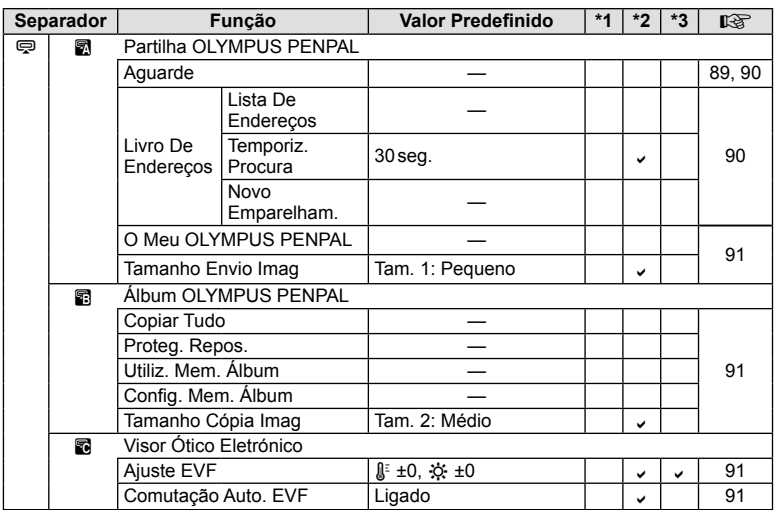

PT **119 Informações/Acessórios vendidos em separado 1** Informações/Acessórios vendidos em separado

## **Especifi cações**

### ■ Câmara fotográfica

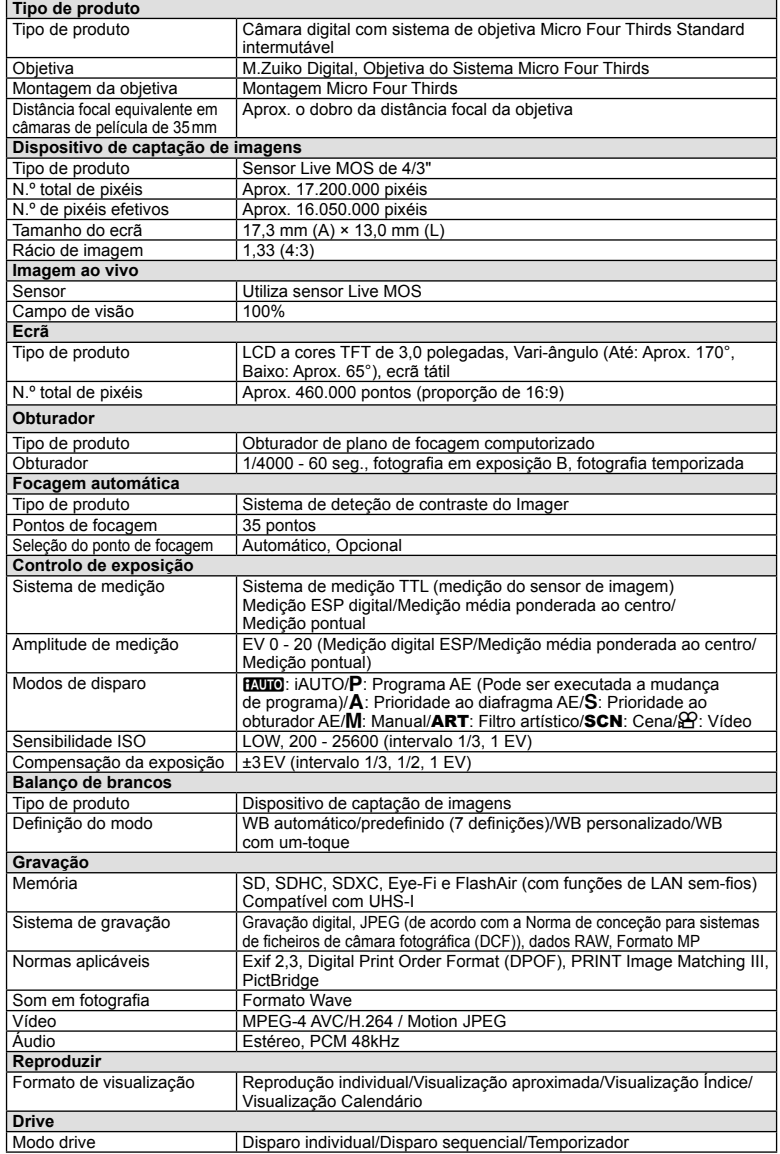

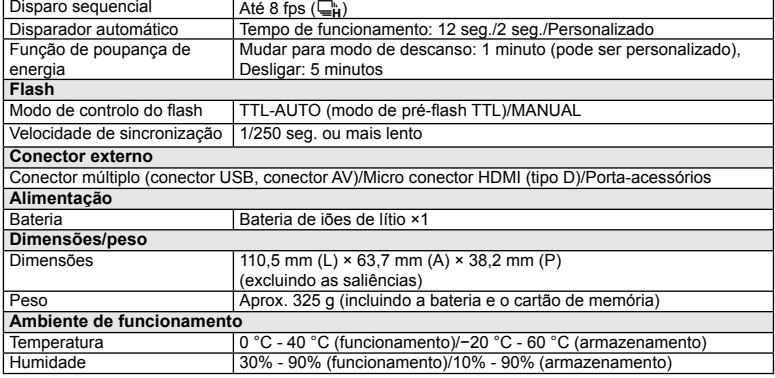

HDMI, o logótipo HDMI e High-Definition Multimedia Interface são marcas comerciais ou marcas comerciais registadas da HDMI Licensing LLC.

# HIGH-DEFINITION MULTIMEDIA INTERFACE

#### n FL-LM1 Flash

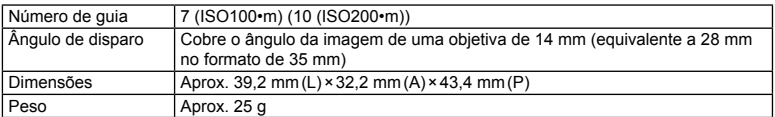

#### n Bateria de iões de lítio

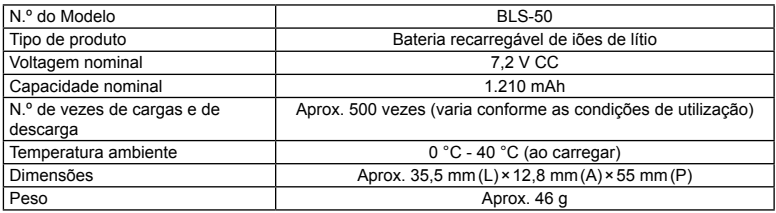

#### ■ Carregador de baterias de iões de lítio

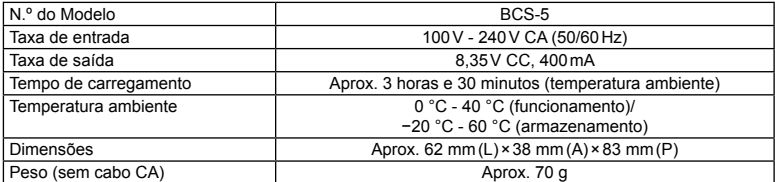

• O cabo CA fornecido com este dispositivo destina-se a ser utilizado apenas com este dispositivo e não deve ser utilizado com outros dispositivos. Não utilize cabos de outros dispositivos com este dispositivo.

AS ESPECIFICAÇÕES ESTÃO SUJEITAS A ALTERAÇÕES SEM QUALQUER AVISO OU OBRIGAÇÃO POR PARTE DO FABRICANTE.

## **Diagrama do sistema**

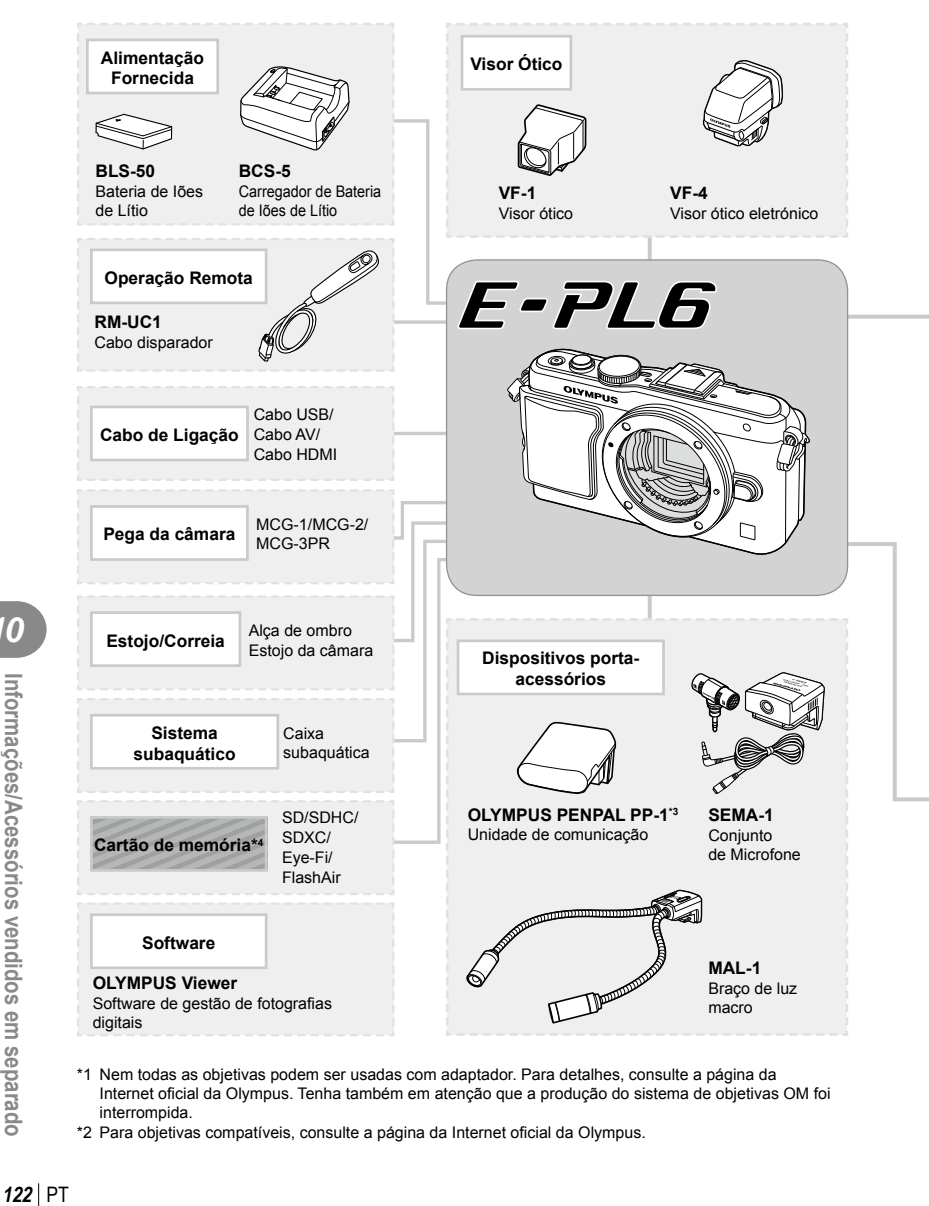

- \*1 Nem todas as objetivas podem ser usadas com adaptador. Para detalhes, consulte a página da Internet oficial da Olympus. Tenha também em atenção que a produção do sistema de objetivas OM foi interrompida.
- \*2 Para objetivas compatíveis, consulte a página da Internet oficial da Olympus.

: Produtos compatíveis com E-PL6

: Produtos comercialmente disponíveis

Para informações mais atuais, por favor, visite a página de Internet da Olympus.

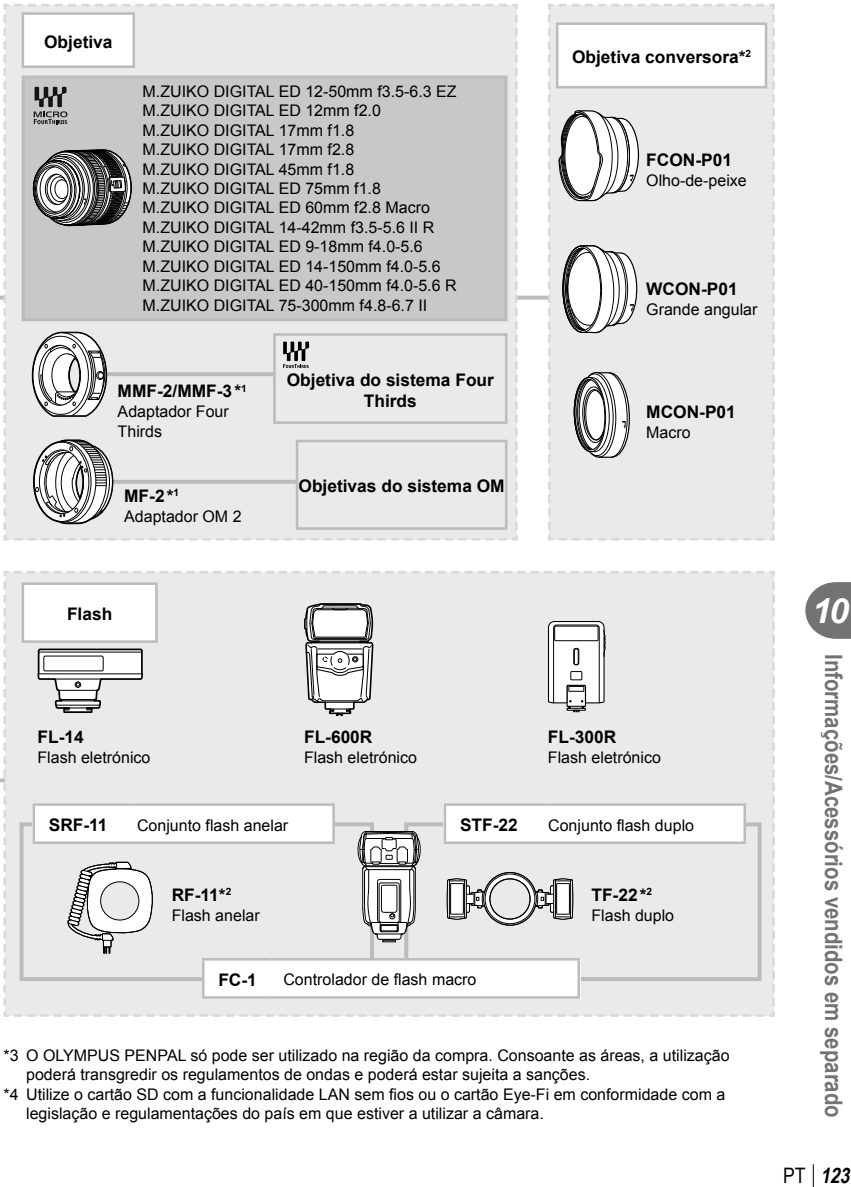

poderá transgredir os regulamentos de ondas e poderá estar sujeita a sanções. \*4 Utilize o cartão SD com a funcionalidade LAN sem fios ou o cartão Eye-Fi em conformidade com a legislação e regulamentações do país em que estiver a utilizar a câmara.

## **Acessórios principais**

#### **Adaptador de objetiva Four Thirds (MMF–2/MMF–3)**

A câmara requer um adaptador de objetivas Four Thirds para permitir a montagem de objetivas Four Thirds. Algumas funcionalidades, como a focagem automática, podem não estar disponíveis.

#### **Cabo disparador (RM–UC1)**

Utilize em situações em que o mínimo movimento da câmara possa resultar em desfocagem, por exemplo, em fotografias macro ou em pose. O cabo disparador é colocado através do conector múltiplo da câmara.

#### **Objetivas de conversão**

As objetivas de conversão montam-se nas objetivas da câmara para fotografias olhode-peixe ou macro, fáceis e rápidas. Consulte a página da Internet da OLYMPUS para informação sobre as objetivas que podem ser utilizadas.

• Utilize a colocação de objetiva adequada para o modo **SCN** ( $\Box$ ),  $\Box$  ou  $\Box$ ).

#### **Braço de luz macro (MAL–1)**

Utilize para iluminar assuntos em fotografia macro, mesmo a distâncias em que poderá ocorrer a vinhetagem com o flash.

#### **Conjunto de microfone (SEMA–1)**

O microfone pode ser colocado a alguma distância da câmara para evitar a gravação dos sons ambiente ou do ruído do vento. Os microfones comerciais de terceiros podem igualmente ser utilizados consoante a intenção criativa. Recomendamos que utilize o cabo de extensão fornecido. (alimentação fornecida através de mini-ficha estéreo de ø3.5mm)

#### **Pega da câmara**

Pode substituir a pega da câmara. Para retirar a pega, desprenda o parafuso da pega.

# *11* **PRECAUÇÕES DE SEGURANÇA**

## **PRECAUÇÕES DE SEGURANÇA**

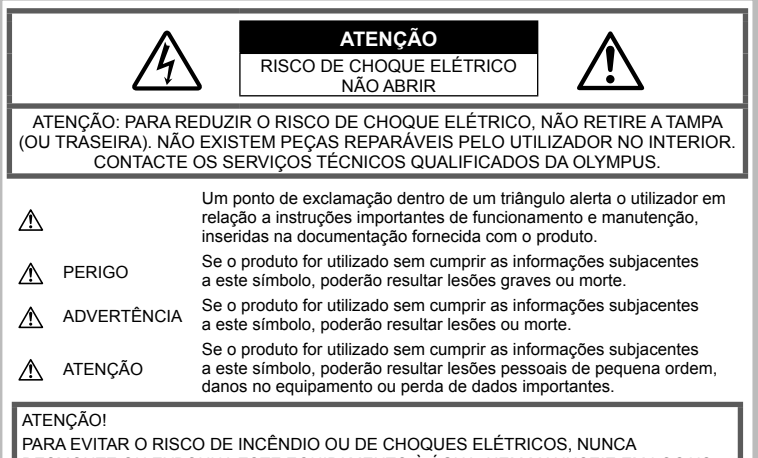

DESMONTE OU EXPONHA ESTE EQUIPAMENTO À ÁGUA, NEM MANUSEIE EM LOCAIS DE HUMIDADE ELEVADA.

## **Precauções gerais**

Ler todas as instrucões - Antes de utilizar o produto, leia todas as instruções de funcionamento. Guarde todos os manuais e documentação para futura referência.

Limpeza – Antes de limpar, desligue sempre o aparelho da tomada. Utilize apenas um pano húmido. Nunca utilize qualquer tipo de líquido ou aerossol, ou qualquer tipo de solvente orgânico para limpar este produto.

Suportes – Para sua segurança, e para evitar danos no produto, utilize apenas os acessórios recomendados pela Olympus.

Água e humidade – Para as precauções a ter com os designs de produtos à prova de água, leia as secções sobre resistência a condições atmosféricas.

Localização - Para evitar danos no aparelho, coloque o aparelho sobre um tripé, prateleira ou suporte estável.

Fonte de Alimentação - Ligue este aparelho apenas à fonte de alimentação especificada no aparelho.

Obietos Estranhos - Para evitar lesões pessoais, nunca insira um objeto de metal no produto.

Calor – Nunca utilize ou guarde este aparelho junto a fontes de calor como radiadores. grelhas de calor, fogões ou qualquer outro tipo

de equipamento ou aplicação que gere calor, incluindo amplificadores estéreo.

#### **Precauções no manuseamento do produto**

## **ADVERTÊNCIA**

- **Não utilize a câmara perto de gases infl amáveis ou explosivos.**
- **Não use o flash e o LED a curta distância das pessoas (bebés, crianças pequenas, etc.).**

Deverá manter uma distância de, pelo menos, 1 m do rosto das pessoas. O disparo do flash demasiado perto dos olhos da pessoa pode causar uma perda de visão momentânea.

- **Mantenha crianças pequenas, bebés e animais domésticos afastados da câmara.** Utilize e guarde sempre a câmara fora do alcance das crianças pequenas e bebés, para prevenir as seguintes situações de perigo que poderão causar sérias lesões:
	- Ficar preso na correia da câmara, provocando asfixia.
	- Ingerir acidentalmente as baterias, cartões ou outras peças pequenas.
	- Disparar o flash acidentalmente contra os seus próprios olhos ou contra os olhos de outra criança.
- Lesionar-se acidentalmente com as peças amovíveis da câmara.
- **Não olhe para o sol ou para luzes fortes através da câmara.**
- **Não utilize ou guarde a câmara em locais com pó ou humidade.**
- **Durante o disparo, não tape o flash com a mão.**

## **ATENÇÃO**

• **Se notar algum cheiro, ruído ou fumo estranho, interrompa imediatamente a utilização da câmara.**

Nunca retire a bateria com as mãos descobertas, pois poderá causar um incêndio ou queimar as suas mãos.

- **Nunca segure ou manuseie a câmara com as mãos molhadas.**
- **Não deixe a câmara em locais onde poderá fi car sujeita a temperaturas extremamente elevadas.**

Se o fizer, poderá deteriorar peças e, em certas circunstâncias, causar um incêndio na câmara.

Não utilize o carregador se estiver coberto (como com um cobertor). Poderá causar sobreaquecimento, originando um incêndio.

• **Manuseie a câmara com cuidado para evitar queimaduras provocadas por baixo calor.**

Quando a câmara contém peças metálicas, o sobreaquecimento das mesmas poderá provocar queimaduras de baixo calor. Preste atenção ao seguinte:

- Quando utilizada por muito tempo, a câmara ficará quente. Se continuar a segurar a câmara nestas condições, poderá sofrer uma queimadura ligeira.
- Em locais sujeitos a temperaturas extremamente baixas, a temperatura da câmara poderá ser inferior à temperatura ambiente. Se possível, use luvas quando manusear a câmara nestas circunstâncias.
- **Tenha cuidado com a correia.** Ao transportar a câmara, tenha cuidado com a correia. Poderá prender-se facilmente em objetos e causar danos graves.

#### **Precauções de manuseamento da bateria**

Siga estas indicações importantes para evitar que ocorram fugas de líquidos, sobreaquecimentos, incêndios, explosões ou para evitar choques elétricos ou queimaduras.

## **PERIGO**

- A câmara usa uma bateria de iões de lítio especificada pela Olympus. Carregue a bateria com o carregador especificado. Não utilize qualquer outro carregador.
- Nunca aqueça ou queime a bateria.
- Tenha cuidado ao transportar ou guardar as baterias a fim de evitar que entrem em contacto com objetos metálicos, tais como joias, ganchos, agrafos, etc.
- Nunca guarde as baterias em locais onde estarão expostas a luz solar direta ou sujeitas a altas temperaturas no interior de um veículo quente, perto de uma fonte de calor, etc.
- Para evitar fuga de líquidos ou avaria dos terminais das baterias, siga cuidadosamente todas as instruções referentes à utilização das baterias. Nunca tente desmontar uma bateria ou modificá-la de nenhuma maneira. por soldadura, etc.
- Se o líquido da bateria entrar em contacto com os seus olhos, lave-os imediatamente com água corrente fresca e limpa, e procure assistência médica imediatamente.
- Guarde a bateria sempre fora do alcance das crianças pequenas. Se uma criança engolir uma bateria acidentalmente, procure assistência médica imediatamente.
- Se notar que o carregador está a libertar fumo, calor ou um barulho ou cheiro anormais, pare imediatamente a sua utilização e desligue o carregador da tomada de alimentação, contactando depois um distribuidor autorizado ou um centro de reparação.

## **ADVERTÊNCIA**

- Mantenha a bateria sempre seca.
- Para evitar que ocorram fugas de líquidos e sobreaquecimentos, ou que sejam causados incêndios ou explosões, utilize apenas as baterias recomendadas para este produto.
- Introduza a bateria cuidadosamente, tal como descrito nas instruções de funcionamento.
- Se a bateria recarregável não for carregada dentro do tempo especificado, interrompa o carregamento e não a utilize.
- Não utilize uma bateria rachada ou partida.
- Se a bateria tiver uma fuga, estiver descolorada ou deformada, ou apresentar qualquer outra anomalia durante o funcionamento, interrompa a utilização da câmara.
- Se o líquido da bateria entrar em contacto com a roupa ou a pele, retire a roupa e lave imediatamente a parte afetada com água corrente fresca e limpa. Se o líquido queimar a pele, procure ajuda médica imediatamente.
- Nunca exponha a bateria a fortes impactos nem a vibrações contínuas.

#### **ATENÇÃO**

- Antes de carregar, inspecione a bateria sempre cuidadosamente em relação a eventuais fugas, descoloração, deformação ou qualquer outra situação anormal.
- A bateria poderá ficar quente durante uma utilização prolongada. Para evitar queimaduras ligeiras, não remova a bateria imediatamente após a utilização da câmara.
- Antes de armazenar a câmara durante um período de tempo prolongado, retire sempre a bateria.
- Esta câmara utiliza uma bateria de iões de lítio especificada pela Olympus. Não utilize qualquer outro tipo de bateria. Para

uma utilização segura e adequada, leia atentamente o manual de instruções da bateria antes de a utilizar.

- Se os terminais da bateria ficarem molhados ou gordurosos, poderão ocorrer falhas no contacto da câmara. Limpe a câmara muito bem antes de a utilizar.
- Recarregue sempre a bateria antes de a utilizar pela primeira vez ou se não foi utilizada durante um longo período de tempo.
- Quando utilizar a câmara com bateria em locais com baixas temperaturas, tente manter a câmara e a bateria sobressalente o mais quentes possível. Uma bateria que se tenha descarregado a baixas temperaturas pode restabelecer-se quando colocada à temperatura ambiente.
- O número de imagens que poderá tirar varia consoante as condições fotográficas ou a bateria.
- Quando viajar, principalmente para o estrangeiro, leve consigo baterias de reserva. Poderá ser difícil adquirir uma bateria recomendada nos locais para onde viaja.
- Quando a câmara não for utilizada por um período de tempo prolongado, guarde-a num local fresco.
- Proceda à reciclagem das baterias para poupar os recursos do nosso planeta. Ao eliminar baterias velhas, certifique-se de que cobre os terminais e cumpra sempre a legislação e a regulamentação locais.

#### **Precauções sobre o ambiente de utilização**

- Para proteger a tecnologia de alta precisão contida neste produto, nunca deixe a câmara nos locais abaixo indicados, durante a sua utilização ou armazenamento:
	- Locais onde a temperatura e/ou humidade seja elevada ou sofra mudanças extremas. Luz solar direta, praias, veículos fechados ou perto de outras fontes de calor (fogões, radiadores, etc.) ou humidificadores.
	- Em ambientes com areia ou poeira.
	- Perto de produtos inflamáveis ou explosivos.
	- Em locais molhados, tais como casas de banho ou à chuva. Ao utilizar produtos com resistência às condições atmosféricas, leia também os respetivos manuais.
	- Em locais sujeitos a fortes vibrações.
- Nunca deixe cair a câmara nem a submeta a fortes impactos ou vibrações.
- Quando a câmara estiver montada num tripé, ajuste a posição da mesma com a cabeça do tripé. Não gire a câmara.
- Não deixe a câmara apontada diretamente para o sol. Isto poderá causar danos na objetiva ou na cortina do obturador, descoloração, fantasmas no dispositivo de captação de imagens ou, possivelmente, incêndios.
- Não toque nas partes elétricas da câmara fotográfica e das objetivas intermutáveis. Lembre-se de colocar a tampa quando remover a objetiva.
- Antes de guardar a câmara por um longo período de tempo, retire a bateria. Selecione um local fresco e seco para a guardar a fim de evitar a condensação ou formação de bolor no interior da câmara. Após o armazenamento, teste a câmara ligando-a e premindo e libertando o botão disparador para se certificar de que está a funcionar normalmente.
- A câmara poderá não funcionar corretamente se for utilizada num local em que esteja sujeita a um campo magnético/ eletromagnético, a ondas de rádio ou a alta voltagem, como por exemplo, próxima de um televisor, microondas, jogo de vídeo, altifalantes com volume elevado, unidade de ecrã de grandes dimensões, torre de televisão/rádio ou torres de transmissão. Nestes casos, desligue e volte a ligar a câmara antes de continuar a utilizá-la.
- Cumpra sempre as restrições do ambiente de funcionamento descritas no manual da câmara.
- Não toque diretamente nem limpe o dispositivo de captação de imagens da câmara.

#### **Ecrã**

O ecrã no painel posterior da câmara é um ecrã LCD.

- Na eventualidade pouco provável de o ecrã se partir, não ponha o cristal líquido na boca. Qualquer material que se tenha agarrado às mãos, pés ou roupa deve ser imediatamente limpo.
- Poderá surgir uma faixa de luz na parte superior/inferior do ecrã, mas não se trata de uma avaria.
- Quando se visualiza um assunto diagonalmente na câmara, as margens podem surgir em ziguezague no ecrã. Não se trata de uma avaria; no modo de reprodução este fenómeno é menos visível.
- Em lugares sujeitos a baixas temperaturas, o ecrã pode levar bastante tempo para se ligar ou a sua cor pode-se alterar temporariamente.

Quando utilizar a câmara em locais muito frios, tente colocá-la, ocasionalmente, num local quente. Um ecrã com fraco desempenho devido a baixas temperaturas irá recuperar a temperaturas normais.

• O ecrã é feito com tecnologia de altaprecisão. Todavia, pontos pretos ou pontos de luz muito brilhantes podem aparecer constantemente no ecrã.

Devido às suas características ou ao ângulo de visualização do ecrã, o ponto poderá não ser uniforme em cor e em luminosidade. Não se trata de uma avaria.

## **Objetiva**

- Não coloque dentro de água nem salpique com água.
- Não deixe cair e não exerça demasiada força na objetiva.
- Não segure a peça móvel da objetiva.
- Não toque diretamente na superfície da objetiva.
- Não toque diretamente nos pontos de contacto.
- Não sujeite a alterações de temperatura abruptas.

#### **Avisos legais e outros**

- A Olympus não assume qualquer responsabilidade nem oferece garantias referentes a qualquer dano ou benefício que possa advir do uso legal desta unidade, ou qualquer petição de terceiros que seja causada pelo uso inadequado deste produto.
- A Olympus não assume qualquer responsabilidade nem oferece garantia referente a qualquer dano ou benefício que possa advir do uso legal desta unidade, que seja causado pela eliminação de dados das imagens.

## **Renúncia da garantia**

- A Olympus não assume qualquer responsabilidade nem oferece garantia, expressa ou implícita, através de ou no que diz respeito ao conteúdo da documentação escrita ou do software, nem em caso algum assumirá a responsabilidade por qualquer garantia implícita na comercialização ou adaptação para qualquer fim particular ou por qualquer prejuízo consequente, fortuito ou indireto (incluindo, mas não limitado aos prejuízos causados por perdas de lucros comerciais, interrupção comercial e perda de informações comerciais) que possam surgir da utilização ou incapacidade de utilização desta documentação escrita, software ou equipamento. Alguns países não permitem a exclusão ou limitação da responsabilidade por prejuízos consequentes ou fortuitos nem da garantia implícita, logo, as limitações supracitadas podem não se aplicar ao seu caso.
- A Olympus reserva todos os direitos deste manual

## **Advertência**

Toda a reprodução fotográfica não autorizada ou utilização ilícita de material com direitos de autor pode violar as leis aplicáveis sobre os direitos de autor. A Olympus não assume qualquer responsabilidade pela reprodução fotográfica não autorizada, pela utilização ou outros atos que transgridam os direitos dos proprietários dos direitos de autor.

## **Aviso sobre a proteção dos direitos de autor**

Todos os direitos são reservados. Nenhuma parte deste material escrito ou do software poderá ser reproduzida ou utilizada de nenhuma forma e por nenhum meio, eletrónico ou mecânico, incluindo fotocópias e gravação ou a utilização de qualquer tipo de sistema de armazenamento e recuperação de informação sem autorização prévia e por escrito da Olympus. Não se assume qualquer

responsabilidade referente à utilização da informação contida nesta documentação escrita ou no software, ou referente a prejuízos resultantes da utilização da informação aqui contida. A Olympus reserva-se o direito de modificar as características e o conteúdo desta publicação ou software sem obrigação de aviso prévio.

## **Aviso FCC**

• Interferências de televisão e rádio As alterações ou modificações não aprovadas expressamente pelo fabricante poderão inviabilizar a permissão de utilização deste equipamento. Este equipamento foi testado e cumpre os limites de um aparelho digital Classe B, conforme a Secção 15 das Normas FCC. Estes limites foram criados para facultar uma proteção razoável contra as interferências nocivas em instalações residenciais.

Este equipamento gera, utiliza e pode produzir energia de frequências rádio e, se não for instalado ou utilizado de acordo com as instruções, poderá provocar interferências nocivas nas comunicações rádio. No entanto, não existe qualquer garantia de que as interferências não possam ocorrer numa instalação em particular. Se este equipamento causar interferências nocivas na receção rádio ou televisiva, o que poderá ser detetado ligando e desligando o equipamento, o utilizador deverá tentar corrigir as interferências através de uma ou várias das seguintes medidas:

- Ajuste ou mude a posição da antena recetora.
- Aumente a distância entre a câmara e o recetor.
- Ligue o equipamento a uma tomada num circuito diferente daquele ao qual o recetor está ligado.
- Se necessitar de ajuda, contacte o seu revendedor ou um técnico de rádio/ TV experiente. Para ligar a câmara fotográfica a computadores (PC) pessoais ativados USB apenas deverá utilizar o cabo USB da OLYMPUS fornecido.

Qualquer alteração ou modificação não autorizada a este equipamento poderá resultar no impedimento de utilização do mesmo.

#### **Utilize apenas baterias recarregáveis e carregadores de baterias adequados**

Recomendamos que utilize apenas a bateria recarregável e o carregador de bateria genuínos da Olympus com esta câmara.

A utilização de uma bateria recarregável e/ou carregador de bateria não genuínos poderá provocar incêndios ou ferimentos pessoais devido a fugas, aquecimento, ignição ou danos na bateria. A Olympus não assume qualquer responsabilidade por acidentes ou danos que possam resultar da utilização de uma bateria e/ou carregador de bateria que não sejam acessórios genuínos da Olympus.

*11*

## **Para os clientes na Europa**

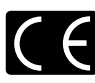

A marca «CE» indica que este produto está em conformidade com os requisitos europeus de segurança, saúde, proteção ambiental e do consumidor. As câmaras fotográficas com a marca «CE» são destinadas à comercialização na Europa. Este símbolo [contentor de

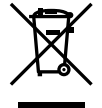

rodas com uma cruz WEEE Anexo IV] indica uma separação diferenciada dos resíduos de equipamento elétrico e eletrónico nos países da UE.

Não elimine o equipamento em conjunto com o lixo doméstico. Utilize os sistemas de recolha disponíveis no seu país para a eliminação deste produto.

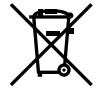

Este símbolo [contentor de rodas com uma cruz Directiva 2006/66/CE Anexo II] indica uma separação diferenciada dos resíduos de baterias nos países da UE.

Não elimine as baterias em conjunto com o lixo doméstico. Por favor, use os sistemas de recolha disponíveis no seu país para a eliminação das baterias.

#### **Condições de garantia**

Na eventualidade improvável de o seu produto apresentar algum defeito, apesar de ter sido usado corretamente (de acordo com o Manual de Instruções escrito fornecido com o mesmo), durante o período de garantia nacional aplicável e desde que tenha sido adquirido num distribuidor Olympus autorizado dentro da área comercial da OLYMPUS EUROPA SE & Co. KG, tal como estipulado no website: http:// www.olympus-europa.com, o produto será reparado ou, por opção da Olympus, substituído sem quaisquer encargos. Para permitir que a Olympus lhe proporcione os serviços de garantia pedidos, para sua satisfação total e o mais rapidamente possível, anote as informações e instruções indicadas na lista em baixo:

1. Para usufruir do direito a esta garantia, siga as instruções em http://consumer-service. olympuseuropa.com para o registo e seguimento (este servico não está disponível em todos os países) ou leve o produto, a fatura original ou o recibo de compra correspondente e o Certificado de Garantia preenchido ao revendedor onde foi adquirido ou a qualquer outro serviço de assistência da Olympus dentro da área comercial da OLYMPUS EUROPA SE & Co. KG tal como estipulado no website: http://www.olympuseuropa.com, antes do final do período de garantia nacional aplicável.

- 2. Garantia que o Certificado de Garantia está completamente preenchido pela Olympus ou por um revendedor ou centro de assistência autorizado. Deste modo, certifique-se de que o seu nome, o nome do revendedor, o número de série e o ano, mês e data de compra estão preenchidos ou que a fatura original ou o recibo de venda (indicando o nome do revendedor, a data de compra e o tipo do produto) está anexado ao Certificado de Garantia.
- 3. Uma vez que este Certificado de Garantia não será reemitido, guarde-o num local seguro.
- 4. Tenha em conta que a Olympus não assume quaisquer riscos nem suportará quaisquer custos incorridos no transporte do produto até ao revendedor ou ao serviço de assistência autorizado da Olympus.
- 5. Esta garantia não cobre o seguinte e terá de pagar as despesas de reparação, mesmo para defeitos que ocorram dentro do período de garantia referido assim.
	- a. Qualquer defeito que ocorra devido ao manuseamento incorreto (como a realização de uma operação que não está mencionada no Manual de Instruções, etc.)
	- b. Qualquer defeito que ocorra devido a reparação, modificação, limpeza, etc. realizados por terceiros que não seja a Olympus ou o serviço de assistência autorizado da Olympus.
	- c. Qualquer defeito ou danos que ocorram devido a transporte, queda, choque, etc. após a compra do produto.
	- d. Qualquer defeito ou danos que ocorram devido a incêndios, sismos, danos provocados por cheias, raios, outros desastres naturais, poluição ambiental e fontes de alimentação elétrica irregulares.
	- e. Qualquer defeito que ocorra devido a falta de cuidado ou armazenamento incorreto (tal como manter o produto em condições de temperatura e humidade elevadas, junto a repelentes de insetos como a naftalina ou drogas prejudiciais, etc.), manutenção inadequada, etc.
	- f. Qualquer defeito que ocorra devido às pilhas gastas, etc.
	- g. Qualquer defeito que ocorra devido a areia, lama, água, etc. que entrem no interior da caixa do produto.

 $\Box$ m

SEGURANÇA

6. A única responsabilidade da Olympus ao abrigo desta Garantia será limitada à reparação ou substituição do produto. Serão excluídas todas as responsabilidades ao abrigo da Garantia para perdas ou danos indiretos ou consequenciais de qualquer tipo incorridos ou sofridos pelo cliente devido a um defeito do produto e, em especial, quaisquer perdas ou danos provocados à lente, filmes, outros equipamentos ou acessórios utilizados com o produto ou por perdas resultantes de um atraso na reparação ou perda de dados. Os regulamentos obrigatórios por lei, permanecerão não afetados por isto.

#### **Marcas registadas**

- • Microsoft e Windows são marcas comerciais registadas da Microsoft Corporation.
- • Macintosh é uma marca comercial da Apple Inc.
- • O Logótipo SDXC é uma marca comercial de SD-3C, LLC.
- • Eye-Fi é uma marca comercial da Eye-Fi, Inc.
- • FlashAir é uma marca comercial da Toshiba Corporation.

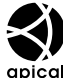

- • A função «Tecnologia Ajuste de Sombra» contém tecnologias patenteadas da Apical Limited.
- • A tecnologia de transição na apresentação de diapositivos é fornecida pela HI Corporation.

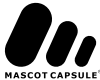

- • Todas as outras empresas e nomes de produtos são marcas comerciais registadas e/ou marcas comerciais dos seus respetivos proprietários.
- • Micro Four Thirds e o logótipo Micro Four Thirds são marcas comerciais ou marcas comerciais registadas da OLYMPUS IMAGING Corporation no Japão, Estados Unidos, nos países da União Europeia e noutros países.
- • «PENPAL» é utilizado como referência do OLYMPUS PENPAL.
- • As normas para os sistemas de ficheiro da câmara referidas neste manual são as normas «Regulamentos de conceção para o sistema de ficheiro de câmaras fotográficas/ DCF» estipuladas pela JEITA («Japan Electronics and Information Technology Industries Association»).

THIS PRODUCT IS LICENSED UNDER THE AVC PATENT PORTFOLIO LICENSE FOR THE PERSONAL AND NONCOMMERCIAL USE OF A CONSUMER TO (i) ENCODE VIDEO IN COMPLIANCE WITH THE AVC STANDARD («AVC VIDEO») AND/OR (ii) DECODE AVC VIDEO THAT WAS ENCODED BY A CONSUMER ENGAGED IN A PERSONAL AND NON-COMMERCIAL ACTIVITY AND/OR WAS OBTAINED FROM A VIDEO PROVIDER LICENSED TO PROVIDE AVC VIDEO. NO LICENSE IS GRANTED OR SHALL BE IMPLIED FOR ANY OTHER USE. ADDITIONAL INFORMATION MAY BE OBTAINED FROM MPEG LA, L.L.C. SEE HTTP://WWW.MPEGLA. COM

## **Índice remissivo**

## **Símbolos**

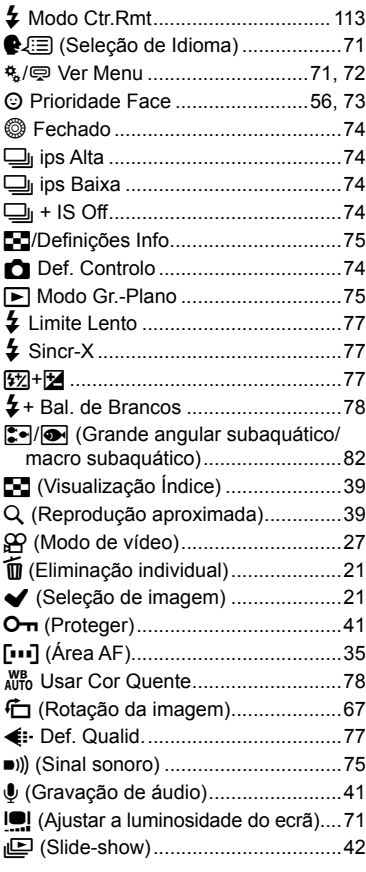

## **A**

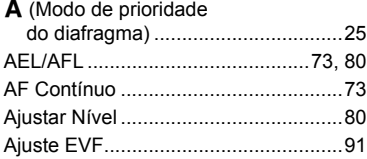

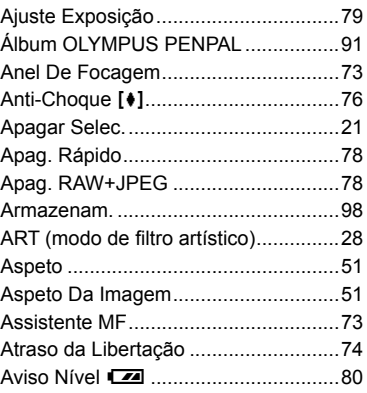

## **B**

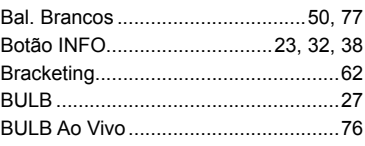

## **C**

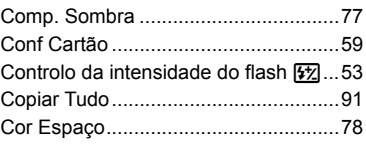

## **D**

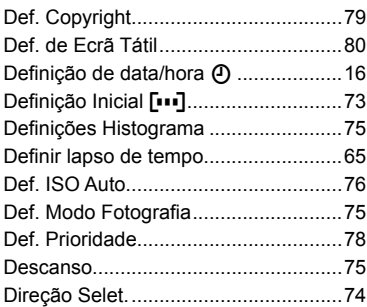

## E,

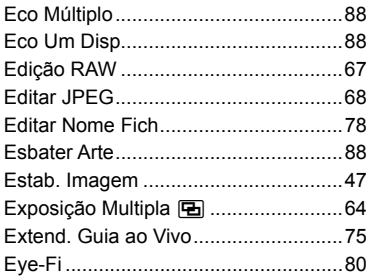

## F

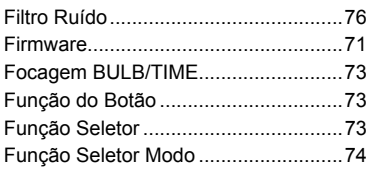

## G

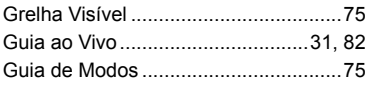

## $H$

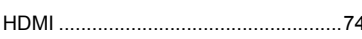

## $\mathbf{I}$

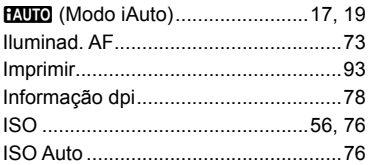

## L,

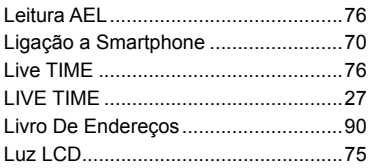

## M

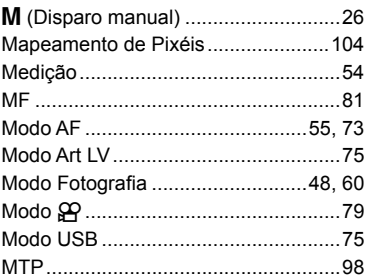

## $\overline{\mathsf{N}}$

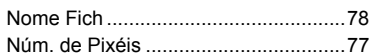

## $\mathsf{o}$

O Meu OLYMPUS PENPAL.................91

## $\mathsf{P}$

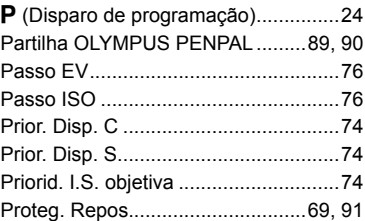

## $\overline{\mathsf{R}}$

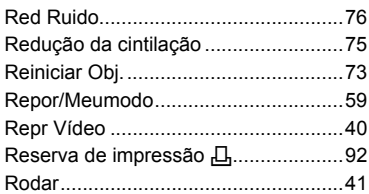

## $\mathbf{s}$

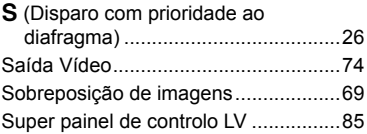

## **T**

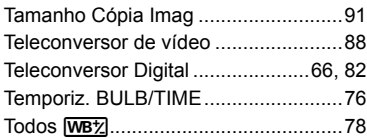

## **U**

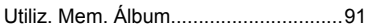

## **V**

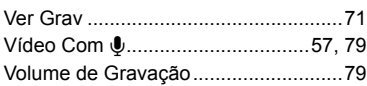

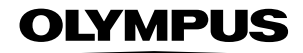

http://www.olympus.com/

### **OLYMPUS IMAGING AMERICA INC.**

3500 Corporate Parkway, P.O. Box 610, Center Valley, PA 18034-0610, E.U.A. Tel: 484-896-5000

#### Assistência Técnica (EUA / Canadá)

Assistência automática online 24/7: Assistência telefónica ao cliente: Tel: 1-800-260-1625 (Gratuito)

A nossa assistência telefónica ao cliente está http:77www.olympusamercia.com/support disponível das 9h às 21h (Segunda a Sexta) ET http://olympusamerica.com/contactus As actualizações do software Olympus podem ser obtidas em: http://www.olympusamerica.com/digital

## **OLYMPUS EUROPA SE & CO. KG**

Instalações: Consumer Product Division Wendenstrasse 14-18. 20097 Hamburgo, Alemanha Tel.: +49 40-23 77 3-0 / Fax: +49 40-23 07 61

Entrega de mercadorias: Modul H. Willi-Bleicher Str. 36. 52353 Düren, Alemanha Correio: Postfach 10 49 08, 20034 Hamburgo, Alemanha

#### Assistência Técnica ao Cliente Europeu:

Consulte a nossa página de internet em http://www.olympus-europa.com ou contacte-nos através do nosso NÚMERO DE TELEFONE GRÁTIS\*: 00800 - 67 10 83 00 Para Áustria, Bélgica, República Checa, Dinamarca, Finlândia, Franca, Alemanha, Luxemburgo, Holanda, Noruega, Polónia, Portugal, Rússia, Espanha, Suécia, Suíça, Reino Unido

\* Tenha em atenção que alguma empresas/servicos de telefones (móveis) não permitem o acesso ou requerem um prefixo adicional para números +800.

Para todos os países europeus não indicados e caso não consiga obter ligação através dos números supracitados, por favor use os seguintes

NÚMEROS A COBRAR: +49 40 - 237 73 899

#### © 2013 OLYMPUS IMAGING CORP.